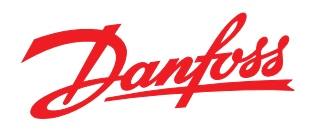

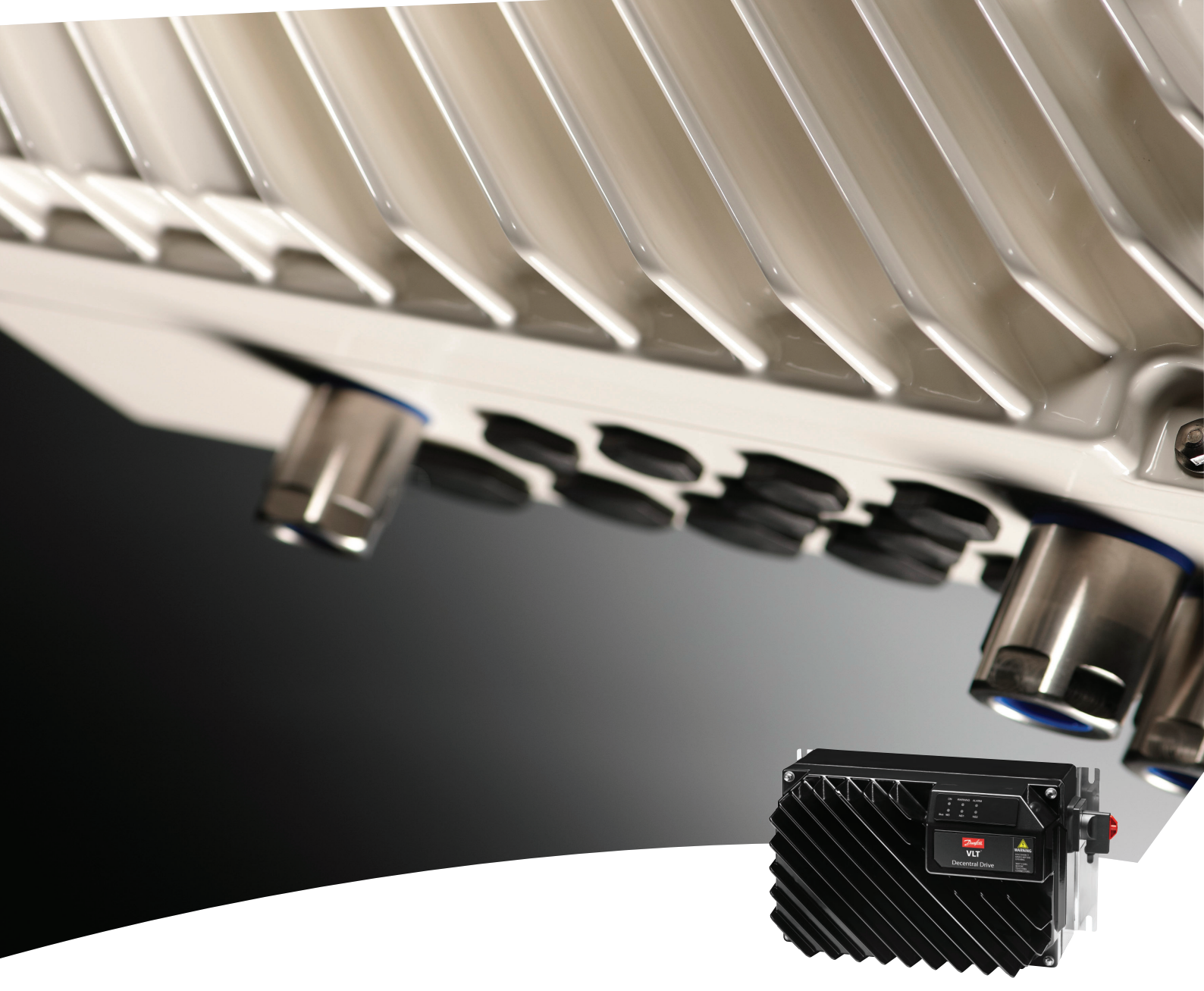

# Manual de funcionamiento

El convertidor de frecuencia descentralizado FCD 302 VLT®

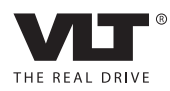

**THEORYTHE MANUAL DESCRIPTION MANUAL DE FUNCIONAMIENT DE FRECUENCIA DE FRECUENCIA DE FRECUENCIA DE FRECUENCIA D**<br>MANUAL DE FRECUENCIA DE FRECUENCIA DE FRECUENCIA DE FRECUENCIA DE FRECUENCIA DE FRECUENCIA DE FRECUENCIA DE F VLT ®

# Índice

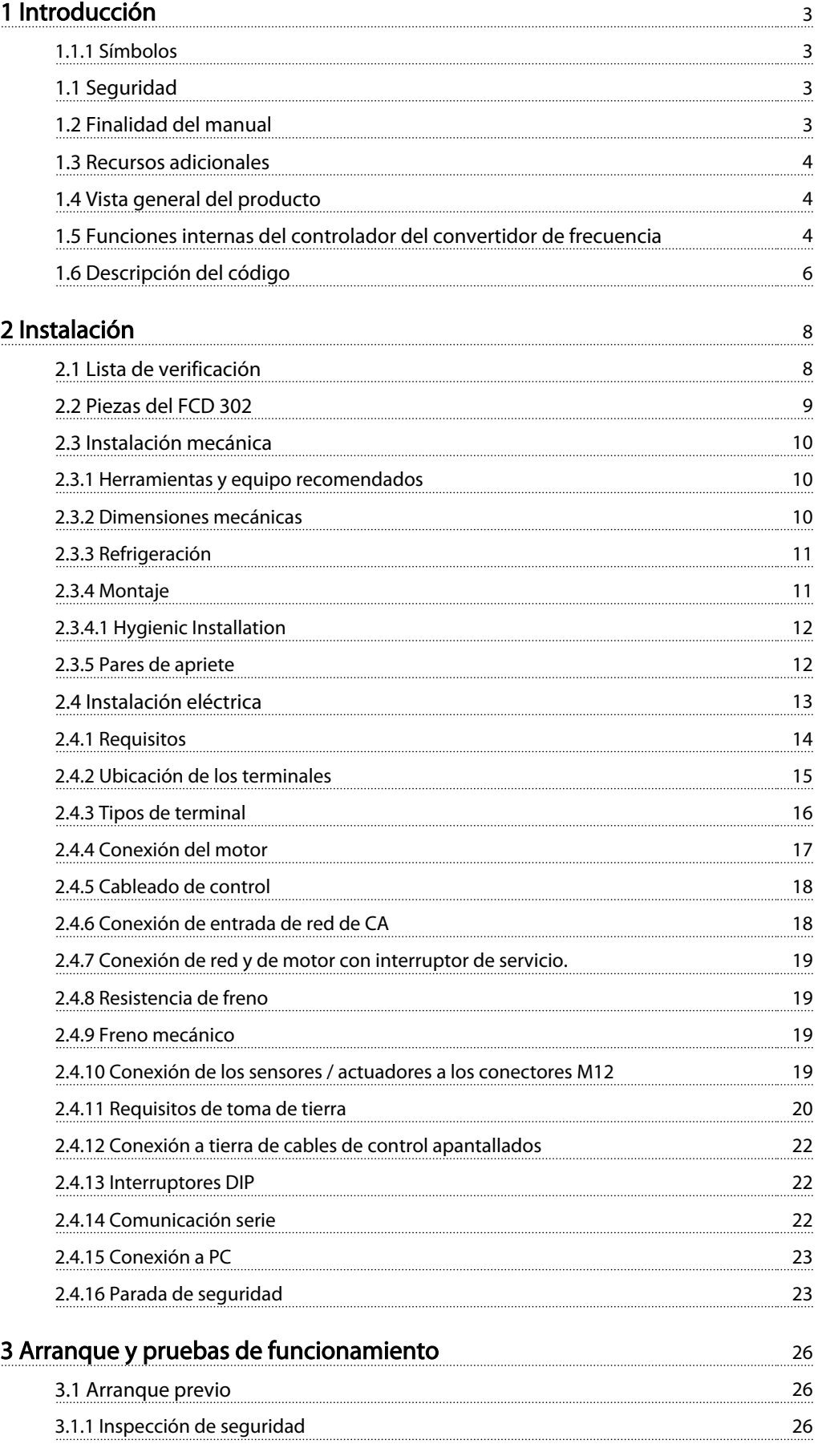

**THE EXECUTE MANUAL DE FUNCIONAL MANUAL DE FUNCIONAL DE FRECUENCIA DE FRECUENCIA DE FRECUENCIA DE FRECUENCIA DE**<br>MANUAL DE FRECUENCIA DE FRECUENCIA DE FRECUENCIA DE FRECUENCIA DE FRECUENCIA DE FRECUENCIA DE FRECUENCIA DE F VLT ®

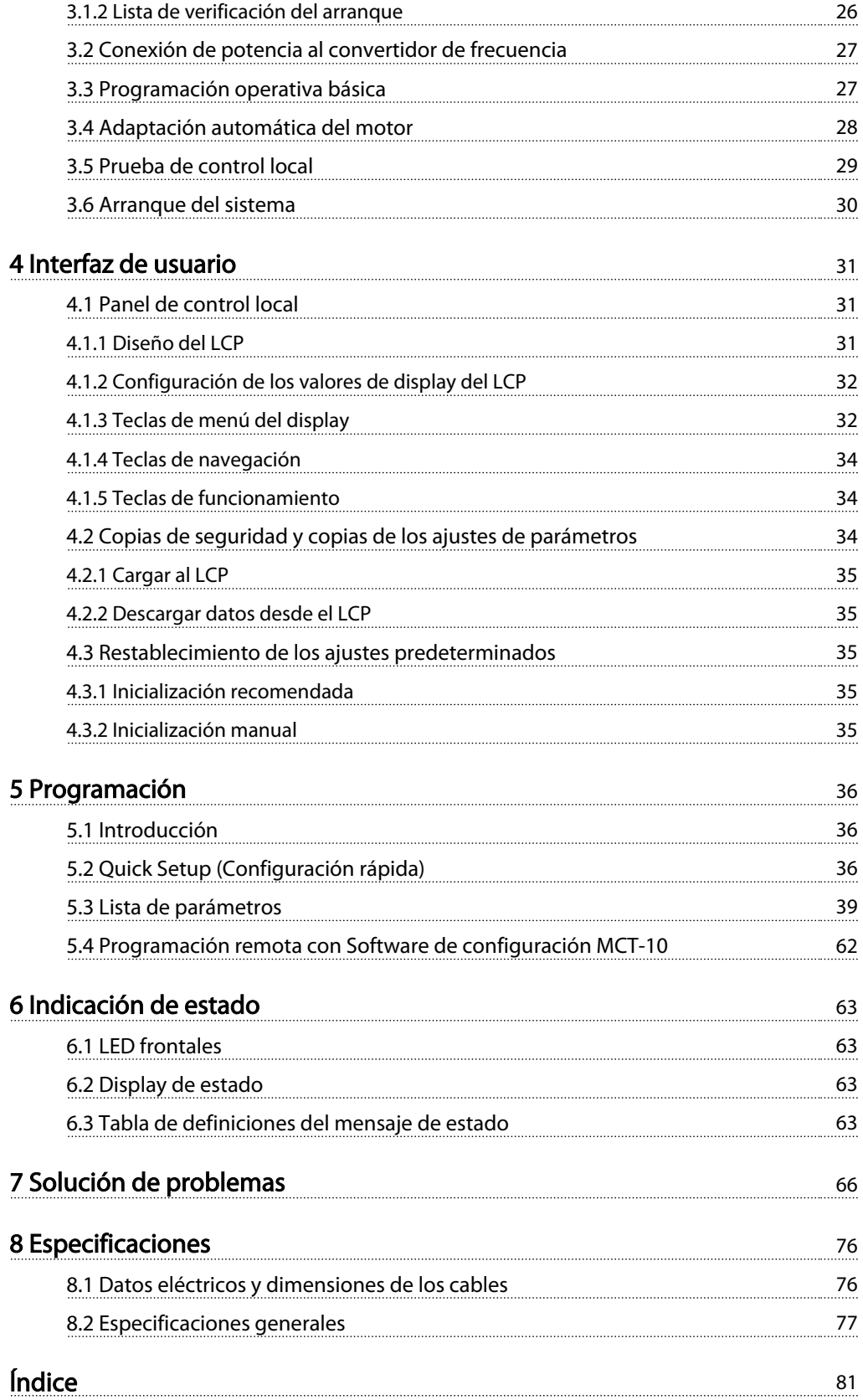

<span id="page-3-0"></span>Introducción **Manual de funcionamiento del convertidor de frecuencia descentralizado FCD 302** VLT ®

1 1

Danfoss

# 1 Introducción

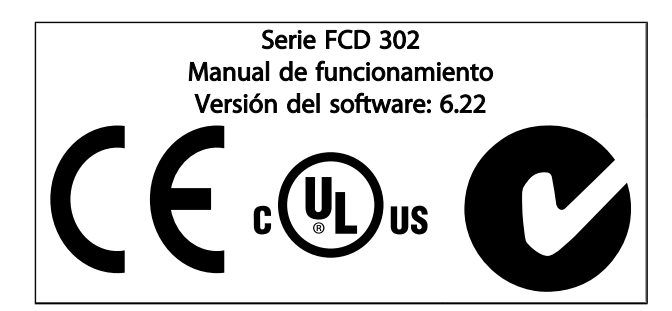

## 1.1.1 Símbolos

En este manual se utilizan los siguientes símbolos:

# ADVERTENCIA

Indica situaciones potencialmente peligrosas que, si no se evitan, pueden producir lesiones graves e incluso la muerte.

# **APRECAUCIÓN**

Indica una situación potencialmente peligrosa que, si no se evita, puede producir lesiones leves o moderadas. También puede utilizarse para alertar contra prácticas inseguras.

# PRECAUCIÓN

Indica una situación que puede producir accidentes que dañen únicamente al equipo o a otros bienes.

## ¡NOTA!

Indica información destacada que debe tenerse en cuenta para evitar errores o utilizar el equipo con un rendimiento inferior al óptimo.

✮ Indica ajustes predeterminados de los parámetros.

## 1.1 Seguridad

# **ADVERTENCIA**

### ALTA TENSIÓN

Los convertidores de frecuencia contienen tensiones altas cuando están conectados a una potencia de entrada de red de CA. La instalación, puesta en marcha y mantenimiento solo deben ser realizados por personal cualificado. En caso de que la instalación, el arranque y el mantenimiento no fueran efectuados por personal cualificado, podrían causarse lesiones graves o incluso la muerte.

# **ADVERTENCIA**

### ARRANQUE ACCIDENTAL

Cuando el convertidor de frecuencia está conectado a la red de CA, el motor puede arrancar accionado por un interruptor externo, un comando de bus serie, una señal de referencia de entrada o un fallo no eliminado. Tome las precauciones necesarias para protegerse contra los arranques accidentales.

# **AADVERTENCIA**

### TIEMPO DE DESCARGA

Los convertidores de frecuencia contienen condensadores de enlace de CC que pueden seguir cargados después de que se haya desconectado la red de CA. Para evitar descargas eléctricas, desconecte la red de CA del convertidor de frecuencia antes de realizar cualquier reparación o tarea de mantenimiento y espere al menos 4 minutos.

## 1.2 Finalidad del manual

Este manual pretende ofrecer información detallada acerca de la instalación y el arranque del convertidor de frecuencia. El capítulo Planificación previa a la instalación explica los requisitos necesarios para la instalación, el cableado y cuestiones medioambientales. El capítulo Instalación explica procedimientos detallados para la puesta en marcha y las pruebas de funcionamiento. El resto de capítulos proporciona detalles suplementarios. Estos incluyen la interfaz de usuario, conceptos operativos básicos, programación y ejemplos de aplicación, localización y solución de averías en la puesta en marcha y especificaciones del equipo.

El equipo opcional disponible podría cambiar algunos de los procedimientos aquí descritos. Asegúrese de leer las instrucciones suministradas con las opciones para los requisitos específicos.

<span id="page-4-0"></span>1 1

### 1.3 Recursos adicionales

Hay disponibles otros recursos para comprender la programación y las funciones avanzadas del controlador de frecuencia.

- La *Guía de programación*, MG.04.GX.YY, proporciona información detallada sobre cómo trabajar con parámetros y muchos ejemplos de aplicación.
- La *Guía de Diseño*, MG.04.HX.YY, pretende ofrecer información detallada y funcionalidades para diseñar sistemas de control de motores.
- Cursos de formación en línea y presenciales
- Ayuda telefónica y en línea
- Los instaladores formados y autorizados por Danfoss también pueden realizar la instalación, la configuración y la puesta en marcha.
- Los representantes de ventas de Danfoss también están formados para ofrecer servicio de atención al cliente e instrucciones sobre diferentes aplicaciones.

Póngase en contacto con su proveedor de Danfoss o visite *www.Danfoss.com* para realizar descargas u obtener información más detallada.

### 1.4 Vista general del producto

Un convertidor de frecuencia es un controlador de motor electrónico que convierte la entrada de la red de CA en una salida de forma de onda de CA variable. La frecuencia y la tensión de la salida se regulan para controlar la velocidad o el par del motor.

Además, el convertidor de frecuencia supervisa el estado del sistema y del motor, las advertencias de problemas o alarmas por fallos, arranca y detiene el motor, optimiza la eficiencia energética, ofrece protección de armónicos en línea y muchas más funciones de control, monitorización y eficacia. Un sistema de control externo o red de comunicación en serie tiene acceso a las funciones de funcionamiento y monitorización bajo la forma de indicaciones de estado.

La unidad de velocidad ajustable FCD 302 se ha diseñado para montaje descentralizado, por ejemplo, en el sector de alimentación y bebidas, o para otras aplicaciones que manejen materiales. Con la unidad FCD 302 se puede aprovechar el potencial para ahorro de costes colocando los componentes electrónicos de alimentación de forma descentralizada para así hacer innecesario el uso de los paneles centrales, lo que supone un ahorro de costes, espacio y tareas de instalación y cableado. El diseño básico

con una parte electrónica enchufable y un cuadro de cableado «espacioso» facilita las tareas de mantenimiento y reparación, y permite el cambio de los componentes electrónicos sin necesidad de desconectar el cableado.

La unidad FCD 302 forma parte de la línea de convertidores de frecuencia VLT®, lo que significa una funcionalidad, una programación y un funcionamiento similares a los de los demás componentes de la gama.

### 1.5 Funciones internas del controlador del convertidor de frecuencia

A continuación se muestra un diagrama de bloques de los componentes internos del convertidor de frecuencia. Consulte sus funciones en la *[Tabla 1.1](#page-5-0)*.

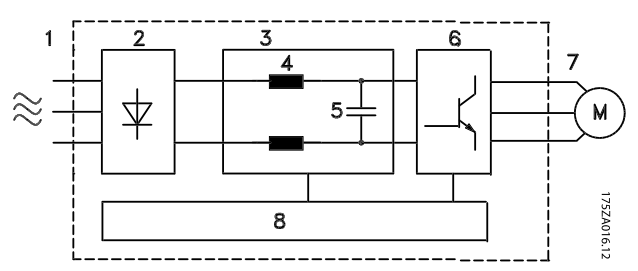

Ilustración 1.1 Diagrama de bloques de convertidor de frecuencia

<span id="page-5-0"></span>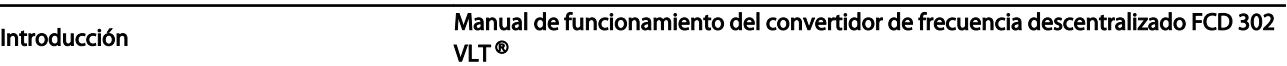

|   | Área   Denominación   de apl. |                                                                                                    |  |  |
|---|-------------------------------|----------------------------------------------------------------------------------------------------|--|--|
| 1 |                               | Entrada de red Fuente de alimentación de la red de CA                                                                                                    |  |  |
|   |                               | trifásica al convertidor de frecuencia.                                                                                                    |  |  |
| 2 | Rectificador                  | El puente del rectificador convierte la                                                                                                    |  |  |
|   |                               | entrada CA en corriente CC para utilizar en                                                                                                    |  |  |
|   |                               | el convertidor de frecuencia.                                                                                                    |  |  |
| 3 | Bus de CC                     | El circuito de bus de CC intermedio del                                                                                                    |  |  |
|   |                               | convertidor de frecuencia trata la corriente                                                                                                    |  |  |
|   |                               | CC para el enrutamiento interno.                                                                                                    |  |  |
| 4 | Reactores de                  | Filtran la tensión de circuito de CC                                                                                                    |  |  |
|   | la línea de CC                | intermedio.                                                                                                    |  |  |
|   |                               | Prueban la protección transitoria de la<br>línea.<br>Reducen la corriente RMS.                                                                                                    |  |  |
|   |                               |                                                                                                    |  |  |
|   |                               | Elevan el factor de potencia reflejado de<br>vuelta a la línea.                                                                                                    |  |  |
|   |                               | Reducen los armónicos en la entrada de<br>CA.                                                                                                    |  |  |
| 5 | Batería de                    | Almacena la potencia de CC.<br>$\bullet$                                                                                                    |  |  |
|   | conden-<br>sadores            | Proporciona una fuente de alimentación<br>regulada de CC.                                                                                                    |  |  |
|   |                               | Proporciona protección ininterrumpida<br>para pérdidas de potencia cortas.                                                                                                    |  |  |
| 6 | Inversor                      | El inversor convierte la CC en una forma de<br>onda de CA PWM controlada para una salida<br>variable controlada al motor.                                                                                                    |  |  |
| 7 | Salida al motor               | Controlando la tensión y la frecuencia, el<br>convertidor de frecuencia ofrece un control<br>del motor regulado de 0 a 50 / 60 Hz al 100<br>% de la tensión de alimentación.                                                                                                    |  |  |
| 8 | Circuitos de<br>control       | La potencia de entrada, el procesa-<br>miento interno, la salida y la intensidad<br>del motor son monitorizadas para<br>proporcionar un funcionamiento y un<br>control eficientes.<br>Se monitorizan y ejecutan los comandos<br>externos y la interfaz de usuario.<br>Puede suministrarse salida de estado y<br>control. |  |  |

Tabla 1.1 Componentes internos del convertidor de frecuencia

Danfoss

1 1

<span id="page-6-0"></span>Introducción Manual de funcionamiento del convertidor de frecuencia descentralizado FCD 302 VLT ®

# 1.6 Descripción del código

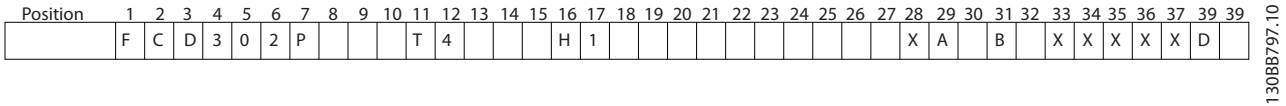

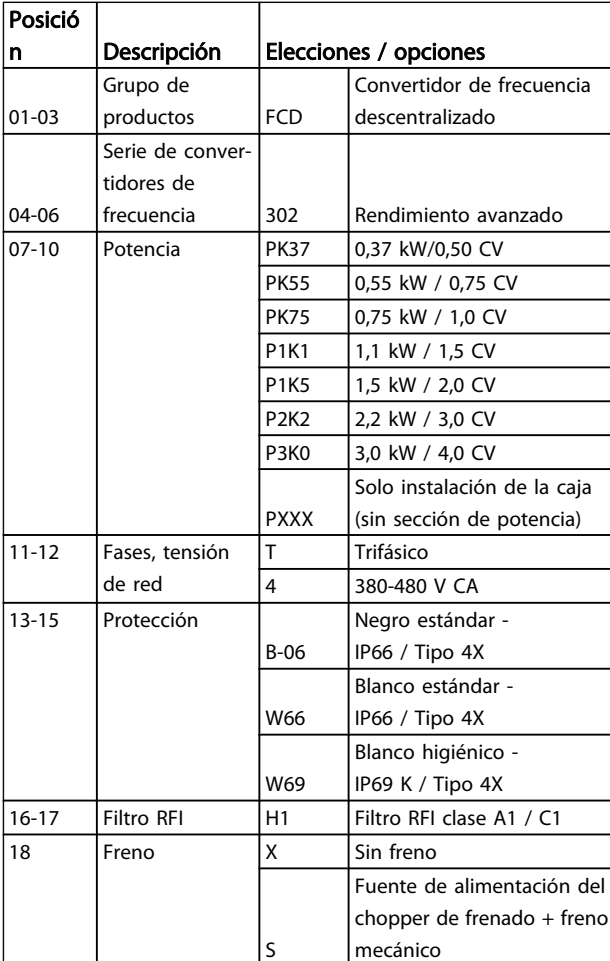

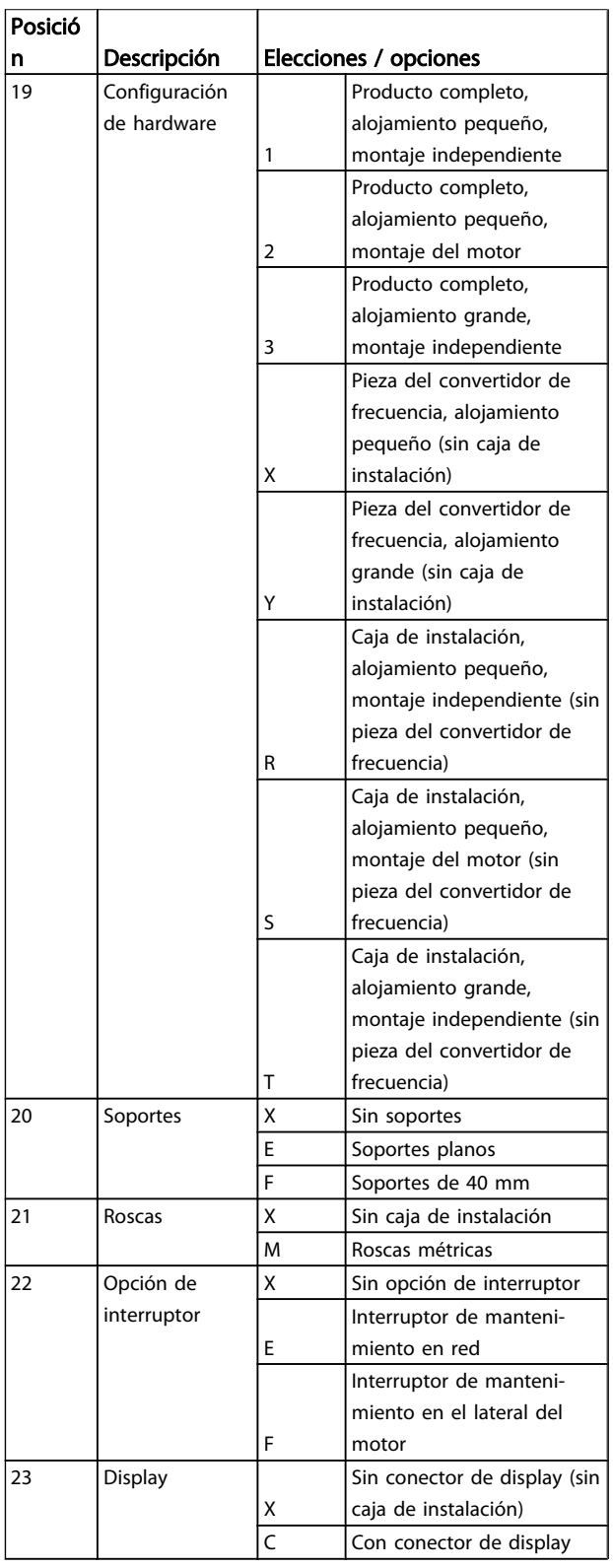

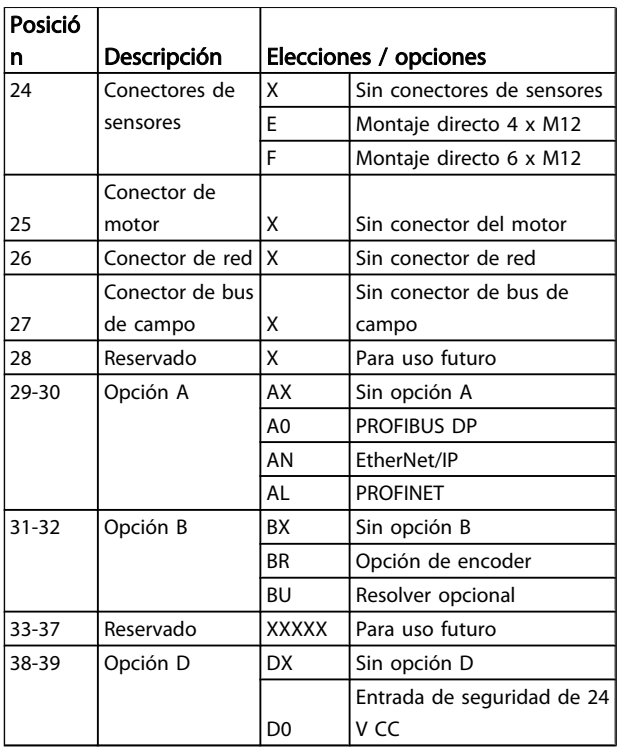

No todas las opciones están disponibles para cada variante de FC 302. Para comprobar si está disponible la versión apropiada, consulte en Internet el configurador de convertidores de frecuencia. *http://driveconfig.danfoss.com*.

## ¡NOTA!

Las opciones A y D para FCD 302 están integradas en la tarjeta de control y, por lo tanto, no se pueden utilizar opciones conectables para estos convertidores de frecuencia FC. Las futuras actualizaciones requerirán cambiar toda la tarjeta de control. Las opciones B son conectables, con el mismo concepto y piezas que los convertidores de frecuencia FC.

Danfoss

Danfoss

# <span id="page-8-0"></span>2 Instalación

### 2.1 Lista de verificación

El paquete contiene:

- Bolsa(s) de accesorios
- Documentación
- La unidad

En función de los elementos opcionales instalados, podría haber una o dos bolsas y uno o varios manuales.

- Al desembalar el convertidor de frecuencia, compruebe que la unidad no presente daños y que esté completa.
- Compare el número de modelo de la unidad en la placa del convertidor de frecuencia con el del pedido para verificar que cuenta con el equipo correcto.
- Compruebe que la tensión nominal es la misma para la fuente de alimentación, el convertidor de frecuencia y el motor.

## <span id="page-9-0"></span>2.2 Piezas del FCD 302

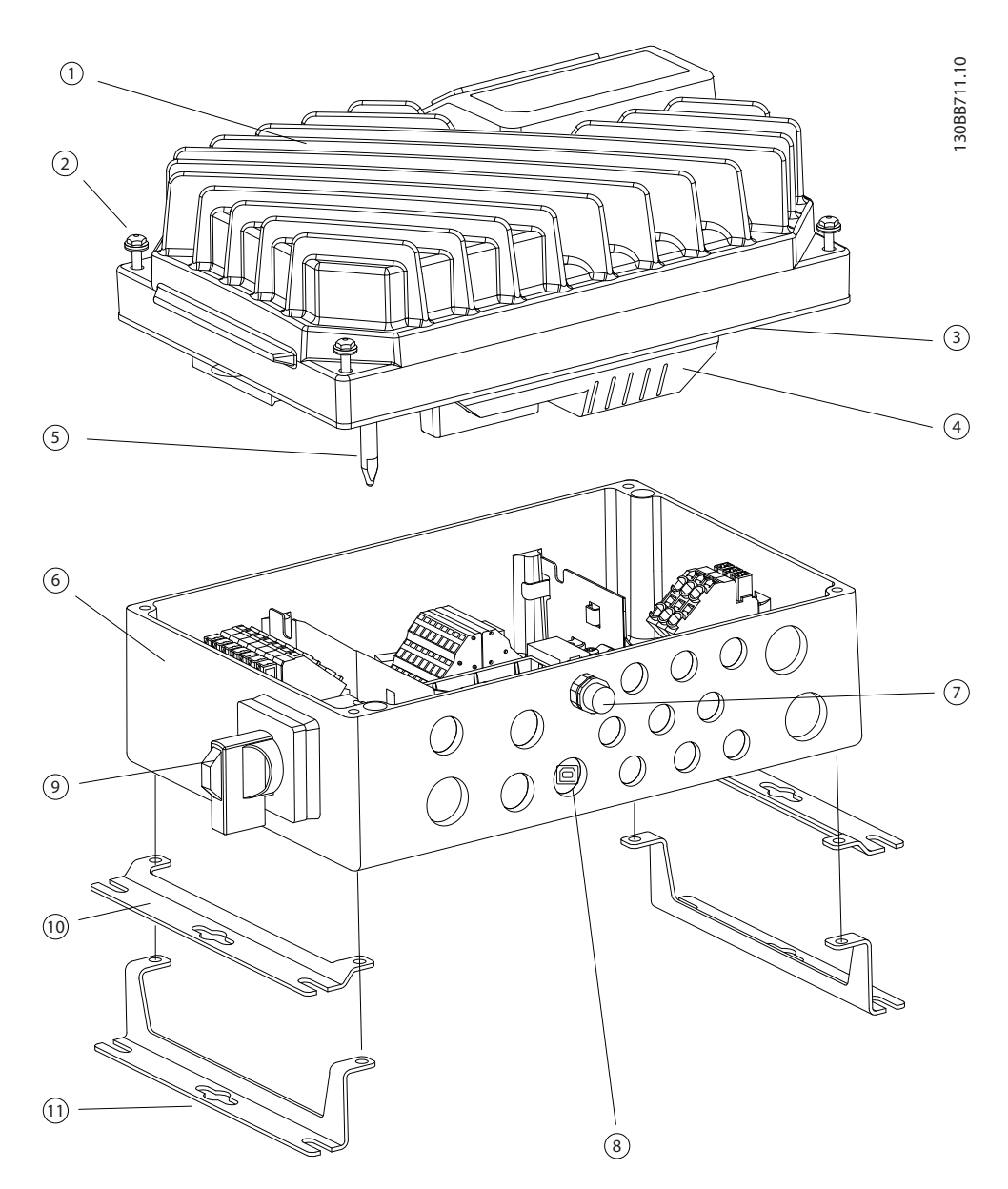

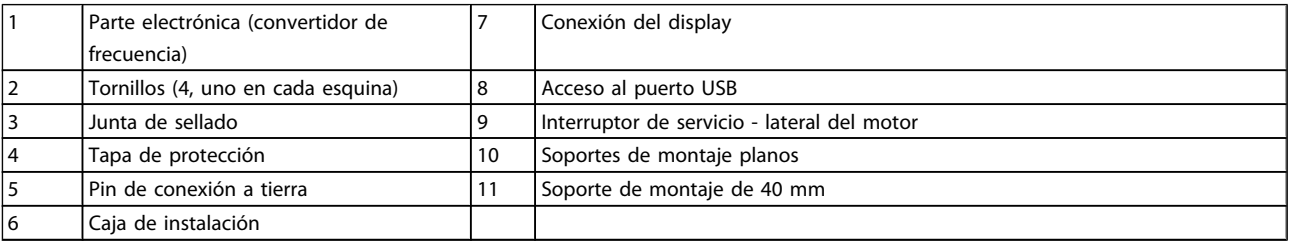

Danfoss

<span id="page-10-0"></span>2.3 Instalación mecánica

## 2.3.2 Dimensiones mecánicas

#### Equipo Tamaño Descripción Destornilladores Llave (hex.)  $\begin{vmatrix} 8 \\ 2 \end{vmatrix}$  Para soportes de montaje / tornillos de sujeción  $\overline{\text{Con ranura}}$   $\overline{\text{O,4 x 2,5}}$   $\overline{\text{Para terminales}}$  de control y potencia accionados por muelle Con ranura / Torx 1,0 x 5,5 / TX20 Para abrazaderas en la caja de instalación Llave 19, 24, 28 Para clavijas de conexión Martillo **Para orificios** de la protección (versión de montaje del motor) Perforadora **Para preparar la plataforma de** adaptador universal (versión de montaje del motor)

2.3.1 Herramientas y equipo recomendados

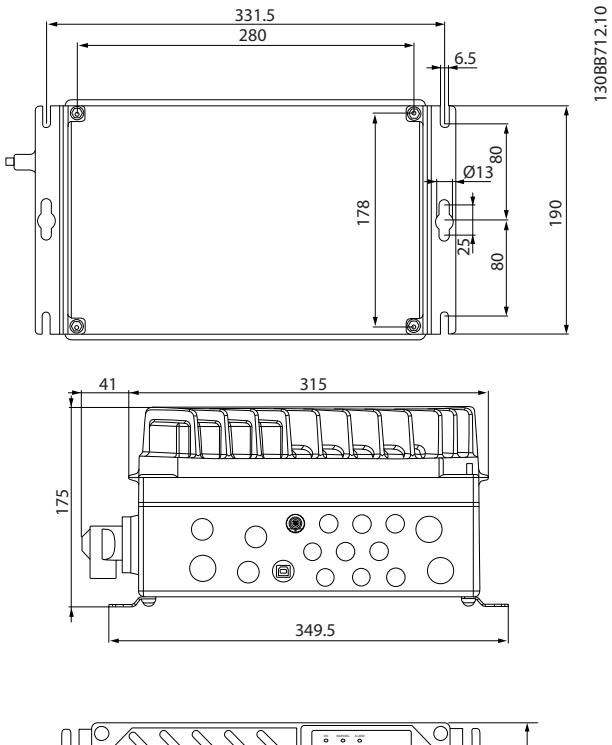

<u> Danfoss</u>

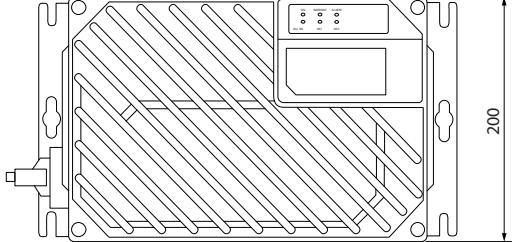

Entrada para cables, tamaños de los orificios (tamaño del bastidor pequeño).

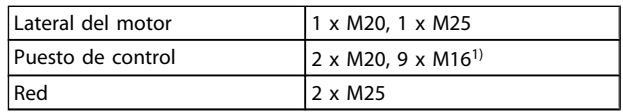

1) También utilizado para adaptadores de actuador / sensor 4 x M12 / 6 x M12.

<span id="page-11-0"></span>Instalación mundial de funcionamiento del convertidor de frecuencia descentralizado FCD 302 VLT ®

### 2.3.3 Refrigeración

El FCD 302 no posee refrigeración forzada. Se basa simplemente en convección natural para la refrigeración mediante aletas de refrigeración.

- Se requiere un espacio libre mínimo de 100 mm (4 in)por encima y por debajo para la refrigeración por aire. Consulte la *Ilustración 2.1*.
- La reducción de potencia comienza por encima de 40°C (104°F) y 1000 m (3300 ft) de altitud por encima del nivel del mar. Consulte la Guía de Diseño del equipo para obtener más detalles.

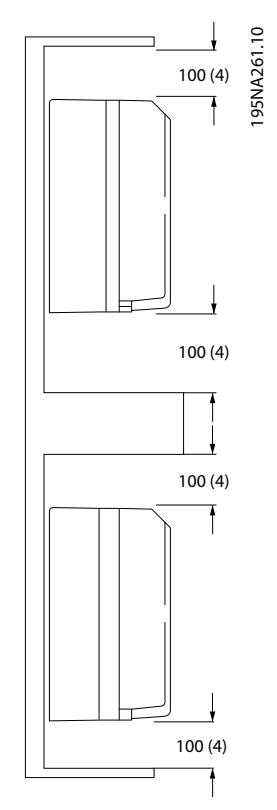

Ilustración 2.1 Espacio libre para refrigeración por encima y por debajo

## 2.3.4 Montaje

El FCD 302 consta de dos partes: Caja de instalación y parte electrónica. Consulte la sección *[2.2 Piezas del FCD 302](#page-9-0)*.

# **AADVERTENCIA**

No conecte la alimentación hasta que no estén apretados los 4 tornillos.

### Montaje independiente

- Los orificios de la parte posterior de la caja de instalación sirven para fijar los soportes de montaje.
- Asegúrese de que el lugar donde va a realizar el montaje soportará el peso de la unidad.
- Asegúrese de que se utilizan los tornillos y pernos adecuados para el montaje.

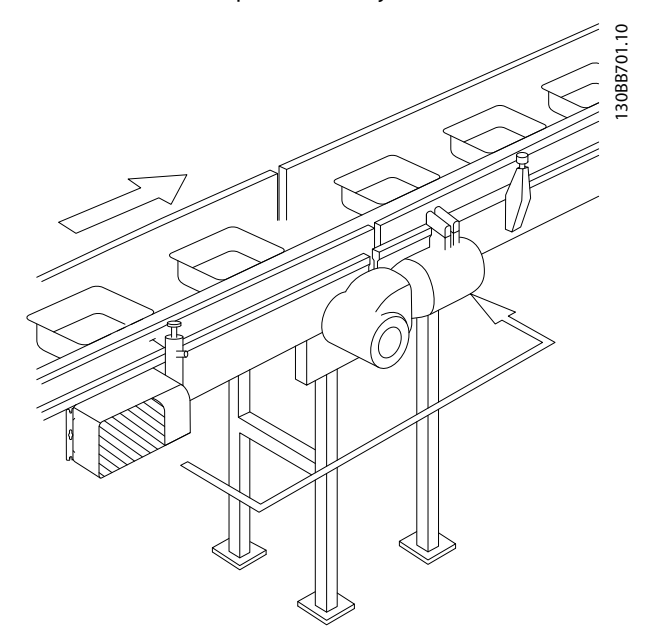

Ilustración 2.2 FCD 302 independiente con soportes de montaje

#### Montaje del motor

- El orificio más grande de la parte posterior de la caja de instalación sirve para pasar el cable de motor.
- Alrededor del orificio del cable de motor hay ocho puntos de protector para establecer el convertidor de frecuento en la caja de terminal del motor o la placa adaptadora.

2 2

<span id="page-12-0"></span>Instalación **Manual de funcionamiento del convertidor de frecuencia descentralizado FCD 302** VLT ®

Placa de adaptador universal (175N2115):

- 1. Prepare la placa adaptadora para el montaje en el motor taladrando los orificios de fijación y el orificio para los cables.
- 2. Monte la placa en el motor con la junta de la caja de conexiones normal.
- 3. Prepare los 4 orificios externos de la caja de instalación destinados al montaje de la placa de adaptadora.
- 4. Monte la caja de conexiones en el motor con los 4 tornillos de obturación y la junta que se suministra a tal fin. Utilice la arandela dentada para asegurar la conexión PE según la norma EN 60204. Los tornillos deben apretarse con una fuerza de 5 Nm.

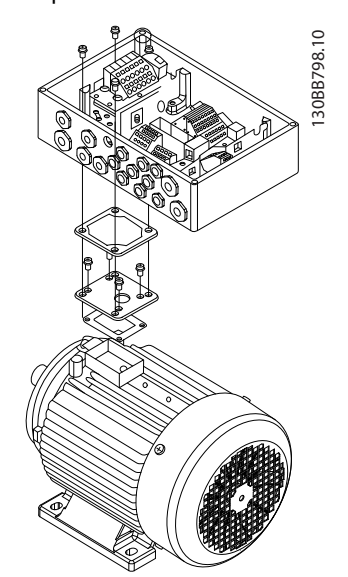

Ilustración 2.3 Montaje del motor FCD 302 con una placa adaptadora.

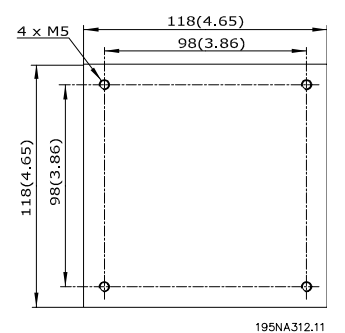

Ilustración 2.4 Placa adaptadora universal

### Posiciones de montaje permitidas

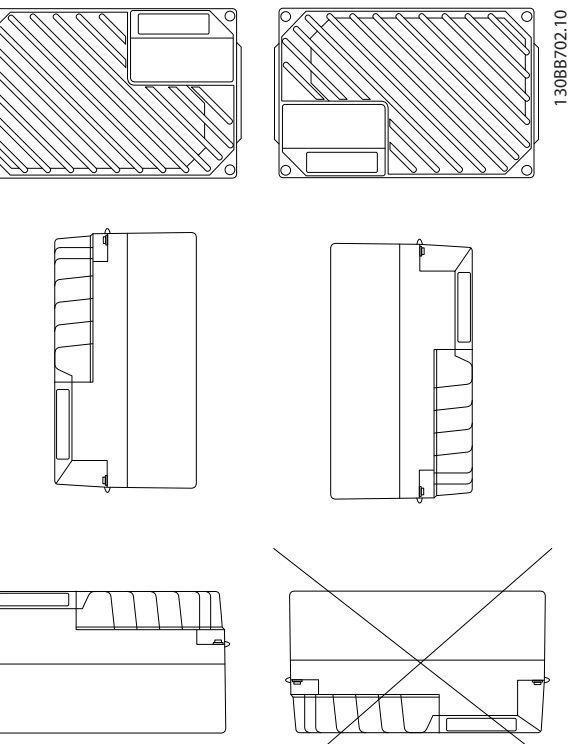

### 2.3.4.1 Hygienic Installation

The FCD 302 is designed according to the EHEDG guidelines, suitable for installation in environments with high focus on cleanability.

The FCD 302 must be mounted vertically on a wall or machine frame, thereby liquids will drain of the enclosure due to the slightly sloped top and cooling fin design.

For the best possible cleanability of the FCD 302 in the installation, use cable glands especially designed for hygienic installations, e.g. Rittal HD 2410.110/120/130.

## ¡NOTA!

Only frequency converters configured as hygienic enclosure designation, FCD 302 P XXX T4 W69, will carry the EHEDG certification.

### 2.3.5 Pares de apriete

Para ajustar la junta entre dos piezas, los tornillos se deben apretar con 2-2,4 Nm. Apriete los tornillos de forma cruzada.

2 2

<span id="page-13-0"></span>Instalación Manual de funcionamiento del convertidor de frecuencia descentralizado FCD 302 VLT ®

### 2.4 Instalación eléctrica

El convertidor de frecuencia debe conectarse para su funcionamiento como se indica a continuación:

- Conecte el motor a los terminales de salida del convertidor de frecuencia.
- Conecte el cableado de control y de comunicación serie.
- Conecte la red de CA a los terminales de entrada del convertidor de frecuencia.
- Una vez se aplica potencia, debe comprobarse la potencia de entrada <sup>y</sup> del motor, <sup>y</sup> los terminales de control deben programarse para que efectúen las funciones previstas.

Este apartado le ofrece descripciones detalladas de los requisitos y procedimientos para llevar a cabo estas tareas. *Ilustración 2.5* muestra una conexión eléctrica básica.

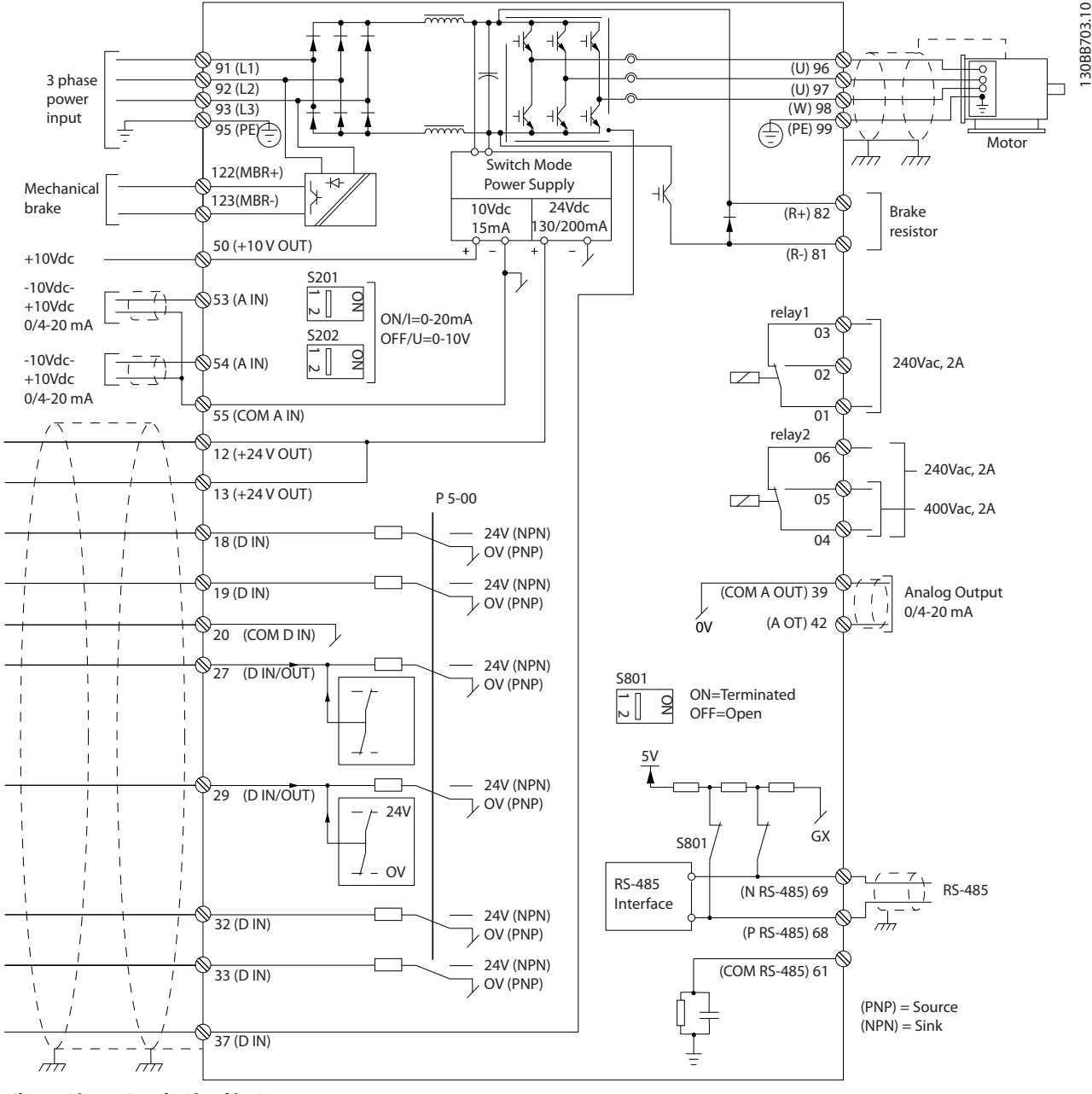

Ilustración 2.5 Instalación eléctrica

2 2

# 2 2

# **AADVERTENCIA**

## PELIGRO DEL EQUIPO

<span id="page-14-0"></span>2.4.1 Requisitos

Los ejes en rotación y los equipos eléctricos representan un peligro. Los trabajos eléctricos deben ser conformes con los códigos eléctricos locales y nacionales. Se recomienda encarecidamente que la instalación, la puesta en marcha y el mantenimiento sean efectuados únicamente por personal formado y cualificado. Si no observa estas directrices, puede provocar lesiones graves e incluso la muerte.

### Los siguientes requisitos deben cumplirse por su seguridad:

- El equipo de control electrónico está conectado a tensión de red peligrosa. Deben extremarse las precauciones para evitar descargas eléctricas cuando se aplica potencia a la unidad.
- Utilice gafas de seguridad siempre que esté trabajando en el control eléctrico o en equipos rotativos.
- Coloque los cables del motor de múltiples convertidores de frecuencia por separado. La tensión inducida desde los cables del motor de salida, si están juntos, puede cargar los condensadores del equipo, incluso si este está apagado y bloqueado.

### Protección del equipo y de sobrecarga

• Una función que se activa electrónicamente en el interior del convertidor de frecuencia ofrece protección de sobrecarga al motor. Si desea una advertencia de desconexión, configure *1-90 Protección térmica motor* en ETR (relé térmico electrónico). Mide la intensidad del motor y se ajusta internamente basándose en el valor del *1-24 Intensidad motor*. Se crea y mantiene un factor de mantenimiento de 1,2 x FLA (amperaje de carga completa). Si la intensidad del motor aumenta por encima de ese valor, la sobrecarga calculará el nivel de aumento para activar la secuencia para la función de desconexión (parada de salida del controlador). Cuanto mayor sea la intensidad, más rápida será la respuesta de desconexión. La

sobrecarga proporciona una protección contra sobrecarga del motor de clase 20. Consulte el apartado *[7 Solución de problemas](#page-66-0)* para obtener detalles sobre la función de desconexión.

**\an**tobb

- Puesto que el cableado del motor transporta intensidad de alta frecuencia, es importante que el cableado de la potencia de entrada de red, de la potencia del motor y del control vayan por separado. Utilice un conducto metálico o un cable apantallado separado. Si no se aísla el cableado de control, de alimentación y del motor, puede reducirse el rendimiento óptimo del equipo.
- Cuando se coloquen en bandejas para cables, los cables de señal como los de teléfono o datos no pueden situarse en la misma bandeja de cables que los cables del motor. Si un cable de señal cruza los cables de potencia, debe hacerlo a un ángulo de 90°.

### Tipo de cables y clasificaciones

- Todos los cableados deben cumplir las normas nacionales y locales sobre las secciones de cables y temperatura ambiente.
- El apantallamiento debe tener una baja impedancia de RF, lo que se consigue con un apantallamiento trenzado de cobre, aluminio o hierro.
- Danfoss recomienda que todas las conexiones de potencia se efectúen con un cable de cobre con una temperatura nominal mínima de 75 °C.
- Consulte el capítulo *[8.1 Datos eléctricos y](#page-76-0) [dimensiones de los cables](#page-76-0)* para dimensiones máximas de cables.

### Prensacables

Se debe asegurar que se eligen y montan cuidadosamente los prensacables apropiados para el entorno.

# **AADVERTENCIA**

No enchufe ni desenchufe los componentes electrónicos cuando esté activada la tensión de red.

2 2

## <span id="page-15-0"></span>2.4.2 Ubicación de los terminales

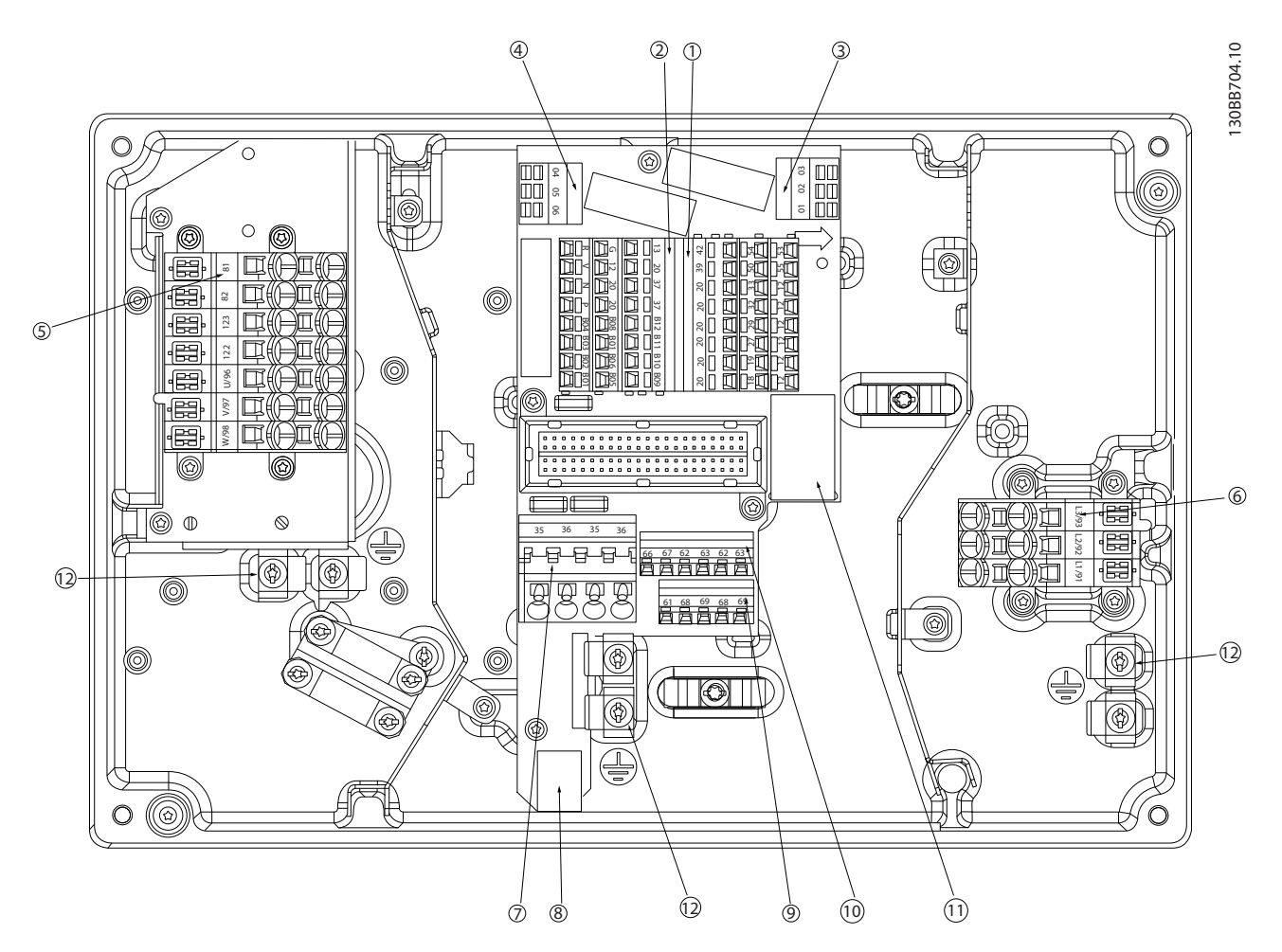

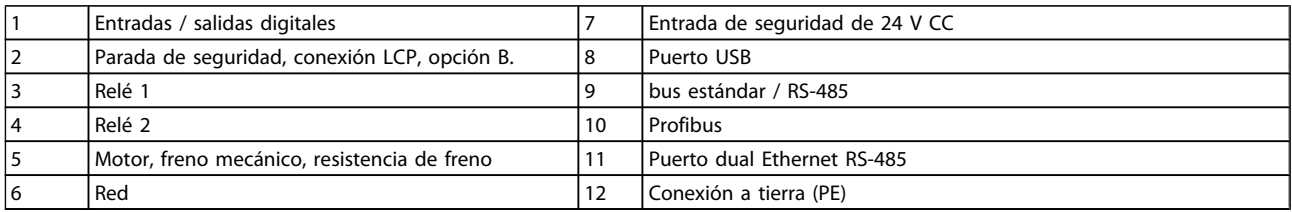

130BB705.10

30BB705.10

 $\mathfrak{I}_{antb}$ rss

<span id="page-16-0"></span>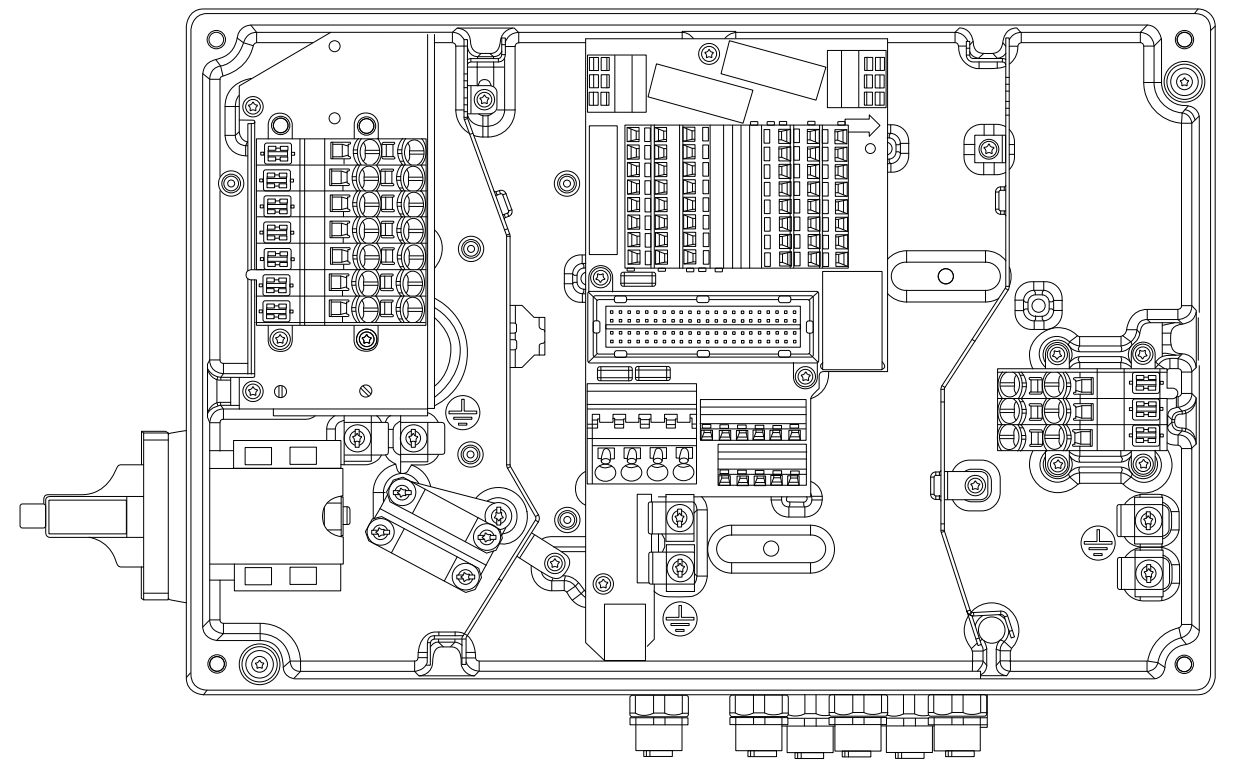

Ilustración 2.6 Interruptor de mantenimiento en el lateral del motor y los conectores del sensor.

### 2.4.3 Tipos de terminal

El motor, el control y los terminales de red se accionan por resorte (CAGE-CLAMP).

- 1. Abra el contacto insertando un pequeño destornillador en la ranura situada encima del contacto, tal y como muestra en *Ilustración 2.7*.
- 2. Introduzca el cable pelado en el contacto.
- 3. Retire el destornillador para apretar el cable en el contacto.
- 4. Asegúrese de que el contacto esté bien sujeto y no esté suelto. Los cables sueltos pueden producir fallos en el equipo o daños.

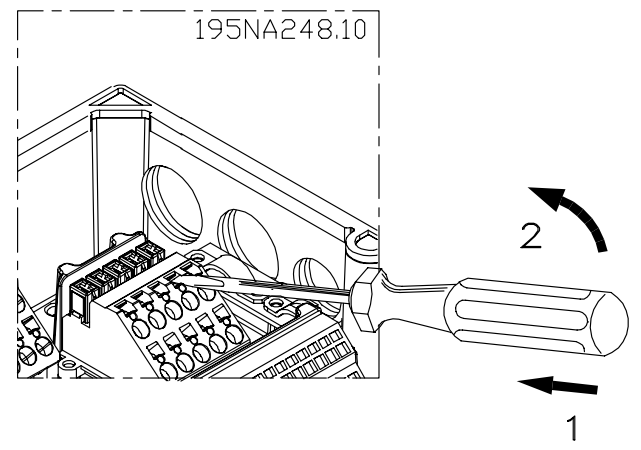

Ilustración 2.7 Apertura de los terminales

<span id="page-17-0"></span>Instalación **Manual de funcionamiento del convertidor de frecuencia descentralizado FCD 302** VLT ®

### 2.4.4 Conexión del motor

# **AADVERTENCIA**

### TENSIÓN INDUCIDA

Coloque los cables de motor de salida de múltiples convertidores de frecuencia por separado. La tensión inducida desde los cables del motor de salida, si están juntos, puede cargar los condensadores del equipo, incluso si este está apagado y bloqueado. No colocar los cables del motor de salida separados puede provocar lesiones graves o incluso la muerte.

# PRECAUCIÓN

### AISLAMIENTO DEL CABLEADO

Coloque el cableado de control, de la potencia de entrada y del motor en tres conductos metálicos independientes o cables apantallados separados y cables de control para aislarlos del ruido de alta frecuencia. Si no se aísla el cableado de control, de potencia y del motor, podría reducirse el rendimiento óptimo del convertidor de frecuencia y del equipo asociado.

### PROTECCIÓN DEL MOTOR

La protección contra la sobrecarga del motor no está incluida en los ajustes de fábrica. Si se desea utilizar esta función, ajuste el *1-90 Protección térmica motor* al valor de dato Desconexión ETR 1 [4] o al valor de dato Advertencia ETR 1 [3].

- Conecte el motor a los terminales 96, 97 y 98.
- Conecte el terminal PE a tierra.
- Compruebe que la pantalla del motor está conectada a tierra correctamente en ambos extremos (motor y convertidor de frecuencia).
- Para un dimensionamiento correcto de la sección cruzada de los cables, consulte el capítulo *8.1.1 Datos eléctricos y dimensiones de los cables*.

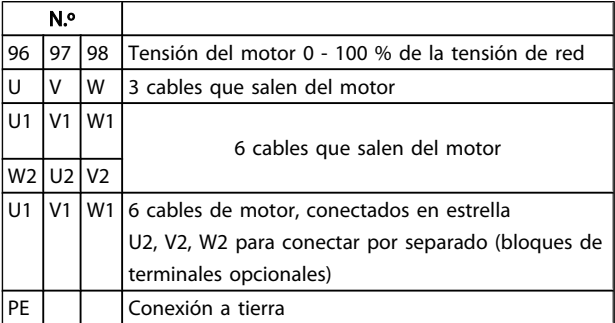

## ¡NOTA!

No instale condensadores de corrección del factor de potencia entre el convertidor de frecuencia y el motor. No conecte un dispositivo de arranque o de cambio de polaridad entre el convertidor de frecuencia y el motor.

### Conexión en paralelo de motores

El convertidor de frecuencia puede controlar varios motores conectados en paralelo. El consumo total de intensidad por parte de los motores no debe sobrepasar la intensidad de salida nominal  $I_{M,N}$  del convertidor de frecuencia.

### ¡NOTA!

- Las instalaciones con cables conectados a un punto común, como en *Ilustración 2.8*, sólo son recomendables para longitudes de cable cortas.
- Cuando los motores se encuentran conectados en paralelo, no puede utilizarse *1-29 Adaptación automática del motor (AMA)*.

# PRECAUCIÓN

El relé térmico electrónico (ETR) del convertidor de frecuencia no puede utilizarse como protección del motor para el motor individual de los sistemas con motores conectados en paralelo. Proporcione una mayor protección del motor, por ejemplo mediante termistores en cada motor o relés térmicos individuales (los magnetotérmicos no son adecuados como protección).

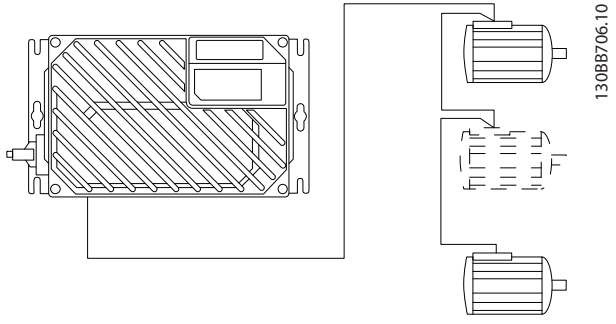

Ilustración 2.8 Conexión en paralelo de motores

Al arrancar, y a bajos valores de rpm, pueden surgir problemas si los tamaños de los motores son muy diferentes, ya que la resistencia óhmica del estátor, relativamente alta en los motores pequeños, necesita tensiones más altas a pocas revoluciones.

)<br>antoss

anfoss

## <span id="page-18-0"></span>2.4.5 Cableado de control

# **AADVERTENCIA**

### ARRANQUE ACCIDENTAL

Cuando el convertidor de frecuencia se conecta a una potencia de entrada de red de CA, el motor puede arrancar en cualquier momento. El convertidor de frecuencia, el motor y cualquier equipo accionado deben estar listos para funcionar. Si no están preparados para el funcionamiento cuando se conecta el convertidor de frecuencia a la red de CA, podrían causarse lesiones personales o incluso la muerte, así como daños al equipo u otros objetos.

- Se recomienda utilizar cableado de controla para 600 V.
- Aísle el cableado de control de los componentes de alta potencia del convertidor de frecuencia.
- Si el convertidor de frecuencia se conecta a un termistor, para el aislamiento PELV, el cableado de control debe estar reforzado / doblemente aislado.
- Consulte en *[8.2 Especificaciones generales](#page-77-0)* los tamaños del cableado de los terminales de control.

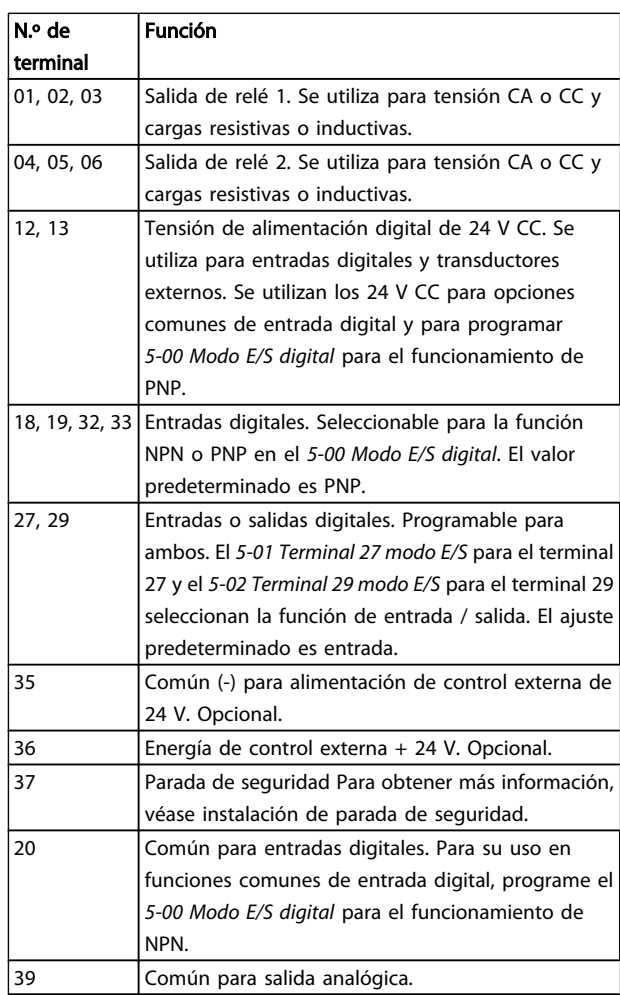

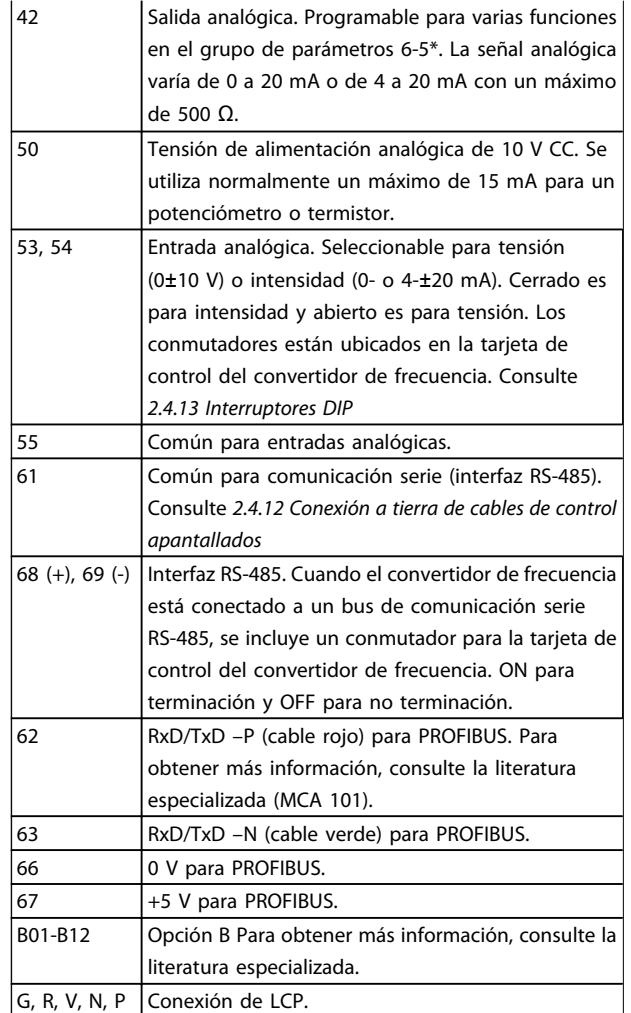

### 2.4.6 Conexión de entrada de red de CA

- El tamaño del cableado se basa en la intensidad de entrada del convertidor de frecuencia. Consulte el tamaño máximo del cable en las tablas de intensidad de entrada y cables en el apartado *Especificaciones.*
- Observe los códigos eléctricos locales y nacionales en las dimensiones de los cables.
- Conecte el cableado de alimentación de entrada trifásica de CA a los terminales L1, L2 y L3.
- En función de la configuración del equipo, la potencia de entrada se conectará a los terminales de entrada de red o al dispositivo de desconexión de entrada.
- Ponga a tierra el cable según las instrucciones de conexión a tierra suministradas en *Requisitos generales de conexión a tierra.*
- Todos los convertidores de frecuencia pueden utilizarse con una fuente de entrada aislada, así como con líneas de alimentación con conexión a tierra. Si la alimentación proviene de una fuente de

<span id="page-19-0"></span>red aislada (red eléctrica IT o triángulo flotante) o de redes TT / TN-S con toma de tierra (triángulo conectado a tierra), póngalo *14-50 Filtro RFI* en OFF. En la posición OFF, los condensadores de filtro RFI internos que hay entre el chasis y el circuito intermedio se aíslan para evitar dañar al circuito intermedio y reducir las corrientes capacitivas a tierra según CEI 61800-3.

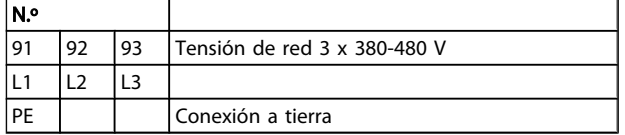

2.4.7 Conexión de red y de motor con interruptor de servicio.

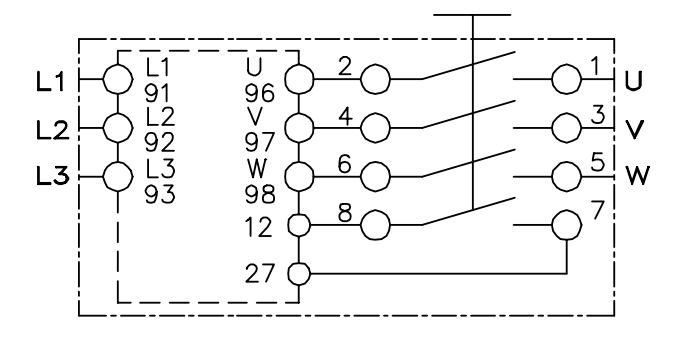

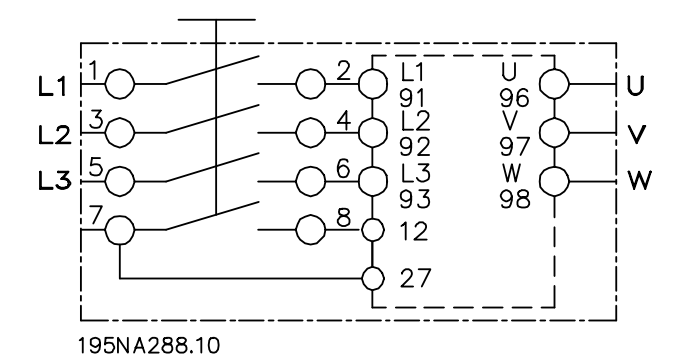

### 2.4.8 Resistencia de freno

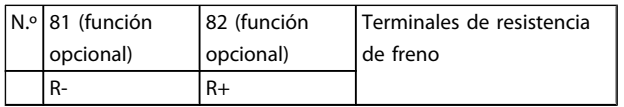

- El cable de conexión <sup>a</sup> la resistencia de freno debe estar apantallado/blindado. Conecte el apantallamiento al armario metálico del convertidor de frecuencia y al de la resistencia de freno con abrazaderas de cable.
- Elija un cable de freno cuya sección se adecue al par de frenado.

### 2.4.9 Freno mecánico

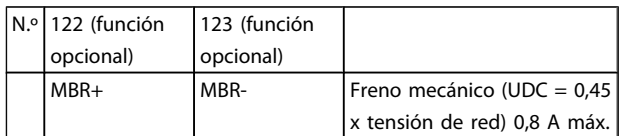

#### En las aplicaciones de elevación / descenso, es necesario poder controlar un freno electromecánico:

- El freno se controla mediante los terminales especiales 122 y 123 de control de freno y alimentación.
- Seleccione *Control de freno mecánico* [32] en par. 5-4\*, matriz [1], relé 2 para las aplicaciones con freno electromecánico.
- El freno queda liberado cuando la intensidad del motor supera el valor preseleccionado en *2-20 Intensidad freno liber.*.
- El freno se acciona cuando la frecuencia de salida es inferior a la frecuencia ajustada en *2-21 Velocidad activación freno [RPM]* o en *2-22 Activar velocidad freno [Hz]*, y solo si el convertidor de frecuencia emite un comando de parada.

Si el convertidor de frecuencia se encuentra en modo de alarma o en una situación de sobretensión, el freno mecánico actúa inmediatamente.

## ¡NOTA!

Dado que el control de freno mecánico y alimentación de los terminales 122 y 123 se configuran con el par. 5-4\*, matriz [1], relé 2, solo queda una salida de relé (relé 1) para programación libre.

2.4.10 Conexión de los sensores / actuadores a los conectores M12

| Patilla | Color del cable | <b>Terminal</b>       | <b>Función</b>              |
|---------|-----------------|-----------------------|-----------------------------|
|         | Marrón          | 12                    | $+24V$                      |
|         | Blanco          | Reservado   Reservado |                             |
|         | Azul            | 20                    | 0 V                         |
| 4       | Negro           |                       | 18, 19, 32, Entrada digital |
|         |                 | 33                    |                             |

#### Tabla 2.1 4 x entrada de conexión M12

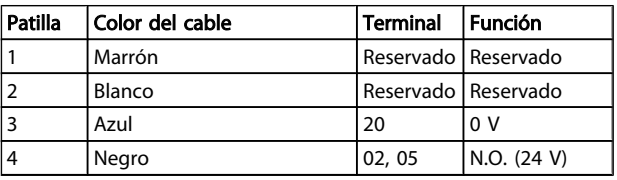

Tabla 2.2 2 x salida de conexión M12

<span id="page-20-0"></span>Instalación **Manual de funcionamiento del convertidor de frecuencia descentralizado FCD 302** VLT ®

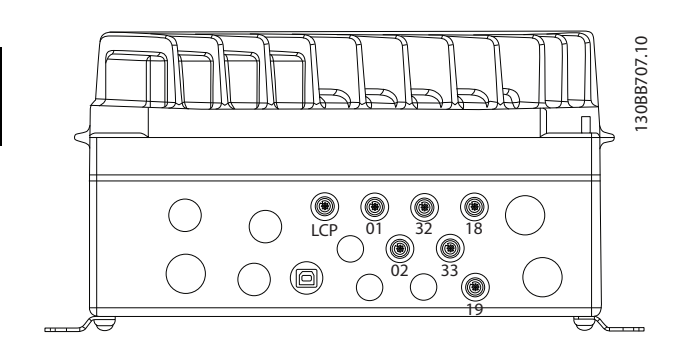

### 2.4.11 Requisitos de toma de tierra

# **AADVERTENCIA**

### PELIGRO DE CONEXIÓN A TIERRA

Para la seguridad del operador, es importante realizar correctamente la conexión a tierra del convertidor de frecuencia, de acuerdo con los códigos eléctricos nacionales y locales y según las instrucciones incluidas en este manual. Las corrientes de fuga a tierra son superiores a 3,5 mA. No realizar la conexión a tierra correcta del convertidor de frecuencia podría ser causa de lesiones graves e incluso muerte.

## ¡NOTA!

Es responsabilidad del usuario o del instalador eléctrico certificado garantizar la conexión a tierra correcta del equipo de acuerdo con las normas y los códigos eléctricos nacionales y locales.

- Debe establecerse una conexión a tierra correcta para el equipo con corrientes de puesta a tierra superiores a 3,5 mA. Véase *Corriente de fuga (3,5 mA)* a continuación.
- Se necesita un cable de puesta a tierra específico para el cableado de entrada y el motor.
- Utilice las abrazaderas suministradas con el equipo para una correcta conexión a tierra.
- Se recomienda el uso de cable con muchos filamentos para reducir el ruido eléctrico.

# **APRECAUCIÓN**

### CONEXIÓN PE

Las patillas metálicas en las esquinas de la parte electrónica y en los muelles de la esquina de la caja de instalación son fundamentales para la conexión a tierra de protección. Asegúrese de que no están flojas, de que no se han quitado ni deteriorado en modo alguno. Consulte *Ilustración 2.9*.

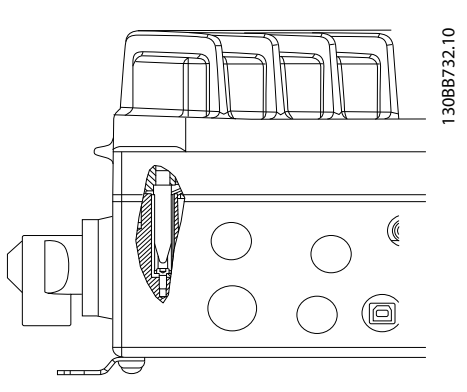

Ilustración 2.9 La conexión PE entre la caja de instalación y la parte electrónica.

### Cable apantallado de conexión a tierra

Se suministran abrazaderas de conexión a tierra para el cableado de control y del motor (véase *[Ilustración 2.10](#page-21-0)*).

<span id="page-21-0"></span>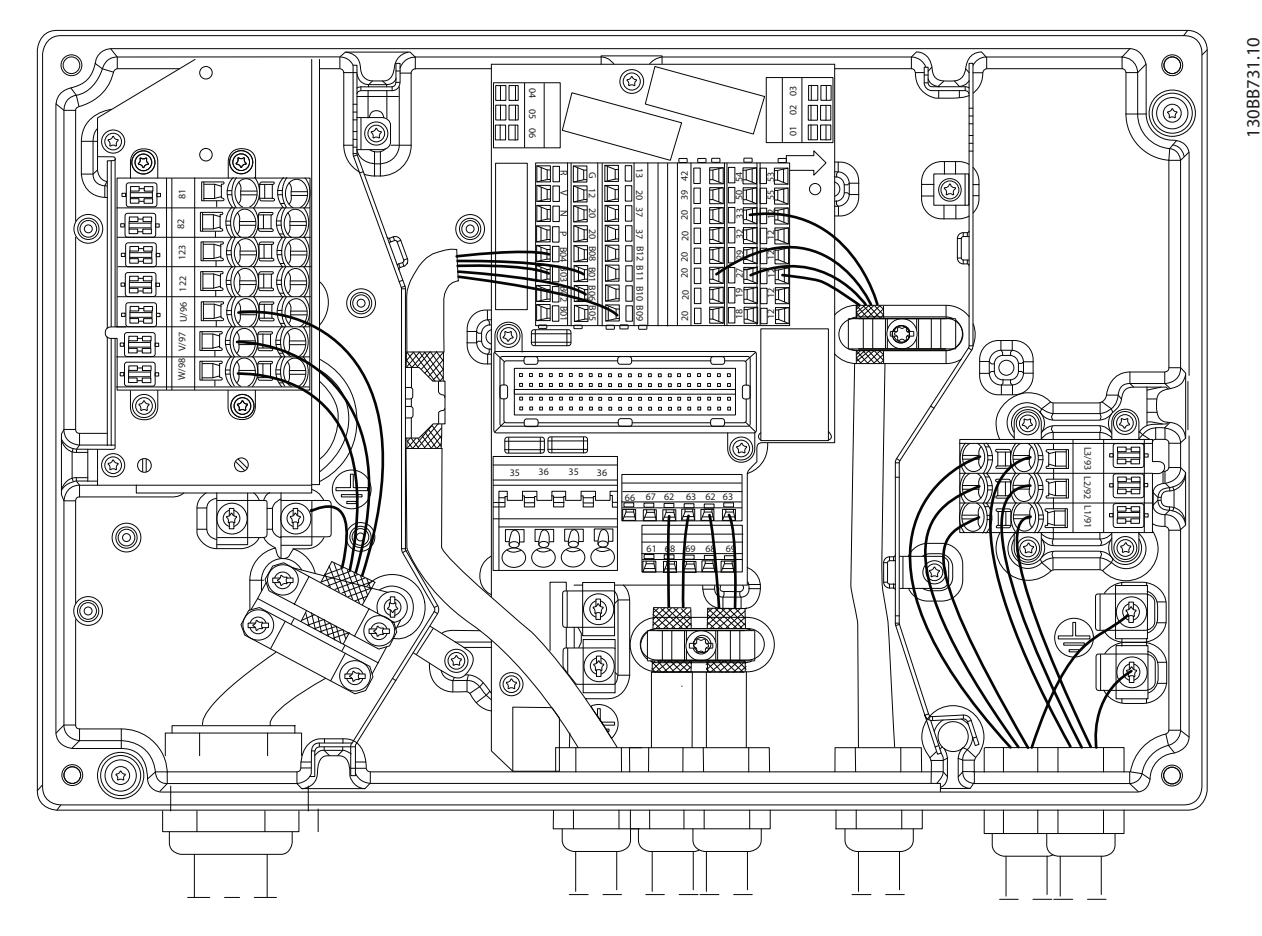

#### Ilustración 2.10 Abrazadera de conexión a tierra para cableado de control y motor

- 1. Utilice un pelacables para retirar el aislamiento para una conexión a tierra correcta.
- 2. Asegure la abrazadera de conexión a tierra a la porción pelada del cable utilizando los tornillos suministrados.
- 3. Fije el cable de conexión a tierra con la abrazadera de conexión a tierra suministrada.

### Corriente de fuga (3,5 mA)

### ¡NOTA!

Siga las normas locales y nacionales sobre la conexión protectora a tierra del equipo con una corriente de fuga >3,5 mA.

La tecnología del convertidor de frecuencia implica una conmutación de alta frecuencia con alta potencia. De este modo, se genera una corriente de fuga en la conexión a tierra. Los cables del filtro RFI y los cables del motor apantallados contribuyen a este fenómeno. La norma EN / CEI 61800-5-1 (estándar de producto de Power Drive Systems) requiere una atención especial si la corriente de fuga supera los 3,5 mA, la conexión a tierra debe reforzarse de uno de los siguientes modos:

- Cable de toma de tierra de 10 mm² como mínimo.
- Dos cables de toma de tierra separados conformes con las normas de dimensionamiento.

#### Uso RCD

Es posible que una corriente de fallo del convertidor de frecuencia o en los terminales de potencia de salida contenga un componente de CC que podría cargar los convertidores de filtro y provocar una corriente a tierra transitoria. cuando se utilizan dispositivos de corriente residual (RCD), también conocidos como disyuntores de fuga a tierra (ELCB), debe tener en cuenta lo siguiente:

- Utilice solo RCD de tipo B
- Utilice RCD con un retardo en carga de arranque
- Utilice RCD de 300 mA, si es posible

### <span id="page-22-0"></span>2.4.12 Conexión a tierra de cables de control apantallados

Consulte la *Ilustración 2.11* para obtener mas información.

### A. Puesta a tierra correcta

Fije los cables de control y de comunicación serie con abrazaderas para conexión a tierra en ambos extremos para asegurar el mejor contacto eléctrico posible.

### B. Lazos de tierra de 50 / 60 Hz

Si se utilizan cables de control muy largos, pueden aparecer lazos de tierra. Este problema se puede solucionar conectando un extremo del apantallamiento a tierra mediante un condensador de 10 nF (long. corta de pin).

### C. Comunicación serie

Puede eliminarse el ruido de baja frecuencia entre convertidores de frecuencia si se conecta un extremo del apantallamiento al terminal 61. Este terminal se conecta a tierra mediante un enlace RC interno. Utilice cables de par trenzado a fin de reducir la interferencia entre conductores.

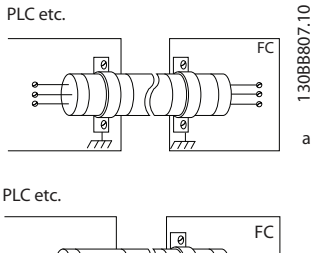

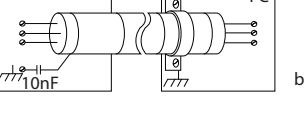

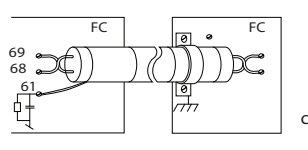

### 2.4.13 Interruptores DIP

- Los terminales de entrada analógicos 53 y 54 pueden seleccionar señales de entrada tanto para la tensión (0-10 V) como para la corriente (0-20 mA).
- Fije los conmutadores S201 (terminal 53) y S202 (terminal 54) para seleccionar el tipo de señal. ON es para la corriente, OFF para la tensión.
- El terminal 53 predeterminado es para una referencia de velocidad en lazo abierto.
- El terminal <sup>54</sup> predeterminado es para una señal de realimentación en lazo cerrado.

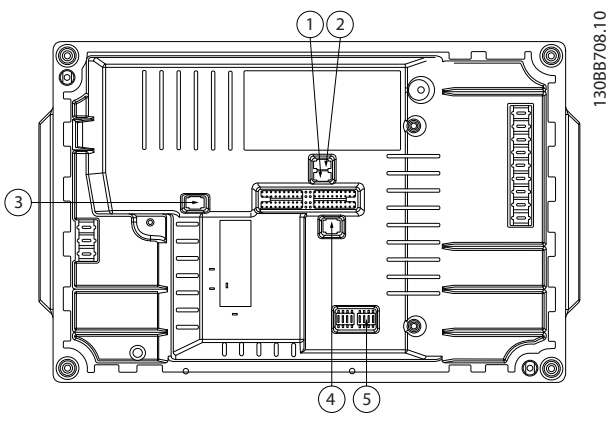

Ilustración 2.11 Ubicación de los interruptores DIP

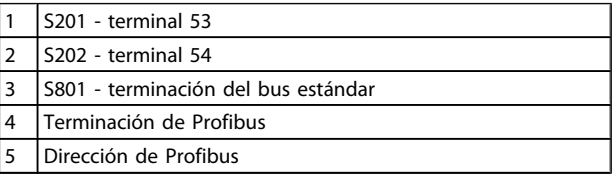

## ¡NOTA!

### Los interruptores 4 y 5 solo son válidos para las unidades con Profibus.

### 2.4.14 Comunicación serie

Conecte el cableado de comunicación serie RS-485 a los terminales (+)68 y (-)69.

- El interruptor S801 (BUS TER.) se puede utilizar para activar la terminación del puerto RS-485 (terminales 68 y 69). Consulte *Ilustración 2.11* más arriba.
- Se recomienda usar un cable de comunicación serie apantallado.
- Consulte en *2.4.12 Conexión a tierra de cables de control apantallados* la conexión a tierra correcta.
- Hay dos protocolos de comunicación internos en el convertidor de frecuencia.
	- Danfoss FC
	- Modbus RTU
- Seleccione lo siguiente para la comunicación serie básica.
	- Tipo de protocolo en *8-30 Protocolo*
	- Dirección del convertidor de frecuencia en *8-31 Dirección*
	- Velocidad en baudios en *8-32 Veloc. baudios port FC*
- Las funciones pueden programarse remotamente utilizando el software de protocolo y la conexión

<span id="page-23-0"></span>RS-485 o en el grupo de parámetros 8-\*\* *Comunicaciones y opciones*.

- Si selecciona un protocolo de comunicación específico, se modifican diferentes ajustes de parámetros por defecto para adaptarse a las especificaciones del protocolo, al mismo tiempo que se hacen accesibles los parámetros específicos adicionales del protocolo.
- Las opciones de la tarjeta de control están disponibles para proporcionar protocolos de comunicación adicionales. Consulte la documentación de la tarjeta de opción para las instrucciones de instalación y funcionamiento.
	- **PROFIBUS**
	- EtherNet/IP
	- **PROFINET**

## 2.4.15 Conexión a PC

Para controlar el convertidor de frecuencia desde un PC, instale el Software de configuración MCT-10.

El PC se conecta mediante un cable USB estándar (ordenador / dispositivo), o mediante la interfaz RS485.

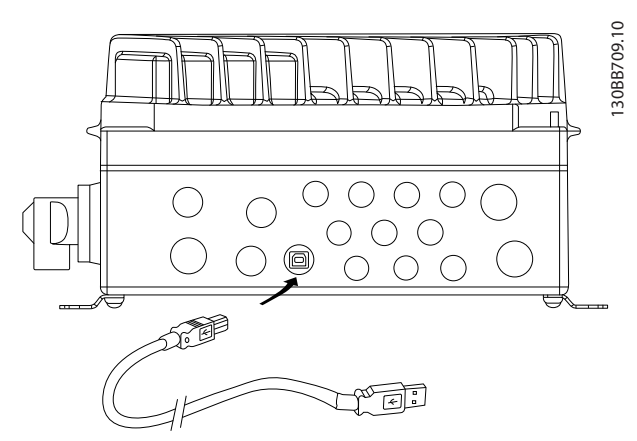

Ilustración 2.12 Conexión USB

# **APRECAUCIÓN**

La conexión USB se encuentra galvánicamente aislada de la tensión de alimentación (PELV) y del resto de terminales de alta tensión.

La conexión USB no se encuentra galvánicamente aislada de la protección a tierra. Utilice únicamente un ordenador portátil / PC aislado para la conexión USB con el convertidor de frecuencia o un convertidor de frecuencia / cable USB aislado.

### 2.4.16 Parada de seguridad

El FCD 302 está disponible con una función de parada de seguridad opcional a través del terminal de control 37. La parada de seguridad desactiva la tensión de control de los semiconductores de potencia de la etapa de salida del controlador de frecuencia, lo que a su vez impide generar la tensión necesaria para que el motor gire. Cuando se activa la parada de seguridad (T37), el convertidor de frecuencia emite una alarma, desconecta la unidad y hace que el motor entre en modo de inercia hasta que se detiene. Será necesario un rearranque manual. La función de parada de seguridad puede utilizarse para detener el convertidor de frecuencia en situaciones de parada de emergencia. En el modo de funcionamiento normal, cuando no se necesite la parada de seguridad, utilice la función de parada normal del convertidor de frecuencia. Si se utiliza el rearranque automático, deben cumplirse los requisitos indicados en el párrafo 5.3.2.5 de la norma ISO 12100-2.

#### Responsabilidad

Es responsabilidad del usuario asegurarse de que el personal que instala y utiliza la función de parada de seguridad:

- Lee y comprende las normas de seguridad relativas a la salud, la seguridad y la prevención de accidentes.
- Comprenden las indicaciones generales y de seguridad incluidas en esta descripción y en la descripción ampliada de la Guía de Diseño.
- Conocen <sup>a</sup> la perfección las normas generales <sup>y</sup> de seguridad correspondientes a la aplicación específica.

El usuario se define como integrador, operario y personal de mantenimiento y reparación.

#### Medidas de protección

- Los sistemas de ingeniería para seguridad solo pueden ser instalados y puestos en marcha por personal cualificado y experimentado.
- El cable entre el terminal <sup>37</sup> <sup>y</sup> el dispositivo externo de seguridad debe estar protegido contra cortocircuitos, de conformidad con la tabla D.4 de la norma ISO 13849-2.
- Si hay fuerzas externas que influyan sobre el eje del motor, como cargas suspendidas, deben tomarse medidas adicionales (por ejemplo, un freno de retención de seguridad) para evitar peligros.

)antoss

2 2

Instalación y configuración de la parada de seguridad ADVERTENCIA

### ¡Función de parada de seguridad!

La función de parada de seguridad NO aísla la tensión de red al convertidor de frecuencia o los circuitos auxiliares. Realice las tareas en las partes eléctricas del convertidor de frecuencia o el motor únicamente después de aislar el suministro de tensión de red y de esperar el tiempo especificado en el apartado de seguridad de este manual. Si no aísla el suministro de tensión de red de la unidad y no espera el tiempo especificado, se puede producir la muerte o lesiones graves.

- No se recomienda detener el convertidor de frecuencia utilizando la función de par seguro desactivado. Si un convertidor de frecuencia que está en funcionamiento se detiene con esta función, la unidad se desconectará y se parará por inercia. En caso de que esto no resulte aceptable (por ejemplo, porque suponga un peligro), el convertidor de frecuencia y la maquinaria deberán detenerse utilizando el modo de parada adecuado en lugar de recurrir a esta función. Puede ser necesario un freno mecánico, en función de la aplicación.
- Con respecto a los convertidores de frecuencia síncronos y de motor de magnetización permanente, en caso de fallo múltiple en el semiconductor de potencia IGBT: en lugar de activar la función de par seguro desactivado, el sistema del convertidor de frecuencia puede producir un par de alineación que gira el motor como máximo 180/p grados. La «p» indica el número de par del polo.
- Esta función es adecuada para realizar tareas mecánicas en el sistema del convertidor de frecuencia o en la zona afectada de una máquina. No ofrece seguridad eléctrica. Esta función no debe utilizarse para controlar el arranque o la parada del convertidor de frecuencia.

Para que la instalación del convertidor de frecuencia sea segura, deben cumplirse los siguientes requisitos:

- 1. Retire el cable de puente entre los terminales de control 37 y 12 o 13. No basta con cortar o romper el puente para evitar los cortocircuitos. (Véase puente en *Ilustración 2.13*.)
- 2. Conecte un relé externo de control de seguridad a través de una función de seguridad NA (siga las instrucciones del dispositivo de seguridad) al terminal 37 (parada de seguridad) y al terminal 12 o 13 (24 V CC). El relé de control de seguridad debe ser conforme a la categoría 3 (EN 954-1) / PL «d» (ISO 13849-1).

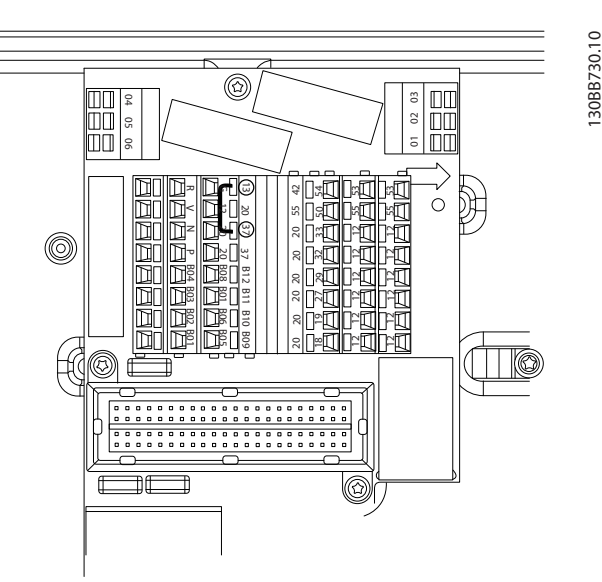

Ilustración 2.13 Puente entre el terminal 13 y 37

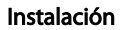

Instalación Manual de funcionamiento del convertidor de frecuencia descentralizado FCD 302 VLT ®

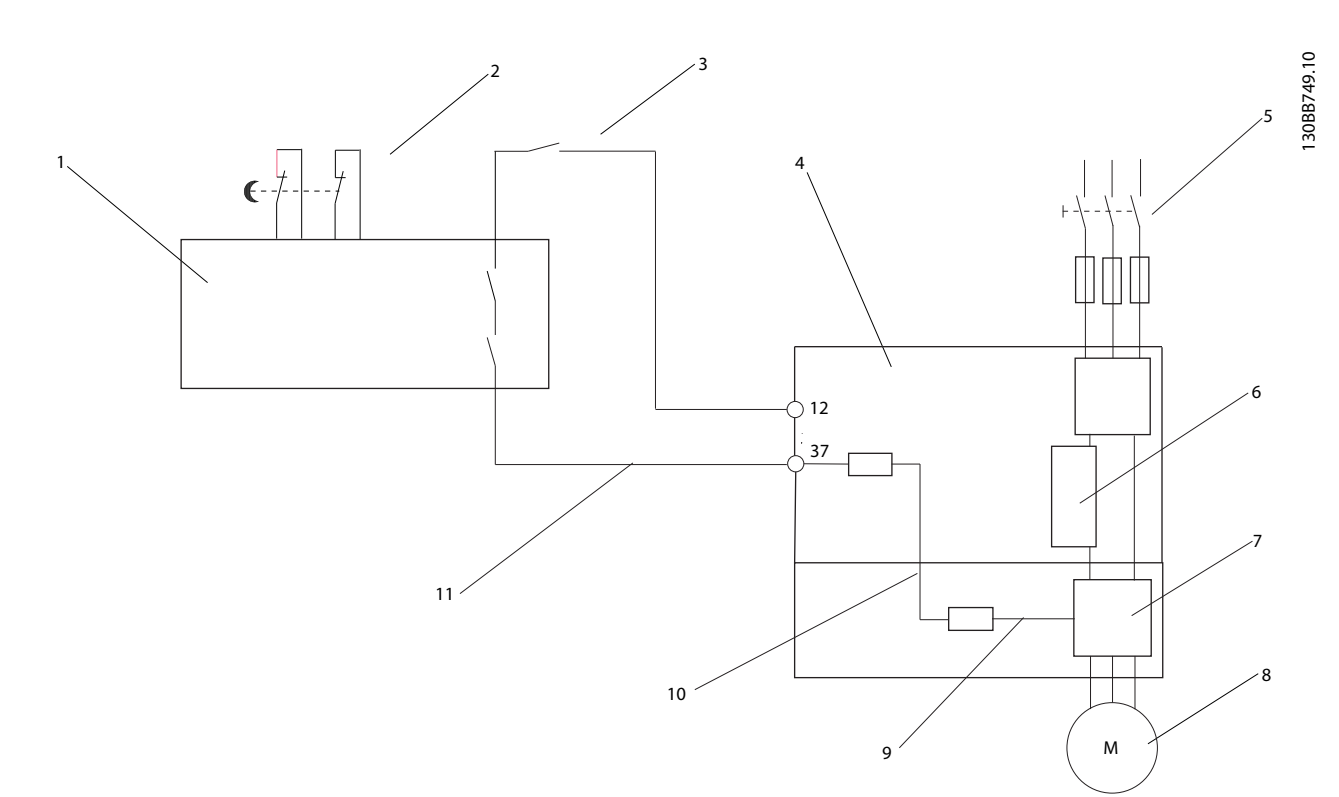

Ilustración 2.14 Instalación para conseguir una parada de categoría 0 (EN 60204-1) con categoría de seguridad 3 (EN 954-1) / PL «d» (ISO 13849-1).

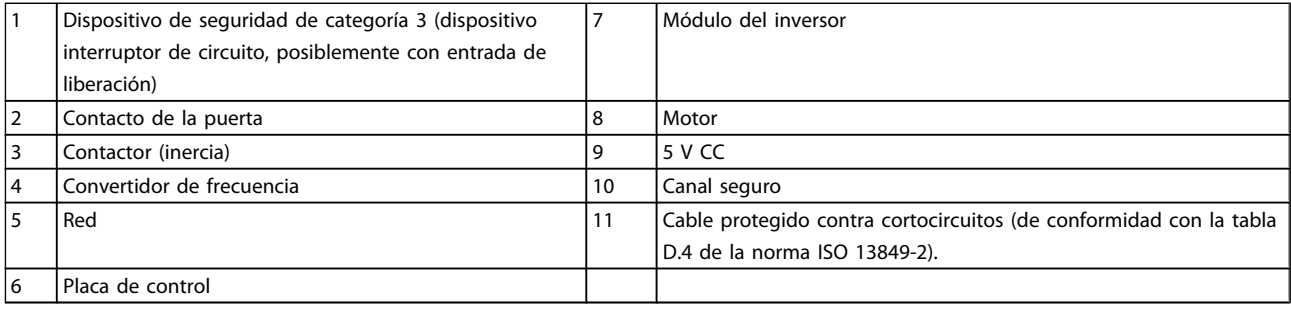

<span id="page-26-0"></span>Arranque y pruebas de funci... Manual de funcionamiento del convertidor de frecuencia descentralizado FCD 302 VLT ®

# 3 Arranque y pruebas de funcionamiento

3.1 Arranque previo

3.1.1 Inspección de seguridad

# **AADVERTENCI**

### ALTA TENSIÓN

Si las conexiones de entrada y salida se han conectado incorrectamente, existe la posibilidad de que pase alta tensión por estos terminales. Para el arranque inicial, no dé nada por sentado sobre los componentes de potencia. Siga los procedimientos previos al arranque. Si no sigue estos procedimientos previos al arranque podrían provocarse lesiones personales o daños al equipo.

- 1. La potencia de entrada de la unidad debe estar desactivada y bloqueada.
- 2. Verifique que no hay tensión en los terminales de entrada L1 (91), L2 (92) y L3 (93), entre fases y de fase a conexión a tierra.
- 3. Verifique que no hay tensión en los terminales 96 (U), 97(V) y 98 (W), entre fases y de fase a conexión a tierra.
- 4. Confirme la continuidad del motor midiendo los valores en ohmios en U-V (96-97), V-W (97-98) y W-U (98-96).
- 5. Revise el convertidor de frecuencia en busca de conexiones sueltas en los terminales.
- 6. Cierre la caja, monte la parte electrónica en la caja de instalación.
- 7. Compruebe la correcta conexión a tierra del convertidor de frecuencia y del motor.
- 8. Registre los siguientes datos de la placa de características del motor: potencia, tensión, frecuencia, corriente de carga completa y velocidad nominal. Estos valores serán necesarios para programar los datos de la placa de características del motor más adelante.
- 9. Confirme que la tensión de alimentación es compatible con la del convertidor de frecuencia y la del motor.

3.1.2 Lista de verificación del arranque

# PRECAUCIÓN

Antes de aplicar potencia a la unidad, inspeccione toda la instalación tal y como se indica en la siguiente tabla.

anfoss

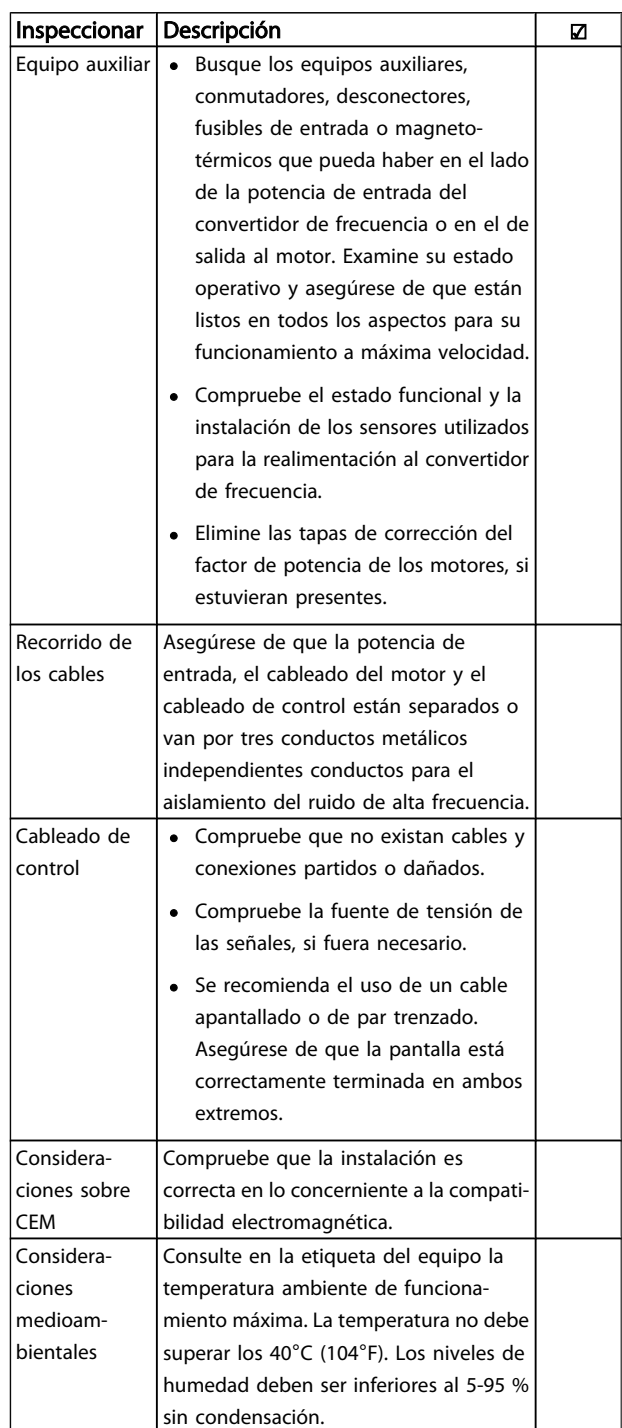

<span id="page-27-0"></span>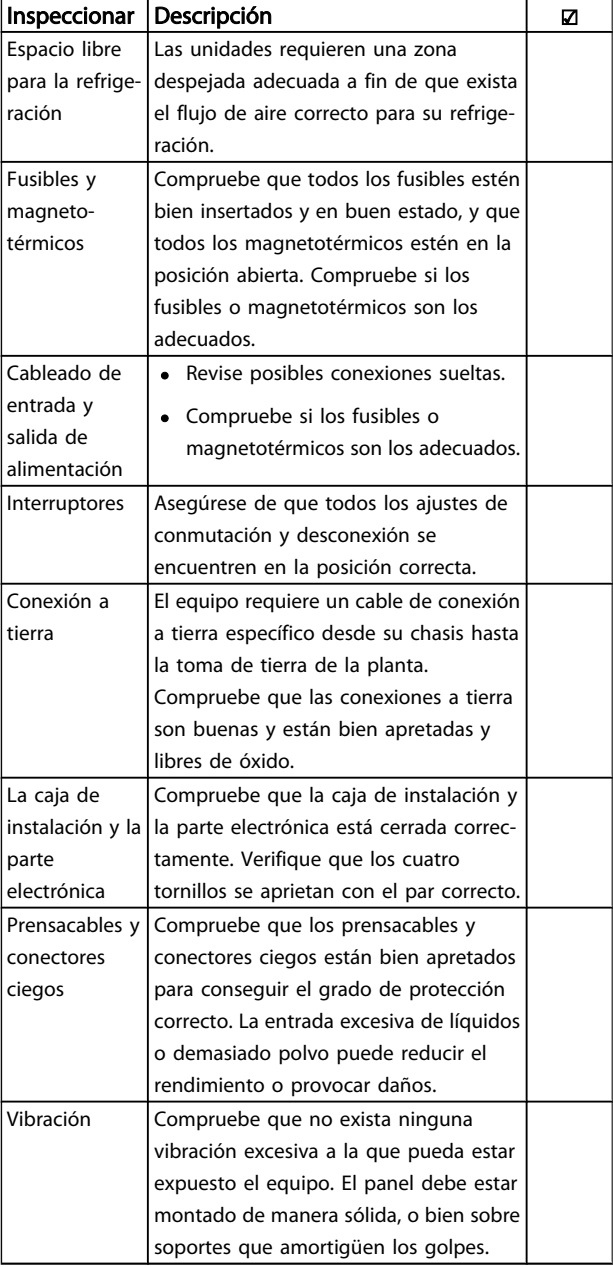

Tabla 3.1 Lista de verificación del arranque

3.2 Conexión de potencia al convertidor de frecuencia

# **AADVERTENCIA**

### ALTA TENSIÓN

Los convertidores de frecuencia contienen tensiones altas cuando están conectados a una potencia de entrada de red de CA. La instalación, puesta en marcha y mantenimiento solo deben ser realizados por personal cualificado. En caso de que la instalación, el arranque y el mantenimiento no fueran efectuados por personal cualificado, podrían causarse lesiones graves o incluso la muerte.

- 1. Lleve a cabo el procedimiento previo al arranque como se describe en *Arranque previo*.
- 2. Confirme que la tensión de la línea de entrada está equilibrada en un margen del 3 %. De no ser así, corrija el desequilibrio de tensión de entrada antes de continuar. Repita el procedimiento después de corregir la tensión.
- 3. Asegúrese de que el cableado del equipo opcional, si lo hay, es compatible con la aplicación de la instalación.
- 4. Asegúrese de que todos los dispositivos del operador están en la posición OFF.

# **AADVERTENCIA**

ARRANQUE ACCIDENTAL

Cuando el convertidor de frecuencia se conecta a una potencia de entrada de red de CA, el motor puede arrancar en cualquier momento. El convertidor de frecuencia, el motor y cualquier equipo accionado deben estar listos para funcionar. Si no están preparados para el funcionamiento cuando se conecta el convertidor de frecuencia a la red de CA, podrían causarse lesiones personales o incluso la muerte, así como daños al equipo u otros objetos.

5. Aplique potencia a la unidad. NO arranque el convertidor de frecuencia en este momento. En el caso de las unidades con un interruptor de desconexión en red, seleccione la posición ON para aplicar potencia al convertidor de frecuencia.

## 3.3 Programación operativa básica

Los convertidores de frecuencia necesitan una programación operativa básica antes de poder funcionar a pleno rendimiento. La programación operativa básica requiere la introducción de los datos de la placa de características del motor para que el motor pueda ponerse en funcionamiento y la velocidad del motor máxima y mínima. Introduzca estos datos de acuerdo con el siguiente procedimiento. Consulte el capítulo Interfaz de usuario para obtener instrucciones sobre cómo introducir datos a través del LCP. Estos datos deben introducirse con la alimentación conectada, pero antes de que empiece a funcionar el convertidor de frecuencia.

- 1. Pulse la tecla [Quick Menu] (Menú rápido) en el LCP.
- 2. Utilice las teclas de navegación para avanzar hasta el grupo de parámetros *Q2 Ajuste rápido* y pulse [OK] (Aceptar).

**\an**fvss

<span id="page-28-0"></span>Arranque y pruebas de funci... Manual de funcionamiento del convertidor de frecuencia descentralizado FCD 302 VLT ®

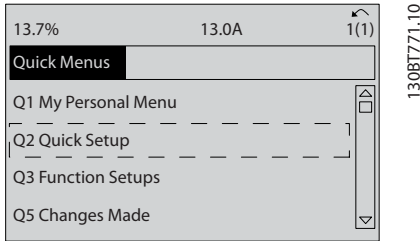

- 3. Seleccione el idioma y pulse [OK] (Aceptar). Introduzca los datos de motor en los parámetros de 1-20 / 1-21 a 1-25. Encontrará la información en la placa de características del motor. Encontrará todo el menú rápido en *Ajustes de parámetros internacional / EE. UU.*
	- *[1-20 Potencia motor \[kW\]](#page-36-0)*
	- *1-21 Potencia motor [CV]*
	- *1-22 Tensión motor*
	- *[1-23 Frecuencia motor](#page-37-0)*
	- *1-24 Intensidad motor*
	- *1-25 Veloc. nominal motor*

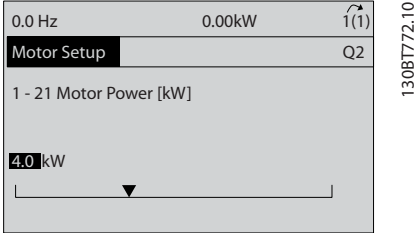

4. Configuración de los parámetros de menú rápido:

*5-12 Terminal 27 entrada digital*. Si el valor predeterminado es *Inercia inversa*, es posible cambiarlo a *Sin función* .

*1-29 Adaptación automática del motor (AMA)*. Ajustar la función AMA deseada. Se recomienda activar el AMA completo. Véase también la sección *Adaptación Automática del Moto*r. .

*[3-02 Referencia mínima](#page-38-0)*. Ajustar la velocidad mínima del eje del motor

*[3-03 Referencia máxima](#page-38-0)*. Ajustar la velocidad máxima del eje del motor

*[3-41 Rampa 1 tiempo acel. rampa](#page-38-0)*. Ajustar el tiempo de aceleración de rampa en referencia a la velocidad del motor síncrona ns

*[3-42 Rampa 1 tiempo desacel. rampa](#page-38-0)*. Ajustar el tiempo de deceleración en referencia a la velocidad del motor síncrona ns

*3-13 Lugar de referencia*. Ajustar el sitio desde el que debe trabajar la referencia

)antoss

Si desea más información, consulte *Parámetros de menú rápido*.

### 3.4 Adaptación automática del motor

La adaptación automática del motor (AMA) es un procedimiento de prueba que mide las características eléctricas del motor para optimizar la compatibilidad entre el convertidor de frecuencia y el motor. El convertidor de frecuencia se basa en un modelo matemático para regular la intensidad del motor de salida. El procedimiento también prueba el equilibrio de fase de entrada de la potencia eléctrica y compara las características del motor con los datos introducidos en los parámetros de 1-20 a 1-25. Se recomienda ejecutar este procedimiento en el arranque. Esto no hace que el motor funcione y tampoco lo daña. El procedimiento debe ejecutarse en un motor frío para obtener los mejores resultados.

#### Para ejecutar AMA

- 1. Introduzca los datos de la placa de características del motor en el convertidor de frecuencia, tal como se describe en la sección anterior, *Programación operativa básica*.
- 2. Conecte el terminal 37 al terminal 12.
- 3. Conecte el terminal 27 al terminal 12 o ajuste *5-12 Terminal 27 entrada digital* a *Sin función*.
- 4. Active el AMA *1-29 Adaptación automática del motor (AMA)*.
- 5. Elija entre un AMA completo o uno reducido.
- 6. Pulse la tecla [OK] (Aceptar). El display muestra el mensaje «Pulse la tecla [Hand on] (Manual) para arrancar».
- 7. Pulse la tecla [Hand on] (Manual). Una barra de progreso indica que el AMA se está llevando a cabo.

#### Parada del AMA durante el funcionamiento

Pulse la tecla [OFF] (Apagar); el convertidor de frecuencia entrará en modo de alarma y el display mostrará que el usuario ha finalizado el AMA.

#### AMA correcto

- 1. El display muestra el mensaje «Pulse la tecla [OK] para finalizar el AMA».
- 2. Pulse la tecla [OK] (Aceptar) para salir del estado AMA.

<span id="page-29-0"></span>Arranque y pruebas de funci... Manual de funcionamiento del convertidor de frecuencia descentralizado FCD 302 VLT ®

#### AMA fallido

- 1. El convertidor de frecuencia entra en modo de alarma. Se puede encontrar una descripción de la alarma en el capítulo *Advertencias y alarmas*.
- 2. *Valor de informe*, en [Alarm Log] (Registro de alarmas), muestra la última secuencia de medida llevada a cabo por el AMA, antes de que el convertidor de frecuencia entrase en modo alarma. Este número, junto con la descripción de la alarma, le ayudará a solucionar los problemas con los que se encuentre. Si se pone en contacto con el servicio de asistencia de Danfoss, asegúrese de indicar el número y la descripción de la alarma.

### ¡NOTA!

Una AMA fallida suele deberse a la introducción incorrecta de los datos de la placa de características del motor o a una diferencia demasiado grande entre la potencia del motor y la del convertidor de frecuencia.

3.5 Prueba de control local

# **AADVERTENCIA**

### ARRANQUE DEL MOTOR

Asegúrese de que el motor, el sistema y cualquier equipo conectado están listos para arrancar. De lo contrario, podrían provocarse lesiones graves o daños al equipo.

### ¡NOTA!

La tecla [Hand on] (Manual) del LCP proporciona un comando de marcha local para el convertidor de frecuencia. La tecla [OFF] es la función de parada. Cuando se funciona en modo local, las flechas de arriba y abajo en el LCP aumentan o disminuyen la salida de velocidad del convertidor de frecuencia. Las teclas de flecha de izquierda y derecha mueven el cursor por el display numérico. Si se mueve el cursor a la izquierda de la coma decimal, se consiguen efectuar los cambios de entrada más rápidamente.

- 1. Pulse [Hand On]
- 2. Acelere el convertidor de frecuencia pulsando [▲] hasta la velocidad máxima.
- 3. Observe cualquier problema de aceleración.
- 4. Pulse [OFF].
- 5. Observe cualquier problema de desaceleración.

Si se detectan problemas de aceleración:

- Si se producen advertencias o alarmas, consulte el capítulo *Advertencias y alarmas*.
- Compruebe que los datos del motor se han introducido correctamente.
- Incremente el tiempo de rampa de aceleración en el *[3-41 Rampa 1 tiempo](#page-38-0) [acel. rampa](#page-38-0)*.
- Incremente el límite de intensidad en el *4-18 Límite intensidad*.
- Incremente el límite de par en el *4-16 Modo motor límite de par*.

Si se detectan problemas de desaceleración:

- Si se producen advertencias o alarmas, consulte el capítulo *Advertencias y alarmas*.
- Compruebe que los datos del motor se han introducido correctamente.
- Incremente el tiempo de rampa de deceleración en el *[3-42 Rampa 1 tiempo](#page-38-0) [desacel. rampa](#page-38-0)*.
- Active el control de sobretensión en el *2-17 Control de sobretensión*.

Consulte *Tipos de advertencias y alarmas* para reiniciar el convertidor de frecuencia tras una desconexión.

**\an**tobb

anfoss

### <span id="page-30-0"></span>3.6 Arranque del sistema

Los tres primeros apartados de este capítulo concluyen los procedimientos para aplicar potencia al convertidor de frecuencia, la programación básica, el arranque y las pruebas de funcionamiento. El procedimiento de esta sección requiere que se haya completado el cableado por parte del usuario y la programación de la aplicación. Se recomienda el siguiente procedimiento una vez que el usuario ha finalizado la configuración de la aplicación.

# PRECAUCIÓN

### ARRANQUE DEL MOTOR

Asegúrese de que el motor, el sistema y cualquier equipo conectado están listos para arrancar. De lo contrario, podrían provocarse lesiones graves o daños al equipo.

- 1. Pulse [Auto On].
- 2. Asegúrese de que las funciones de control externo están correctamente conectadas al convertidor de frecuencia y que toda la programación está completada.
- 3. Aplique un comando de ejecución externo.
- 4. Ajuste la referencia de velocidad en todo el intervalo de velocidad.
- 5. Elimine el comando de ejecución externo.
- 6. Observe cualquier problema.

Si se producen advertencias o alarmas, consulte el capítulo *Advertencias y alarmas*.

# <span id="page-31-0"></span>4 Interfaz de usuario

### 4.1 Panel de control local

El panel de control local (LCP) es la combinación de display y teclado, que se puede conectar al conector de display externo de la unidad (sin abrir la protección) a través de la LCP clavija de conexión. El LCP es la interfaz de usuario con el convertidor de frecuencia.

El LCP cuenta con varias funciones de usuario.

- Arranque, parada y control de velocidad cuando está en control local.
- Visualización de los datos de funcionamiento, estado, advertencias y precauciones.
- Programación de las funciones del convertidor de frecuencia.
- Reinicio manual del convertidor de frecuencia tras un fallo cuando esté inactivo el reinicio automático.

También hay disponible un LCP numérico opcional (NLCP). El NLCP funciona de forma similar al LCP. Consulte la Guía de programación para obtener más detalles sobre cómo usar el NLCP.

### 4.1.1 Diseño del LCP

El LCP se divide en cuatro grupos funcionales (véase *Ilustración 4.1*).

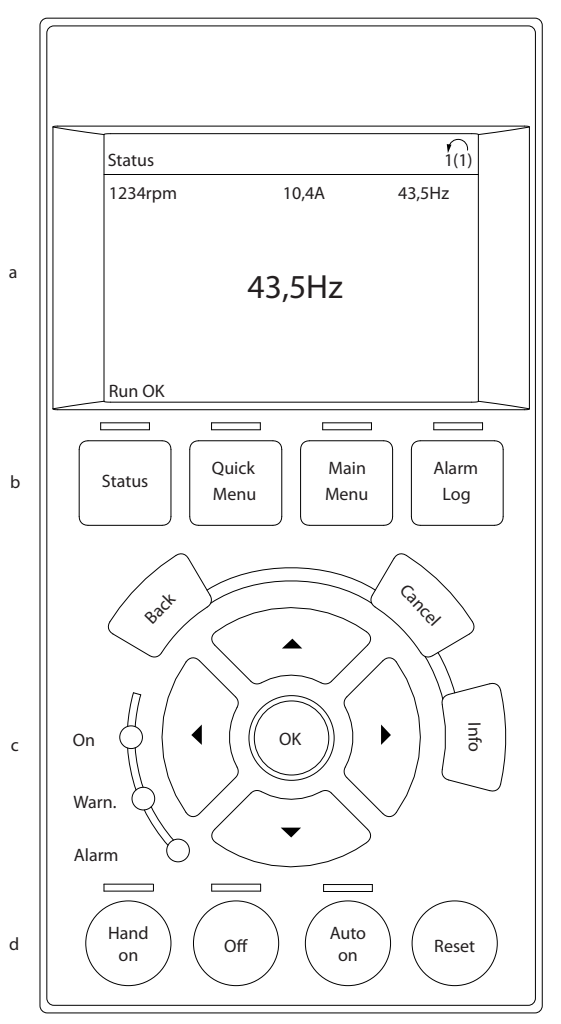

#### Ilustración 4.1 LCP

- a. Área del display
- b. Teclas del menú de display para cambiar el display y visualizar opciones de estado, programación o historial de mensajes de error.
- c. Teclas de navegación para programar funciones, desplazar el cursor del display y controlar la velocidad en funcionamiento local. También incluye luces indicadoras de estado.
- d. Teclas de modo de funcionamiento y reinicio.

130BB465.10

30BB465.10

### <span id="page-32-0"></span>4.1.2 Configuración de los valores de display del LCP

El área del display se activa cuando el convertidor de frecuencia recibe potencia de la tensión de red, a través de un terminal de bus CC o del suministro externo de 24 V.

La información visualizada en el LCP puede personalizarse para la aplicación del usuario.

- Cada lectura del display tiene un parámetro asociado.
- Las opciones se seleccionan en el menú rápido *Q3-13 Ajustes del display*.
- El display 2 cuenta con una opción alternativa de display más grande.
- El estado del convertidor de frecuencia en la línea inferior del display se genera automáticamente y no puede seleccionarse. Consulte *[6 Indicación de](#page-63-0) [estado](#page-63-0)* para obtener mas información.

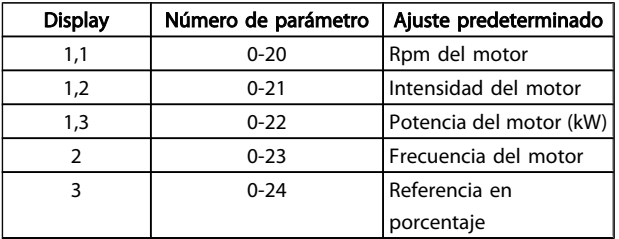

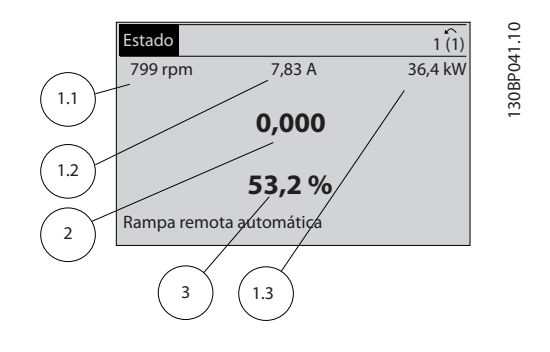

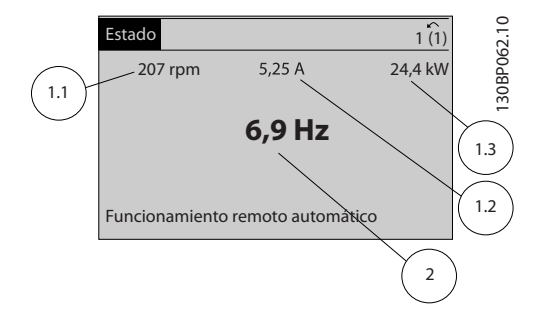

### 4.1.3 Teclas de menú del display

Las teclas del menú se utilizan para acceder al menú para configurar los parámetros, para cambiar entre los modos del display de estado durante el funcionamiento normal y para visualizar los datos del registro de fallos.

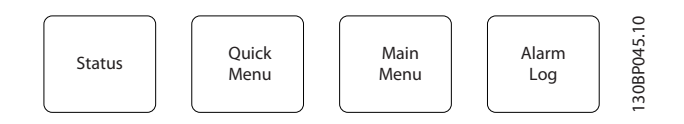

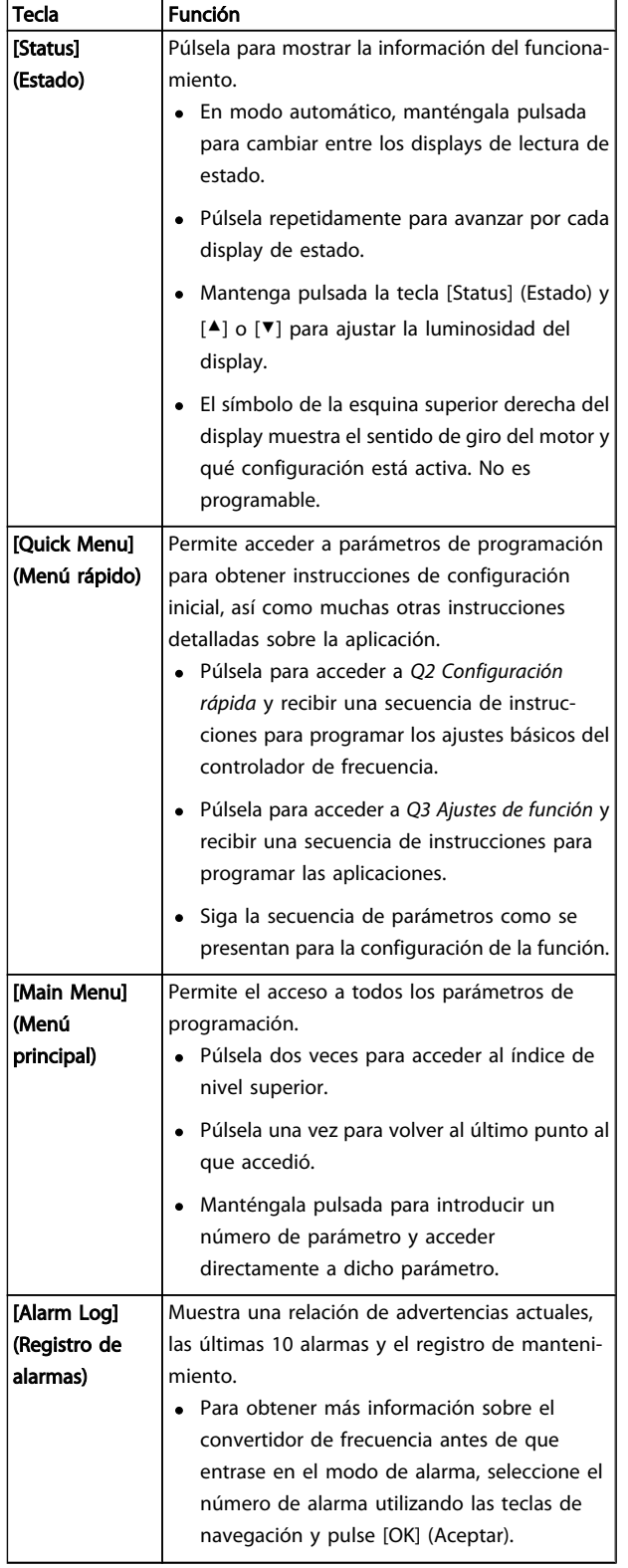

Danfoss

### <span id="page-34-0"></span>4.1.4 Teclas de navegación

Las teclas de navegación se utilizan para programar funciones y desplazar el cursor del display. Las teclas de navegación también permiten el control de velocidad en funcionamiento (manual) local. En esta área también se localizan tres luces indicadoras del estado del convertidor de frecuencia.

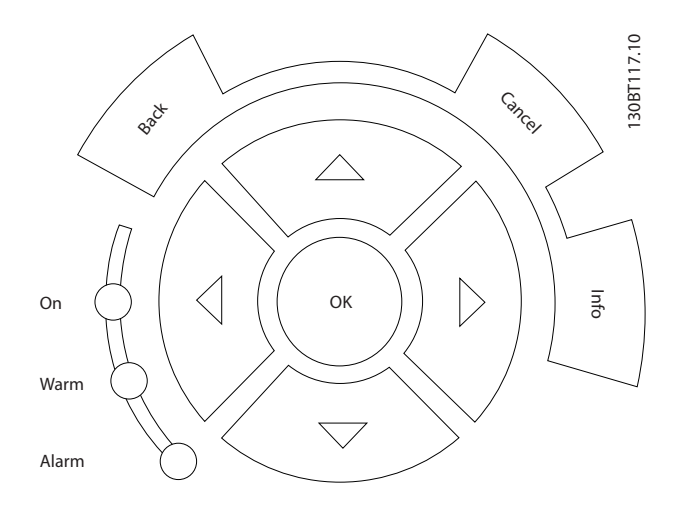

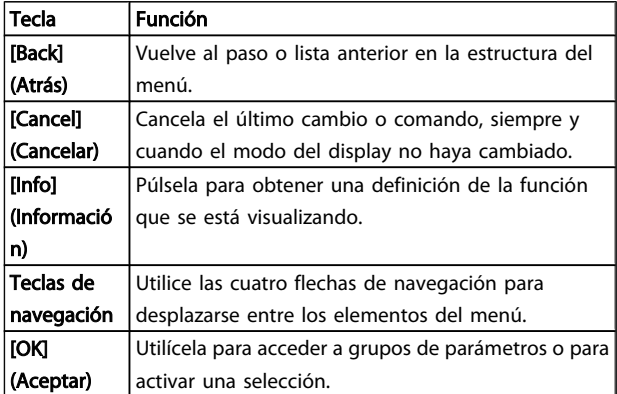

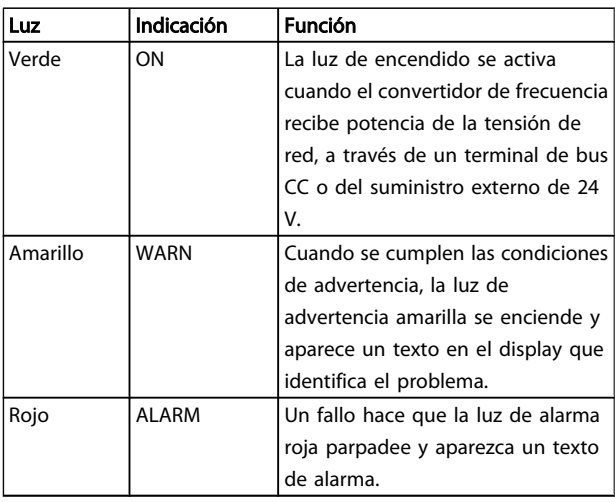

## 4.1.5 Teclas de funcionamiento

Las teclas de funcionamiento están en la parte inferior del panel de control.

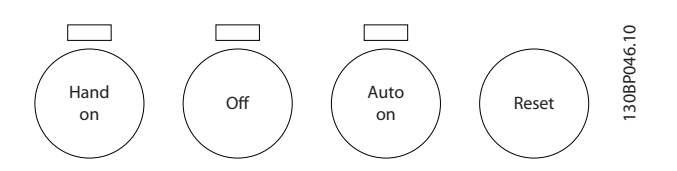

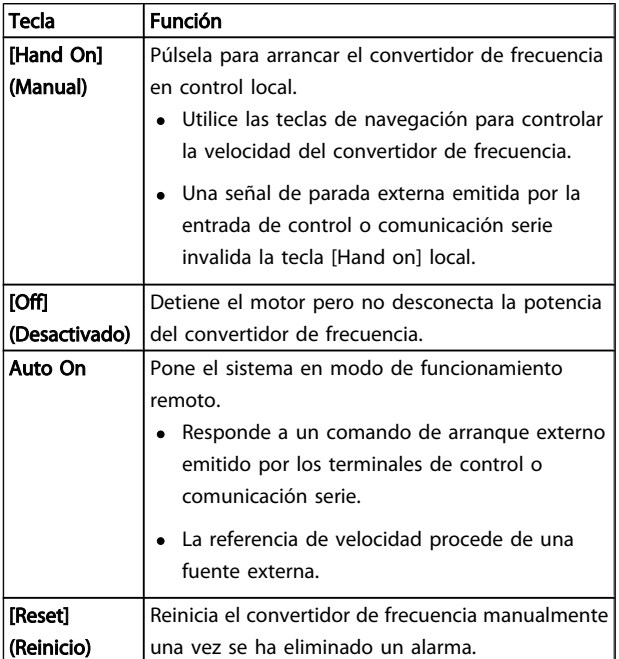

## 4.2 Copias de seguridad y copias de los ajustes de parámetros

Los datos de programación se almacenan internamente en el convertidor de frecuencia.

- Los datos pueden cargarse en la memoria del LCP como copia de seguridad de almacenamiento.
- Una vez almacenados en el LCP, los datos pueden descargarse de nuevo en el convertidor de frecuencia.
- También pueden descargarse en otros convertidores de frecuencia conectándoles el LCP y descargando los ajustes almacenados. (Esta es la manera rápida de programar varias unidades con los mismos ajustes.)
- La inicialización del convertidor de frecuencia para restaurar los ajustes predeterminados de fábrica no cambia los datos almacenados en la memoria del LCP.

# <span id="page-35-0"></span>**AADVERTENCIA**

### ¡ARRANQUE ACCIDENTAL!

Cuando el convertidor de frecuencia se conecta a la red de CA, el motor puede arrancar en cualquier momento. El convertidor de frecuencia, el motor y cualquier equipo accionado deben estar listos para funcionar. Si no están preparados para el funcionamiento cuando se conecta el convertidor de frecuencia a la red de CA, podrían causarse lesiones personales o incluso la muerte, así como daños al equipo u otros objetos.

### 4.2.1 Cargar al LCP

- 1. Pulse [OFF] (Desactivado) para detener el motor antes de cargar o descargar datos.
- 2. Vaya a *0-50 Copia con LCP*.
- 3. Pulse [OK] (Aceptar).
- 4. Seleccione *Todos al* LCP.
- 5. Pulse [OK] (Aceptar). Una barra de progreso muestra el proceso de carga.
- 6. Pulse [Hand On] (Manual) o [Auto On] (Automático) para volver al funcionamiento normal.

### 4.2.2 Descargar datos desde el LCP

- 1. Pulse [OFF] (Desactivado) para detener el motor antes de cargar o descargar datos.
- 2. Vaya a *0-50 Copia con LCP*.
- 3. Pulse [OK] (Aceptar).
- 4. Seleccione *Todos desde el* LCP.
- 5. Pulse [OK] (Aceptar). Una barra de progreso muestra el proceso de descarga.
- 6. Pulse [Hand On] (Manual) o [Auto On] (Automático) para volver al funcionamiento normal.

### 4.3 Restablecimiento de los ajustes predeterminados

# PRECAUCIÓN

La inicialización restaura la unidad a los ajustes predeterminados de fábrica. Todos los registros de programación, datos de motor, ubicación y monitorización se perderán. Si carga los datos al LCP, dispondrá de una copia de seguridad antes de la inicialización.

La restauración de los ajustes de parámetros del convertidor de frecuencia a los valores predeterminados se lleva a cabo a través de la inicialización del convertidor de frecuencia. La inicialización puede efectuarse a través de *14-22 Modo funcionamiento* o manualmente.

- La inicialización empleando *14-22 Modo funcionamiento* no cambia los datos del convertidor de frecuencia, como las horas de funcionamiento, las selecciones de comunicación serie, los ajustes personales del menú, el registro de fallos, el registro de alarmas y otras funciones de monitorización.
- Se recomienda el uso de *14-22 Modo funcionamiento*.
- La inicialización manual elimina todos los datos del motor, programación, ubicación y monitorización y restaura los ajustes predeterminados de fábrica.

### 4.3.1 Inicialización recomendada

- 1. Pulse [Main Menu] (Menú principal) dos veces para acceder a los parámetros.
- 2. Desplácese hasta *14-22 Modo funcionamiento*.
- 3. Pulse [OK] (Aceptar).
- 4. Avance hasta *Inicialización.*
- 5. Pulse [OK] (Aceptar).
- 6. Apague la alimentación de la unidad y espere a que el display se apague.
- 7. Encienda la alimentación de la unidad.

Los ajustes predeterminados de los parámetros se restauran durante el arranque. Esto puede llevar algo más de tiempo de lo normal.

- 8. Se muestra la alarma 80.
- 9. Pulse [Reset] (Reinicio) para volver al modo de funcionamiento.

### 4.3.2 Inicialización manual

- 1. Apague la alimentación de la unidad y espere a que el display se apague.
- 2. Mantenga pulsadas las teclas [Status] (Estado), [Main Menu] (Menú principal) y [OK] (Aceptar) al mismo tiempo mientras enciende la unidad.

Los ajustes predeterminados de fábrica de los parámetros se restablecen durante el arranque. Esto puede llevar algo más de tiempo de lo normal.

Con la inicialización manual no se efectúa un reinicio de la siguiente información del convertidor de frecuencia.

- *15-00 Horas de funcionamiento*
- *15-03 Arranques*
- *15-04 Sobretemperat.*
- *15-05 Sobretensión*

)anfoss
<u> Danfvss</u>

## 5 Programación

### 5.1 Introducción

El convertidor de frecuencia está programado para sus funciones de aplicación empleando parámetros. Para acceder a los parámetros, pulse la tecla [Quick Menu] (Menú rápido) o [Main Menu] (Menú principal) en el LCP. (Consulte el capítulo Interfaz de usuario para más información sobre cómo usar las teclas de función LCP.) También puede accederse a los parámetros a través de un PC utilizando el Software de configuración MCT-10 (consulte el capítulo *5.4.1 Programación remota con* ).

El menú rápido está destinado al arranque inicial. Los datos introducidos en un parámetro pueden cambiar las opciones disponibles en los parámetros tras esa entrada. El menú rápido presenta indicaciones sencillas para hacer que la mayoría de sistemas arranque y funcione.

El menú principal accede a todos los parámetros y permite la ejecución de aplicaciones avanzadas del convertidor de frecuencia.

### 5.2 Quick Setup (Configuración rápida)

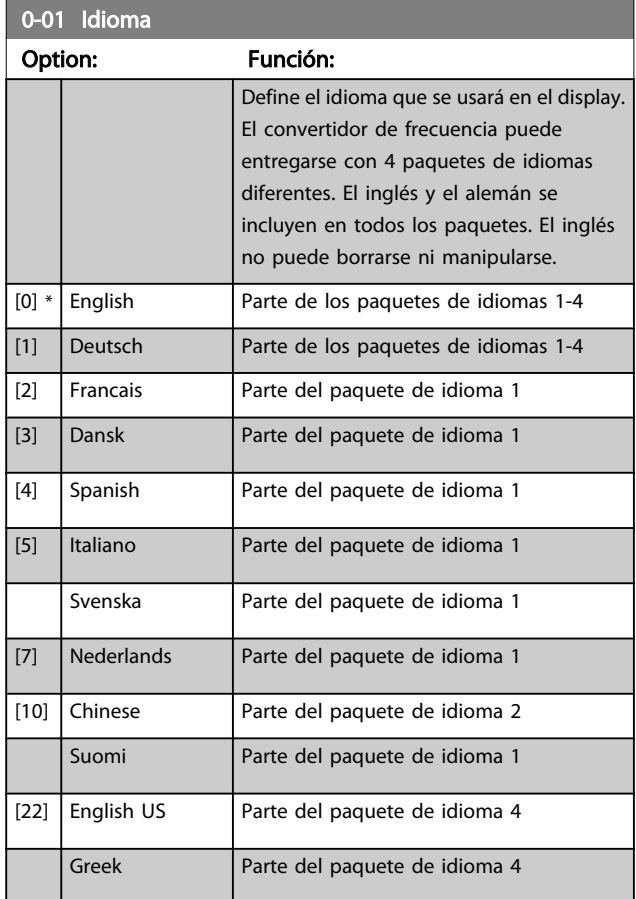

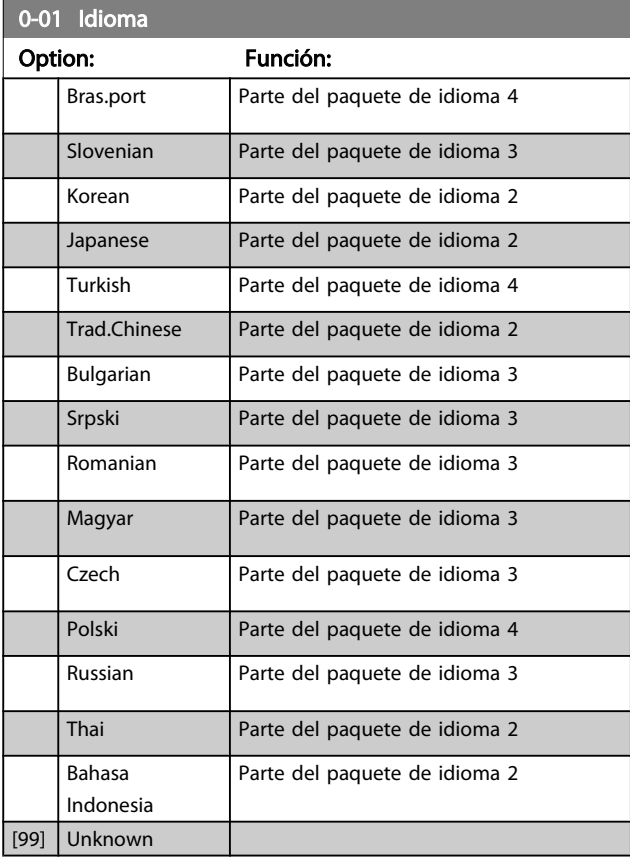

### 1-20 Potencia motor [kW]

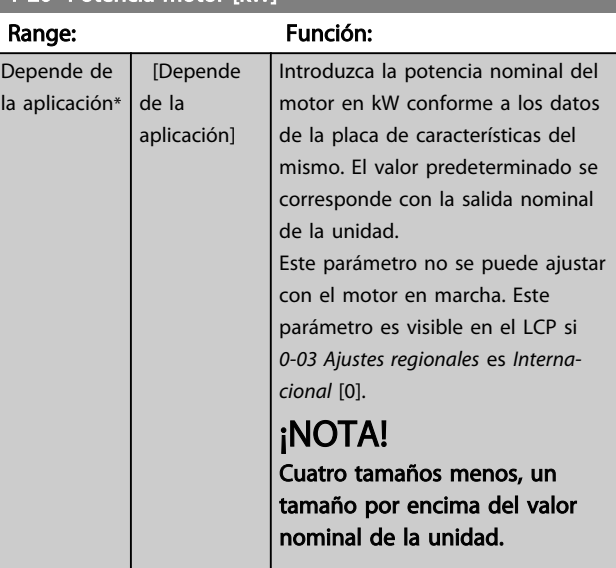

Manual de funcionamiento del convertidor de frecuencia descentralizado FCD 302<br>Programación VLT ®

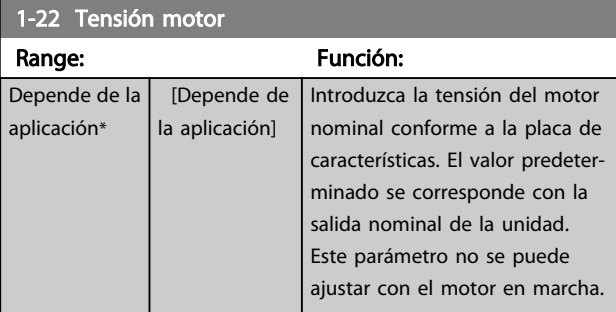

### 1-23 Frecuencia motor

### Range: Función:

Mín.- Máx. frecuencia del motor: 20 - 1000 Hz Seleccione el valor de frecuencia del motor según la placa de características del mismo. Si se selecciona un valor diferente de 50 Hz o 60 Hz, es necesario adaptar los ajustes independientes de la carga en los par. de *1-50 Magnet. motor a veloc. cero* a *1-53 Modo despl. de frec.*. Para el funcionamiento a 87 Hz con motores de 230/400 V, ajuste los datos de la placa de características para 230 V/50 Hz. Adapte *4-13 Límite alto veloc. motor [RPM]* y *3-03 [Referencia](#page-38-0) [máxima](#page-38-0)* a la aplicación de 87 Hz.

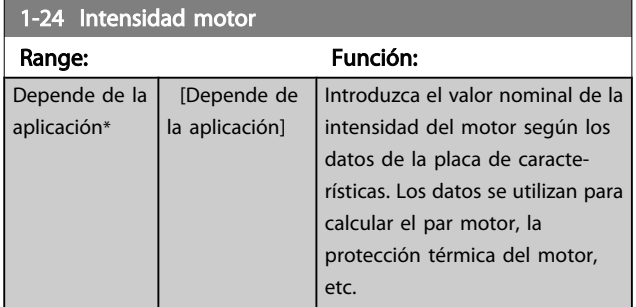

## ¡NOTA!

Este parámetro no se puede ajustar con el motor en marcha.

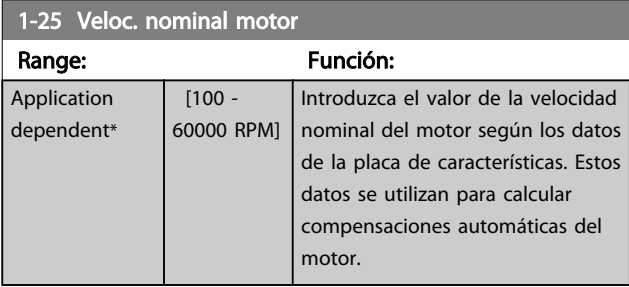

## ¡NOTA!

Este parámetro no se puede ajustar con el motor en marcha.

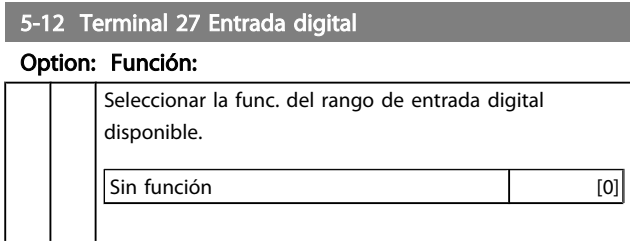

### 5-12 Terminal 27 Entrada digital

## Option: Función:

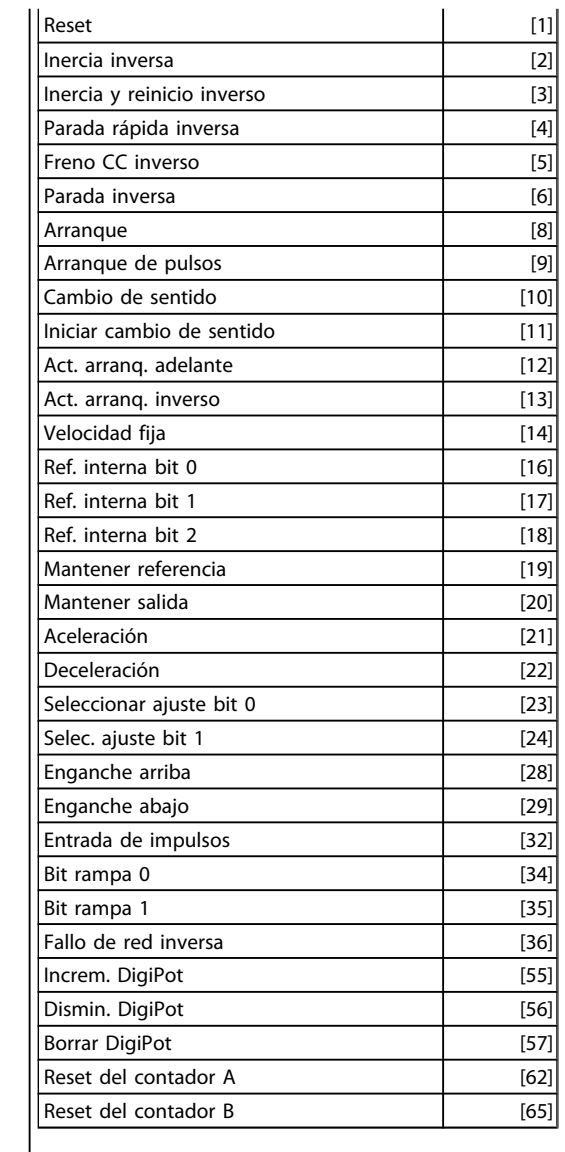

### 1-29 Adaptación automática del motor (AMA)

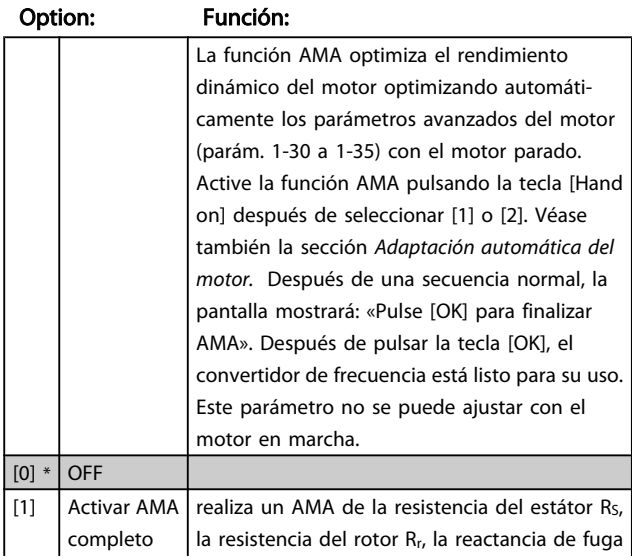

<span id="page-38-0"></span>Manual de funcionamiento del convertidor de frecuencia descentralizado FCD 302<br>Programación VLT ®

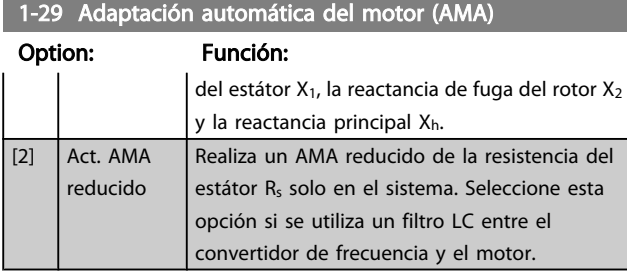

### Nota:

- Para obtener la mejor adaptación posible del convertidor de frecuencia, ejecute el AMA con el motor frío.
- El AMA no se puede realizar mientras el motor esté en funcionamiento.
- El AMA no puede realizarse en motores de magnetización permanente.

### ¡NOTA!

Es importante configurar el parám. 1-2\* del motor correctamente, ya que forma parte del algoritmo del AMA. Se debe llevar a cabo un AMA para conseguir el rendimiento dinámico óptimo del motor. Este proceso puede tardar hasta 10 minutos, dependiendo de la clasificación de potencia del motor.

### ¡NOTA!

Evite la generación externa de par durante el AMA.

## ¡NOTA!

Si cambia alguno de los ajustes del parám. 1-2\*, los parámetros avanzados del motor, del 1-30 al 1-39, volverán al ajuste predeterminado.

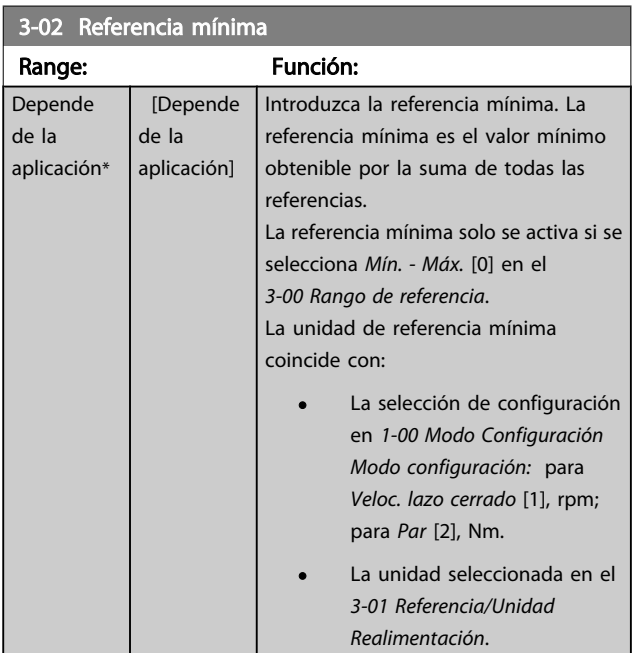

### 3-03 Referencia máxima

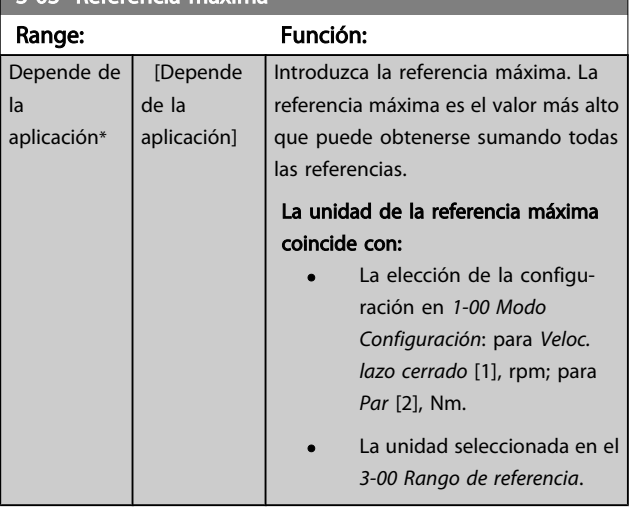

### 3-41 Rampa 1 tiempo acel. rampa

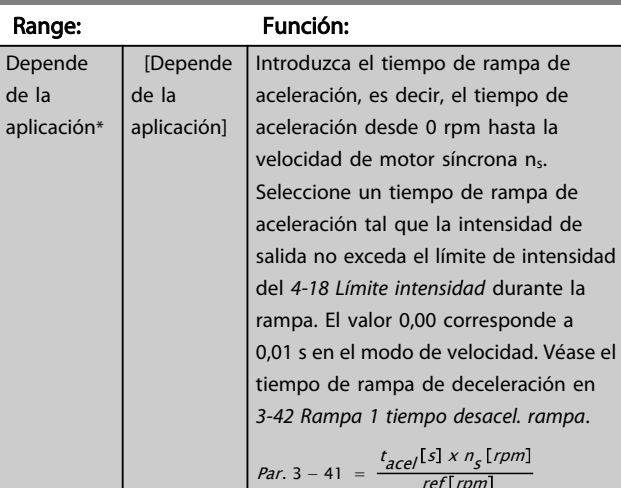

### 3-42 Rampa 1 tiempo desacel. rampa

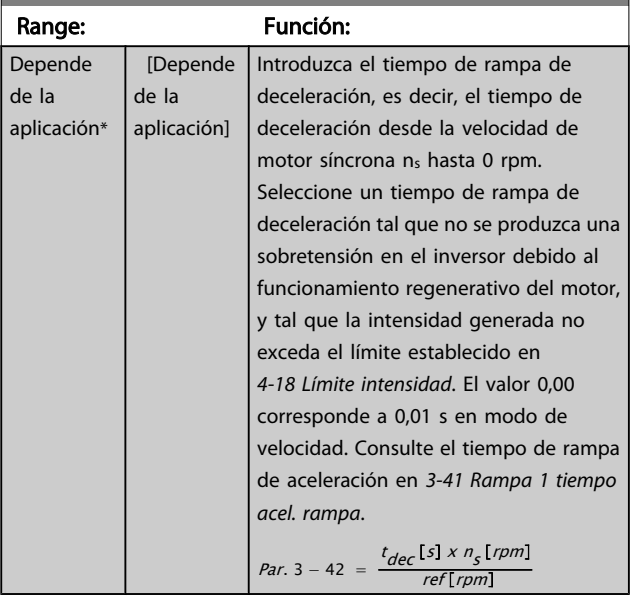

### 5.3 Lista de parámetros

#### Cambios durante funcionamiento

«VERDADERO» significa que el parámetro puede ser modificado mientras el convertidor de frecuencia se encuentra en funcionamiento y «FALSO» significa que se debe parar para poder realizar una modificación.

### 4 ajustes

«Todos los ajustes»: los parámetros se pueden ajustar de forma independiente en cada uno de los cuatro ajustes, es decir, un mismo parámetro puede tener cuatro valores de datos diferentes.

«1 ajuste»: el valor de datos será el mismo en todos los ajustes.

#### Índice de conversión

Este número se refiere a un número de conversión que se utiliza al escribir o leer en o desde el convertidor de frecuencia.

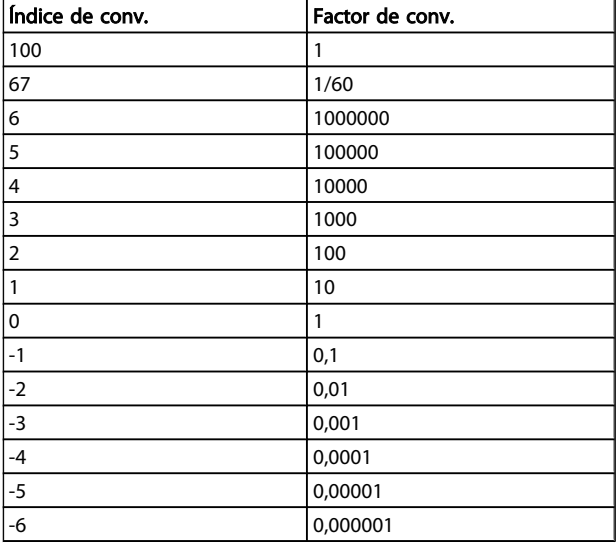

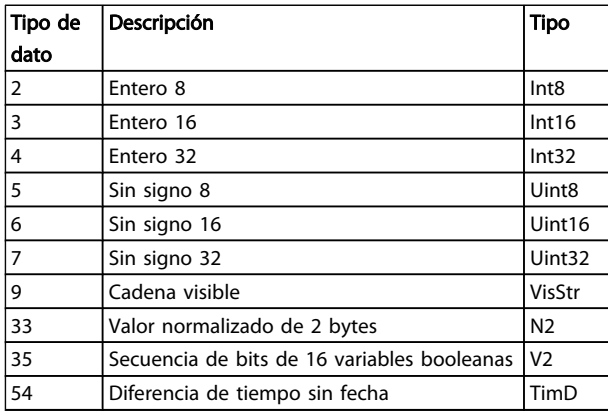

Para obtener información más detallada acerca de los tipos de datos 33, 35 y 54, consulte la *Guía de Diseño* del convertidor de frecuencia.

Los parámetros para el convertidor de frecuencia se agrupan en diversos grupos con el fin de facilitar la selección de los más adecuados para optimizar el funcionamiento de la unidad.

> 0-\*\* Parámetros de funcionamiento y display para ajustes básicos del convertidor de frecuencia

1-\*\* Parámetros de carga y motor

2-\*\* Frenos

3-\*\* Parámetros de referencias y rampas, incluyen la función DigiPot

4-\*\* Limites y advertencias; ajuste de los parámetros de límites y advertencias

5-\*\* Entradas y salidas digitales; incluye los controles de relé

6-\*\* Entradas y salidas analógicas

7-\*\* Controles; ajuste de los parámetros para los controles de procesos y velocidad

8-\*\* Parámetros de comunicaciones y opciones; para ajustar los parámetros de los puertos FC RS-485 y FC USB.

9-\*\* Profibus

13-\*\* Parámetros de Smart Logic Control

14-\*\* Parámetros de funciones especiales

15-\*\* Parámetros con información del convertidor

16-\*\* Parámetros de lecturas de datos

17-\*\* Parámetros opcionales de realimentación del motor

30-\*\* Func. especiales

## 5.3.1 0-\*\* Operation/Display

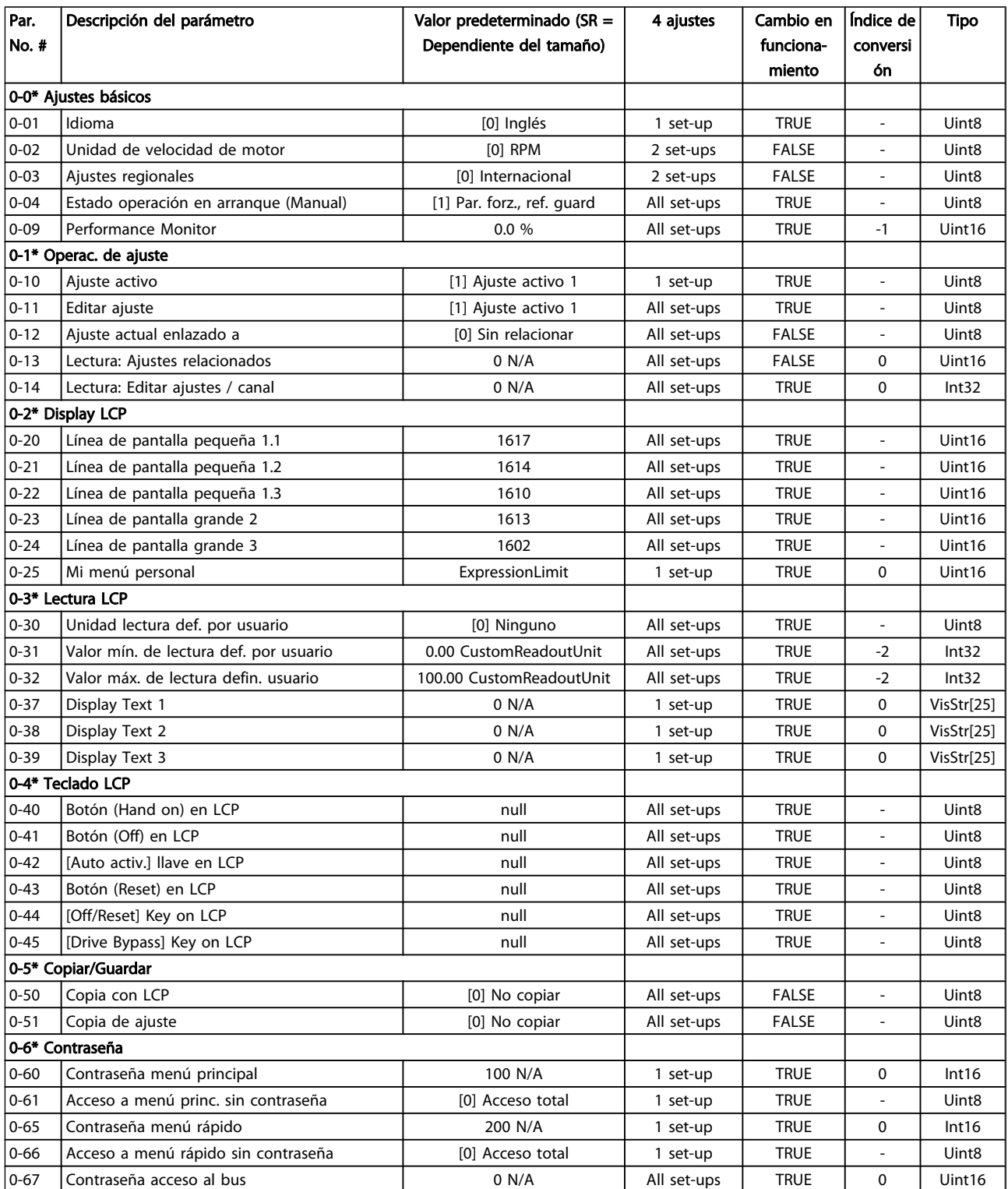

# 5.3.2 1-\*\* Carga/motor

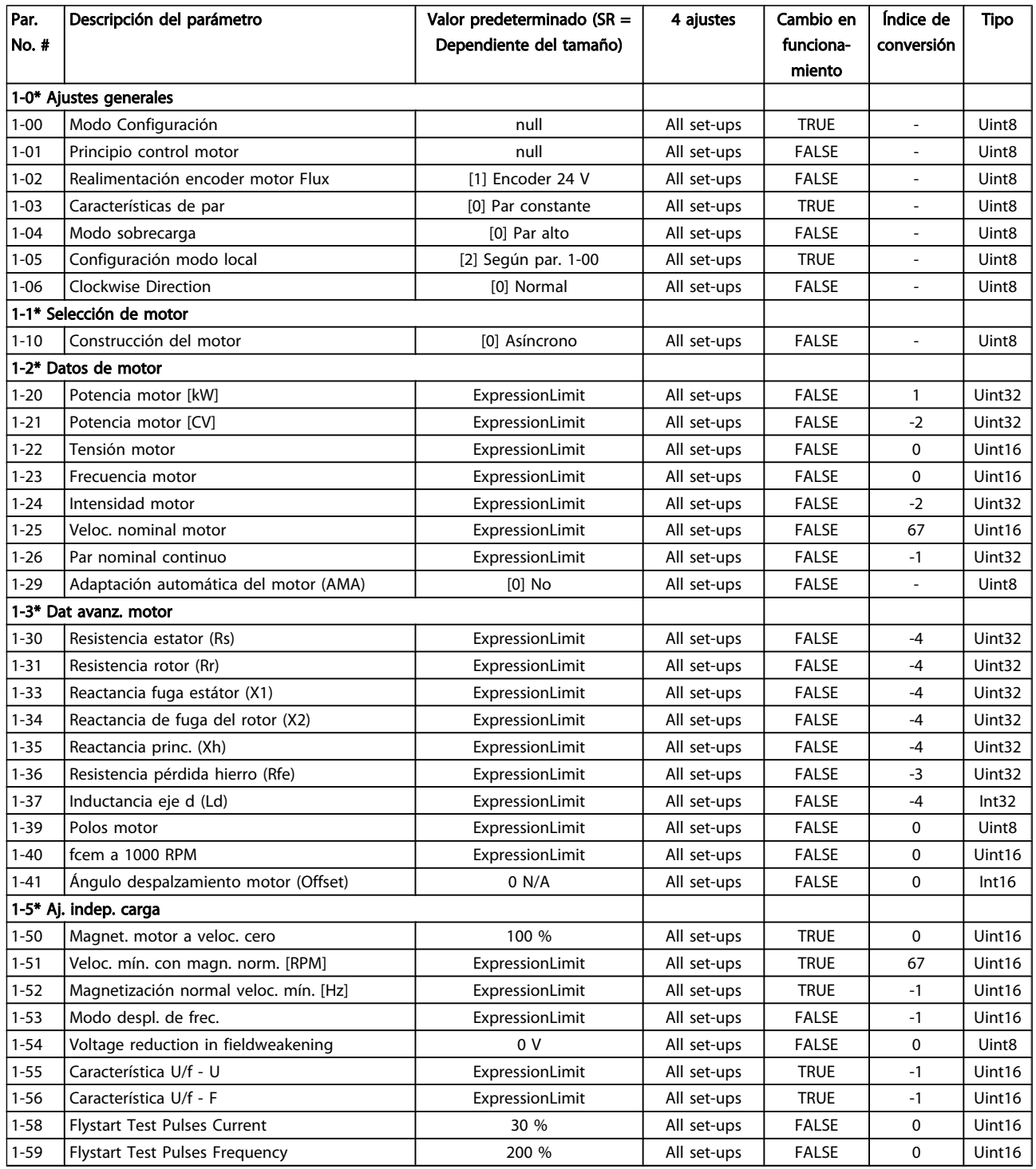

Manual de funcionamiento del convertidor de frecuencia descentralizado FCD 302<br>Programación Manual de funcionamiento del convertidor de frecuencia descentralizado FCD 302 VLT ®

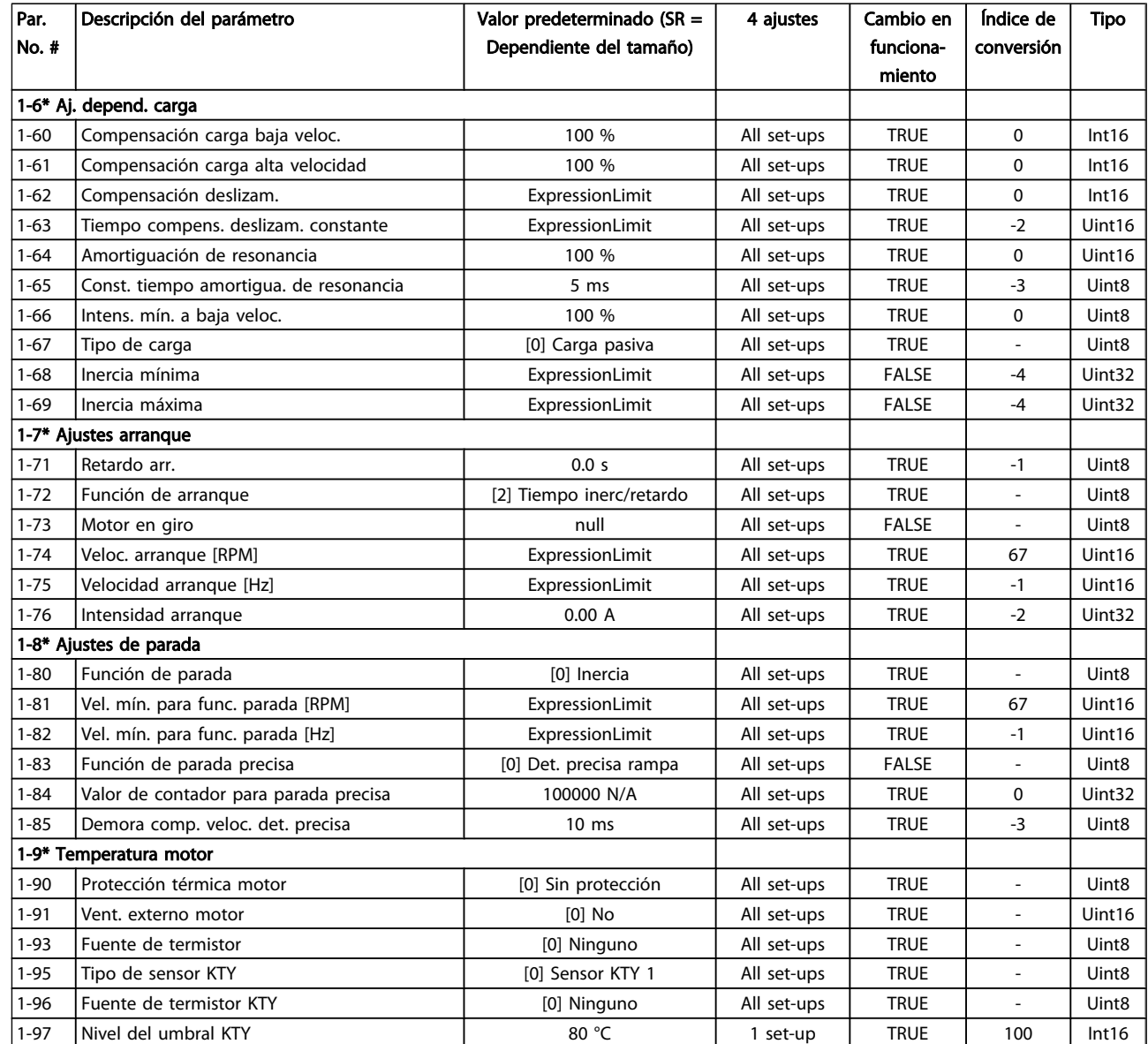

## 5.3.3 2-\*\* Frenos

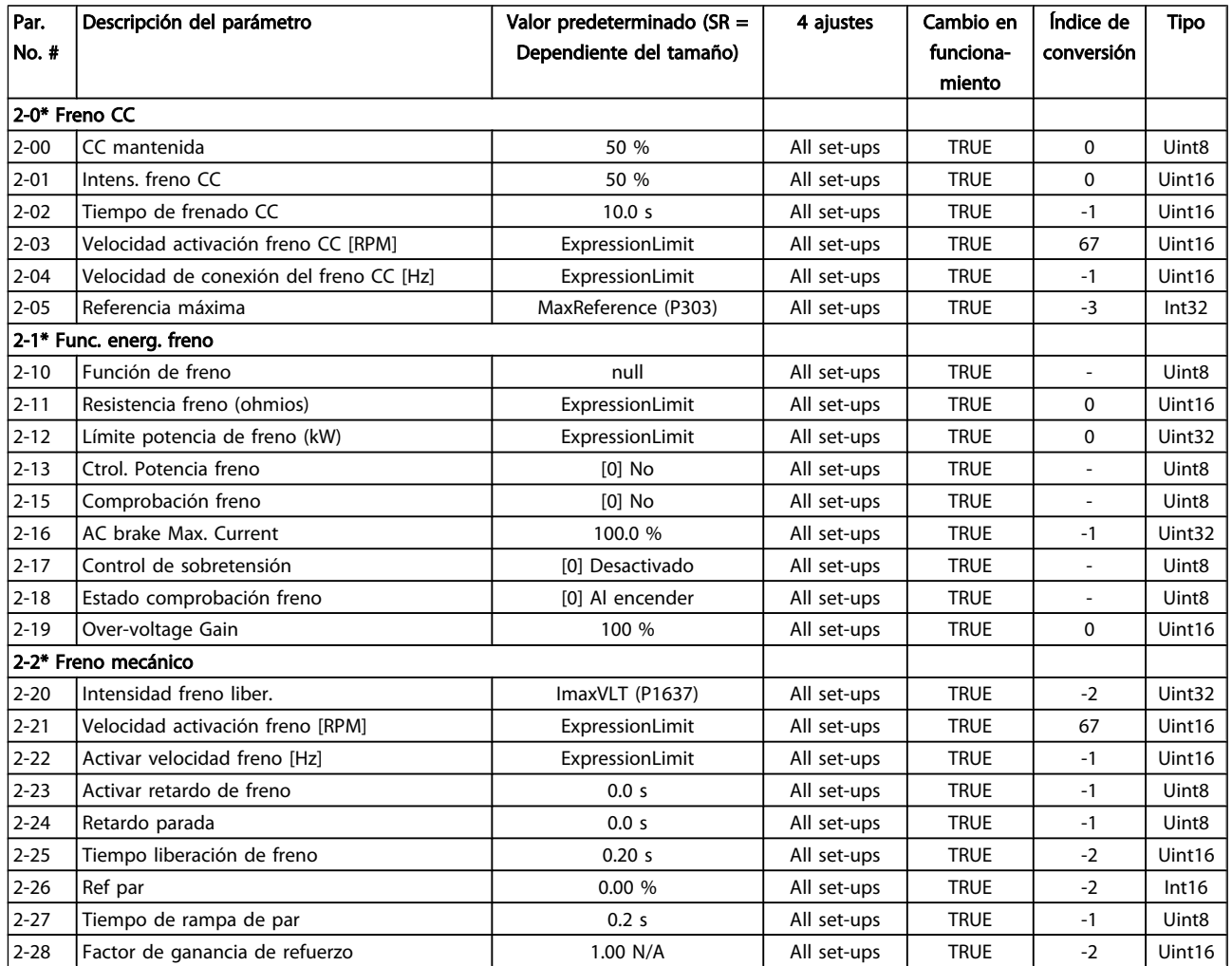

## 5.3.4 3-\*\* Ref./Rampas

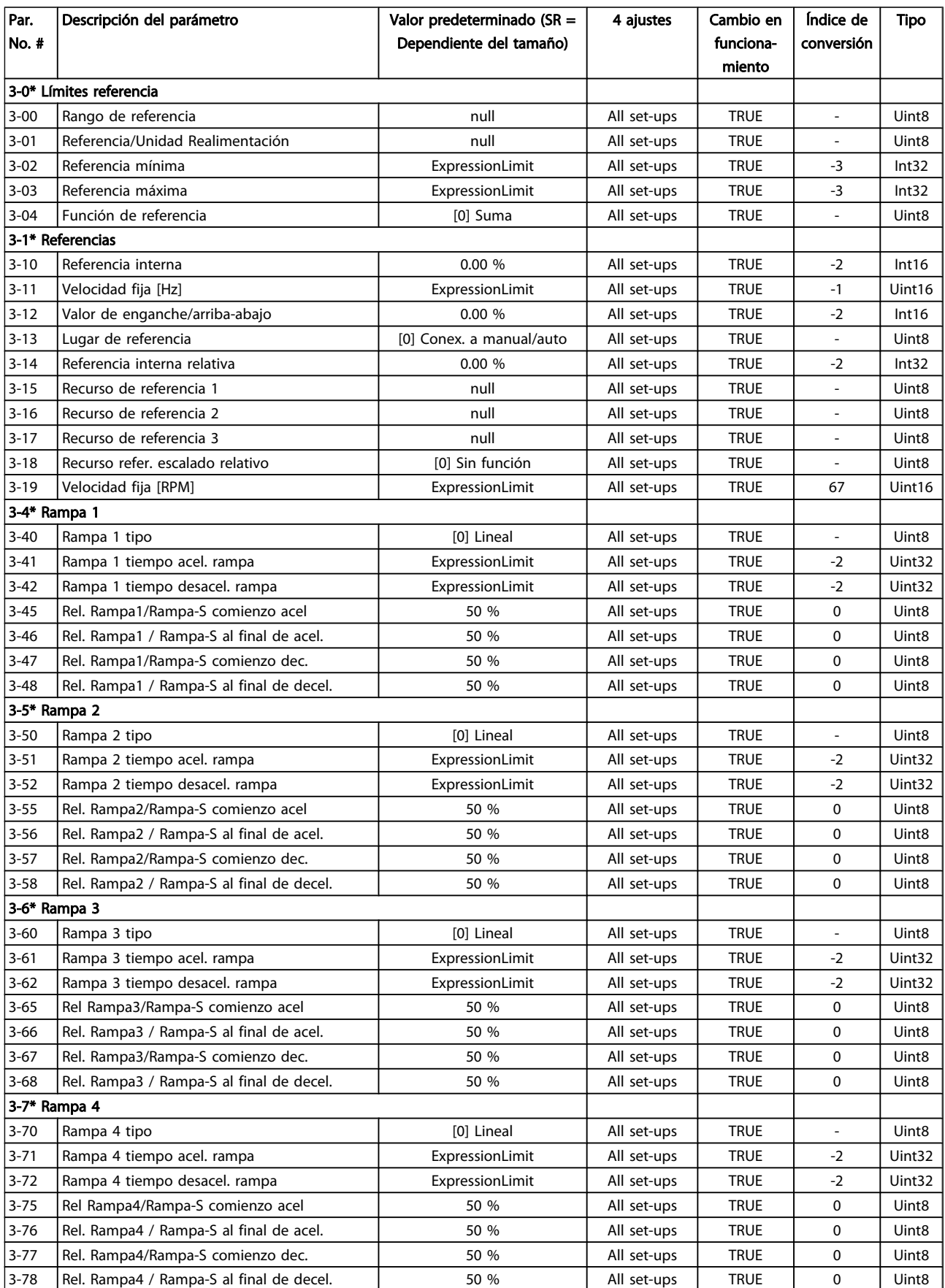

Manual de funcionamiento del convertidor de frecuencia descentralizado FCD 302<br>Programación Manual de funcionamiento del convertidor de frecuencia descentralizado FCD 302 VLT ®

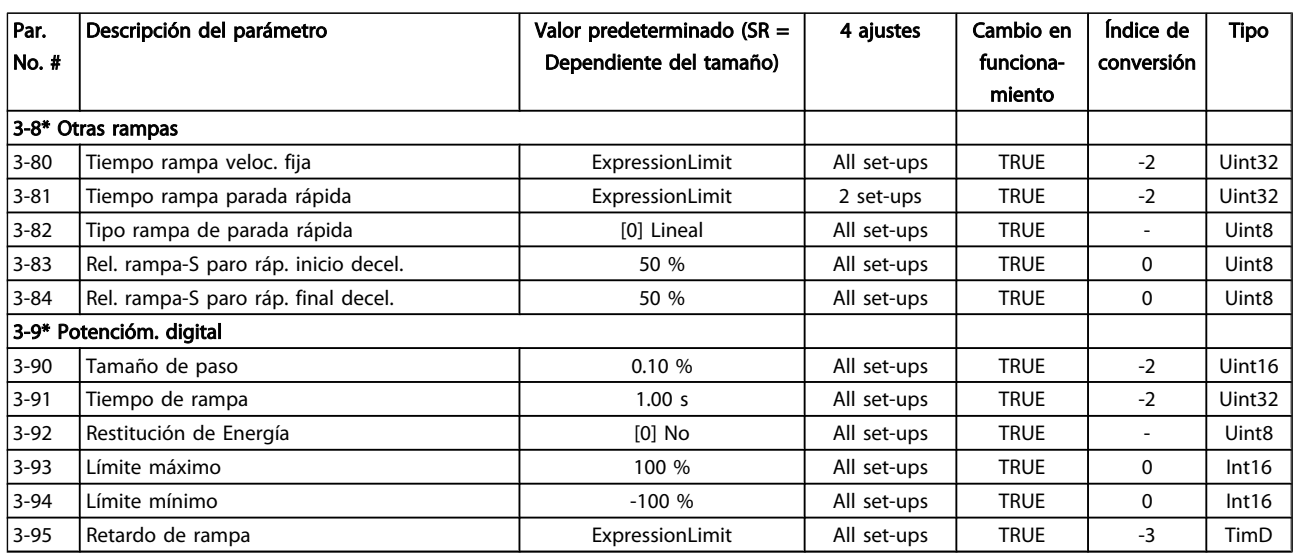

## 5.3.5 4-\*\* Lím./Advert.

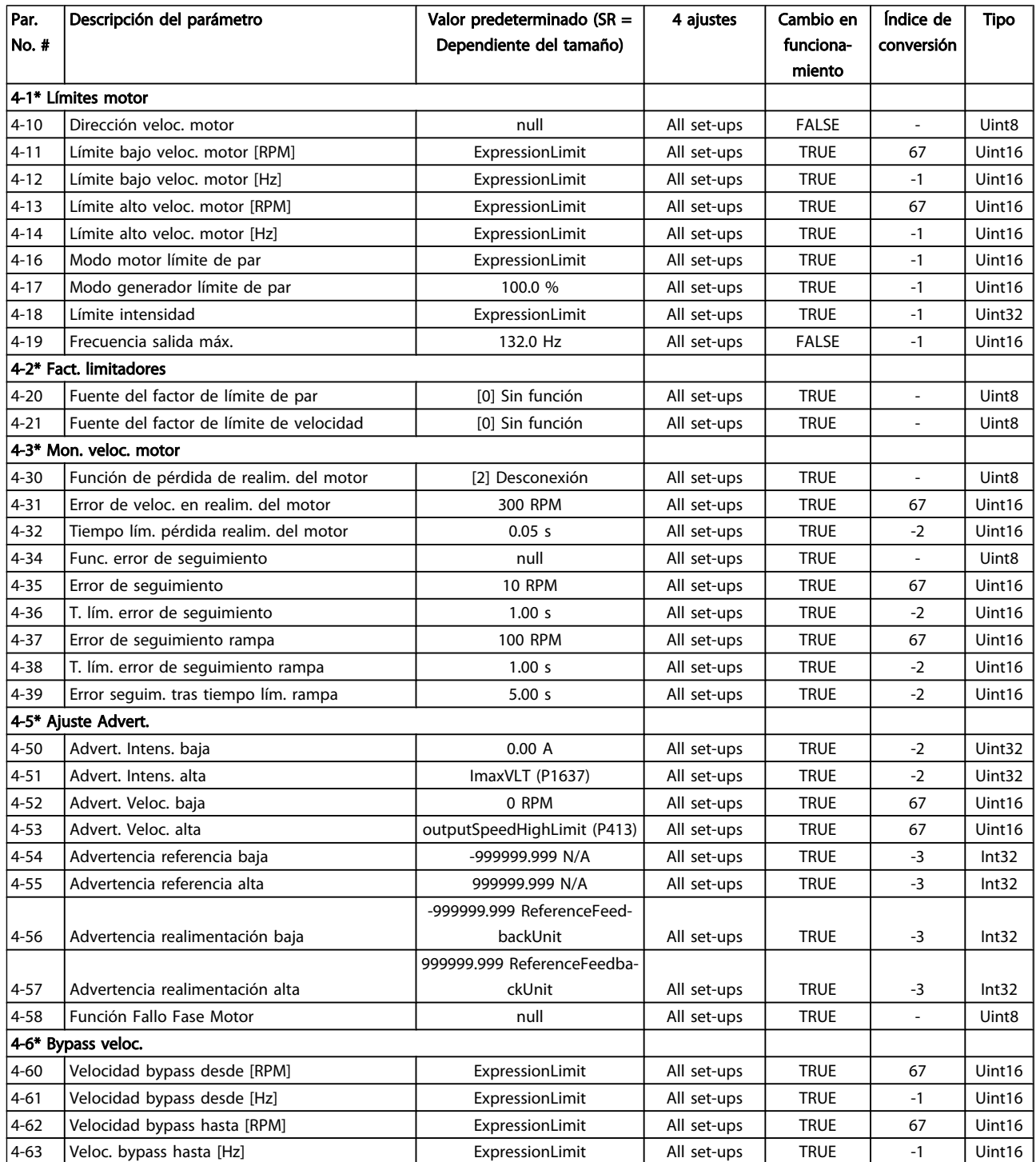

# 5.3.6 5-\*\* E/S digital

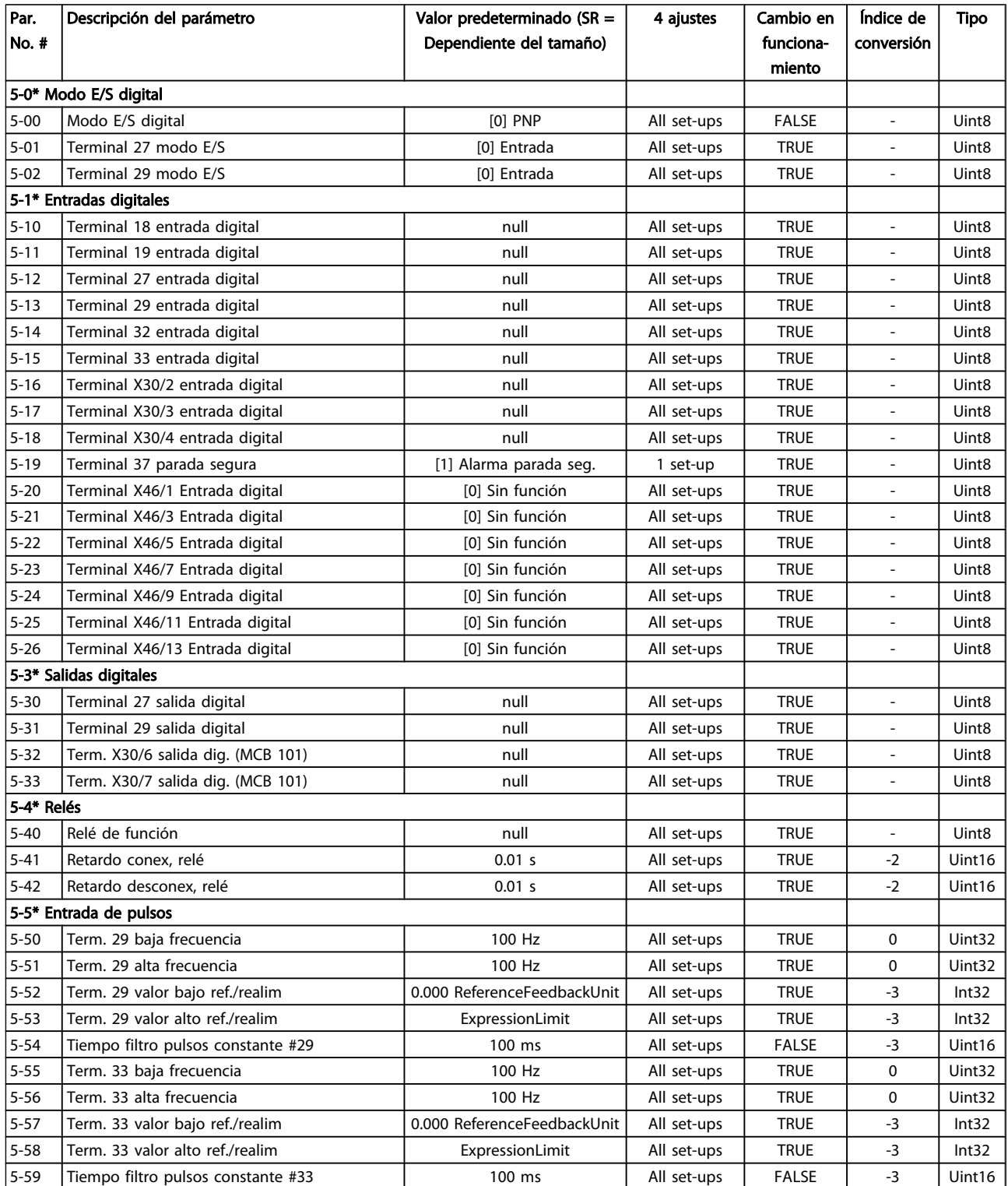

Manual de funcionamiento del convertidor de frecuencia descentralizado FCD 302<br>Programación Manual de funcionamiento del convertidor de frecuencia descentralizado FCD 302 VLT ®

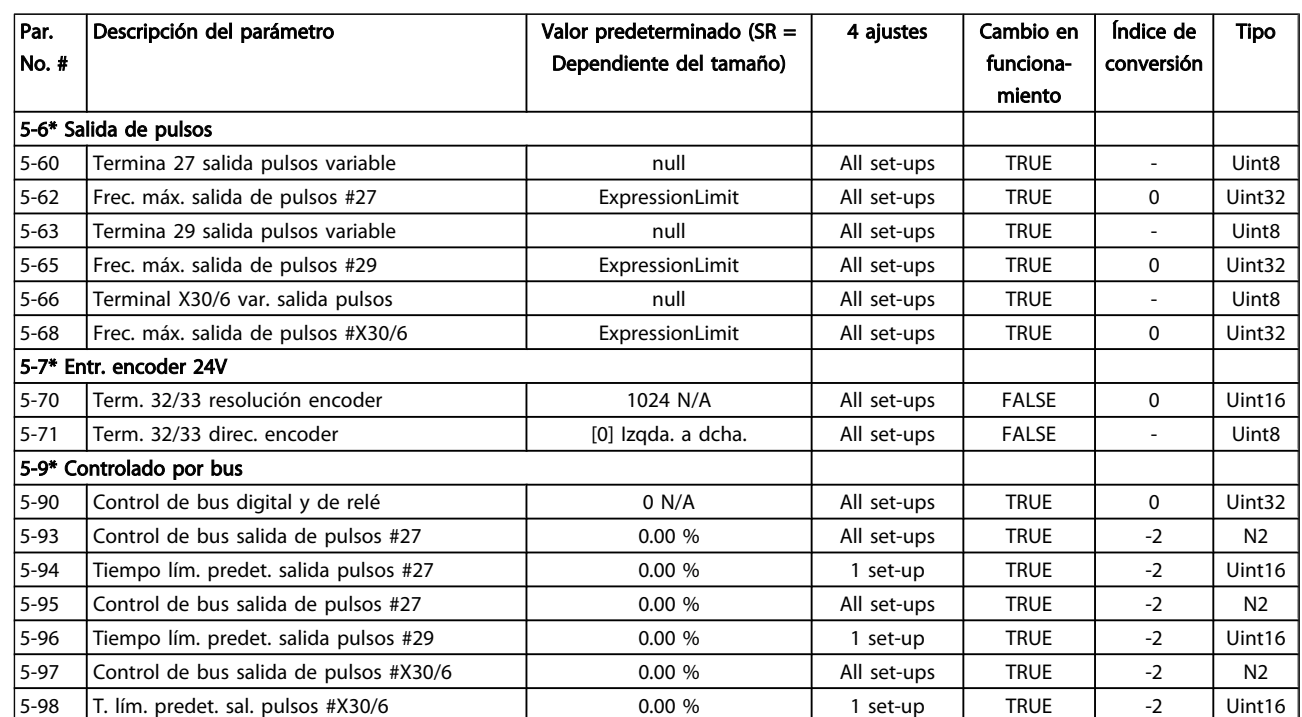

## 5.3.7 6-\*\* E/S analógica

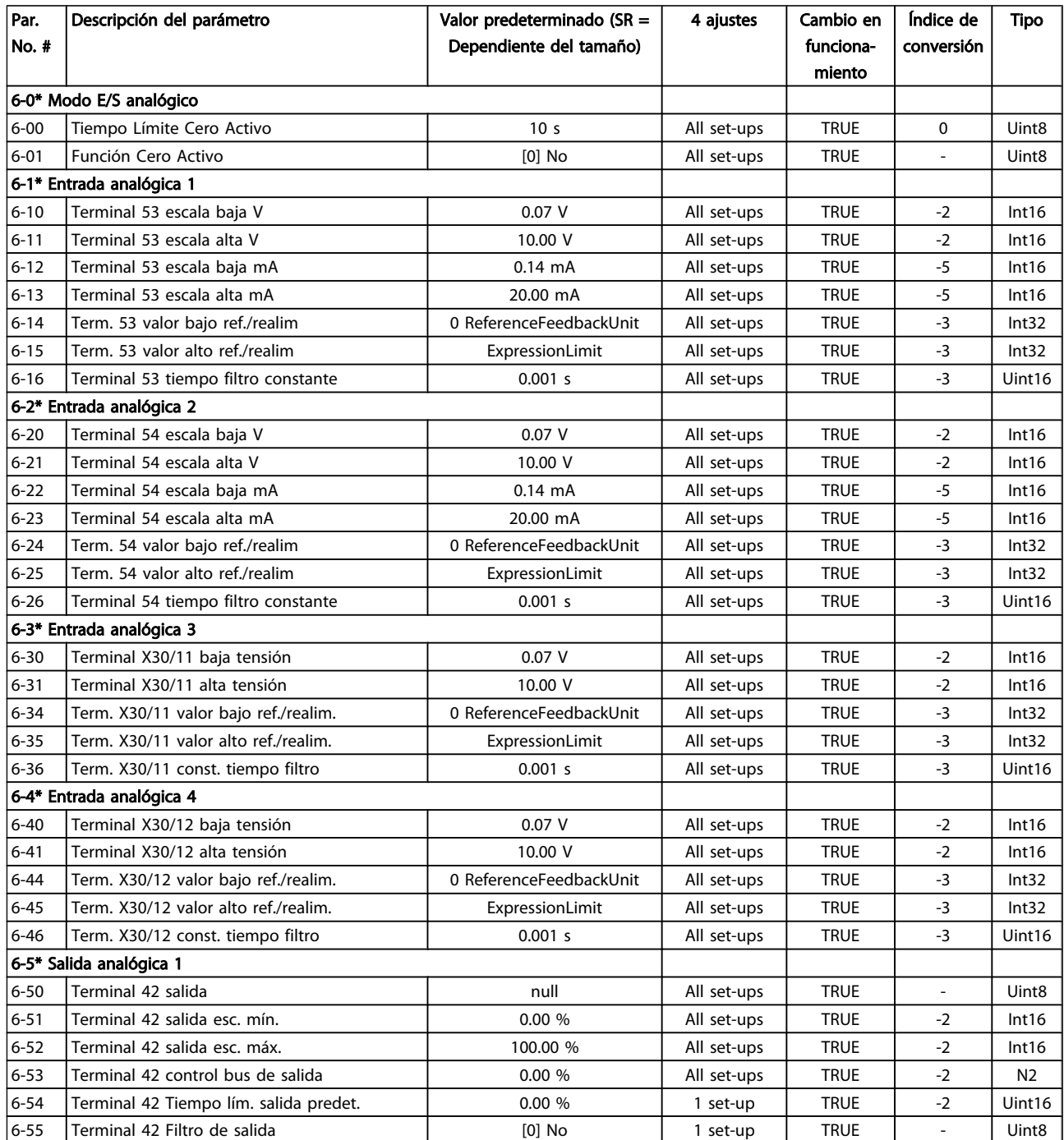

Manual de funcionamiento del convertidor de frecuencia descentralizado FCD 302<br>Programación VLT ®

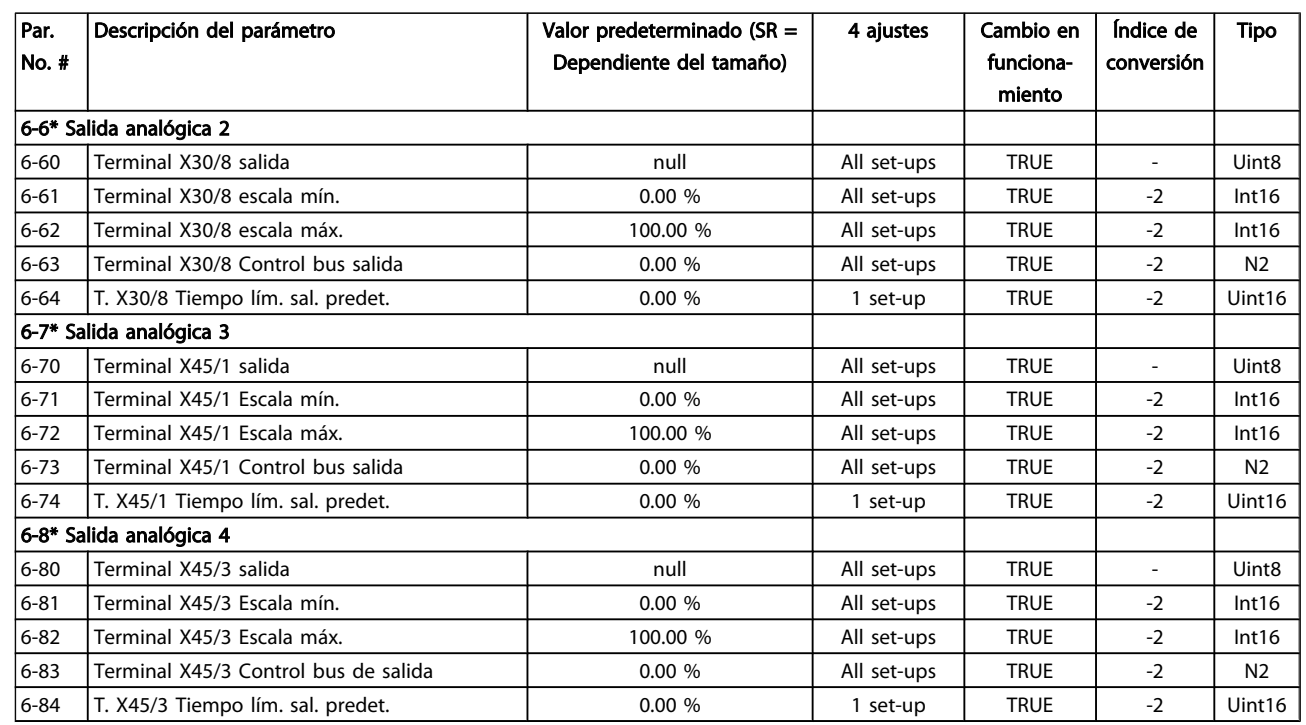

## 5.3.8 7-\*\* Controladores

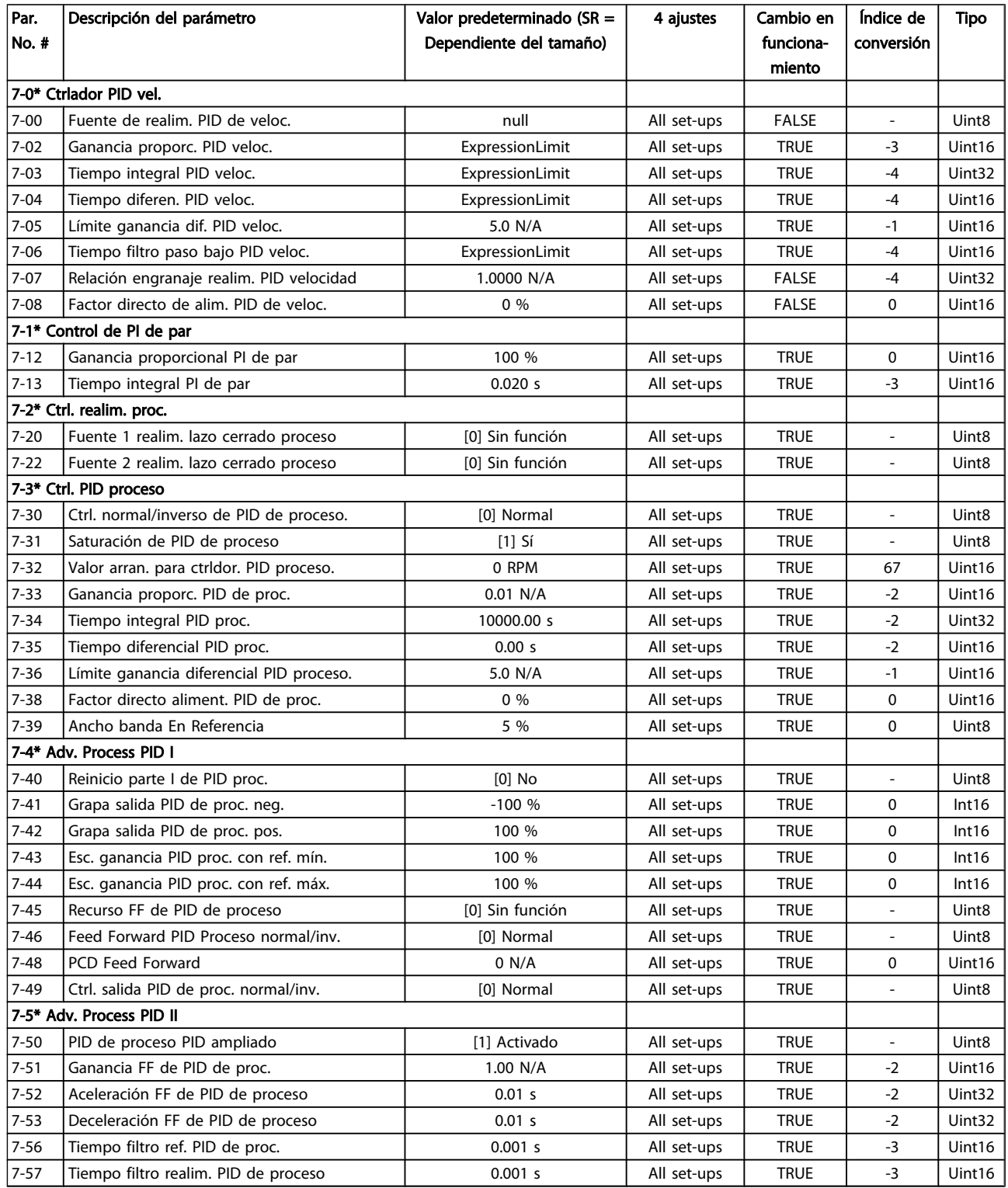

## 5.3.9 8-\*\* Comunic. y opciones

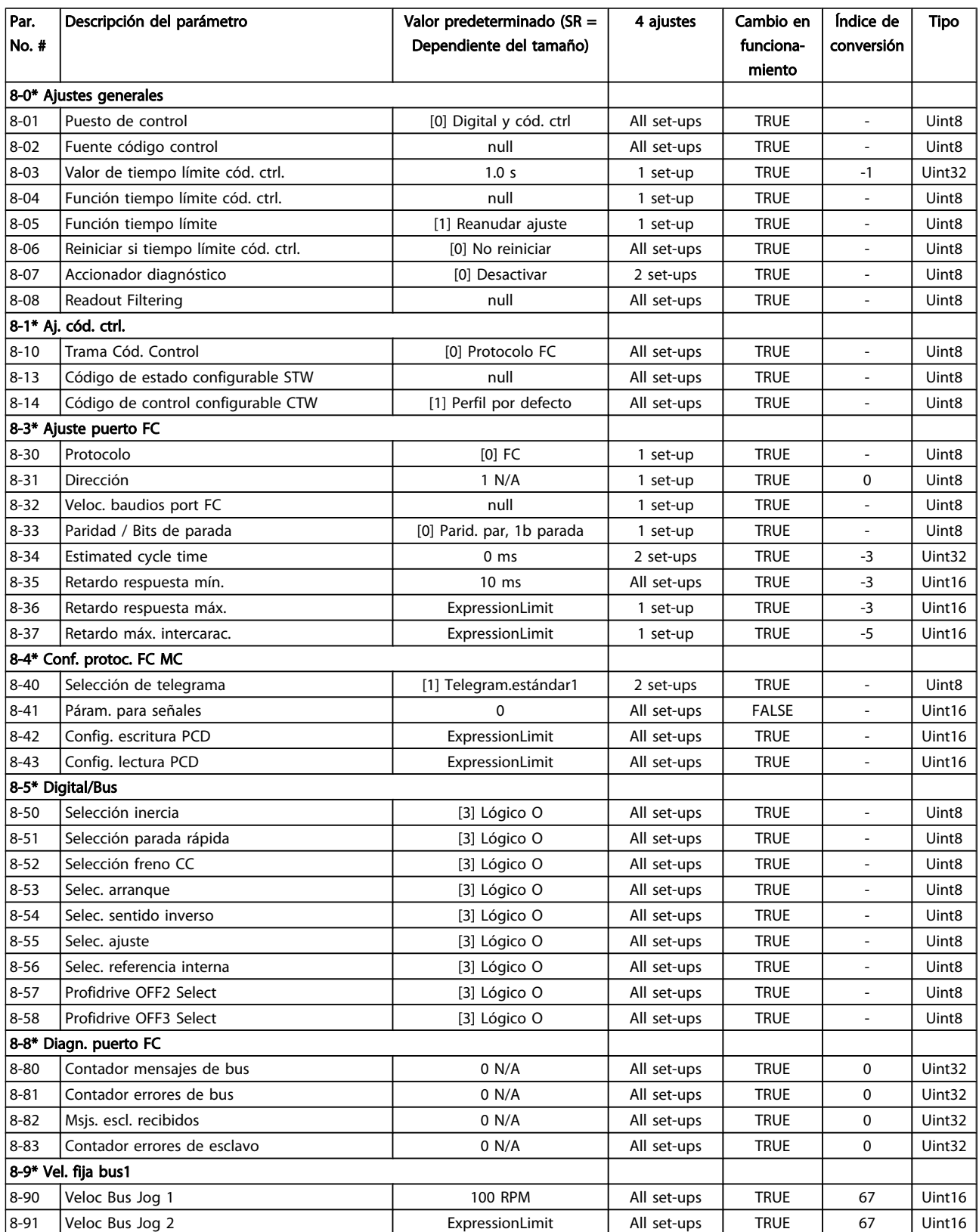

### 5.3.10 9-\*\* Profibus

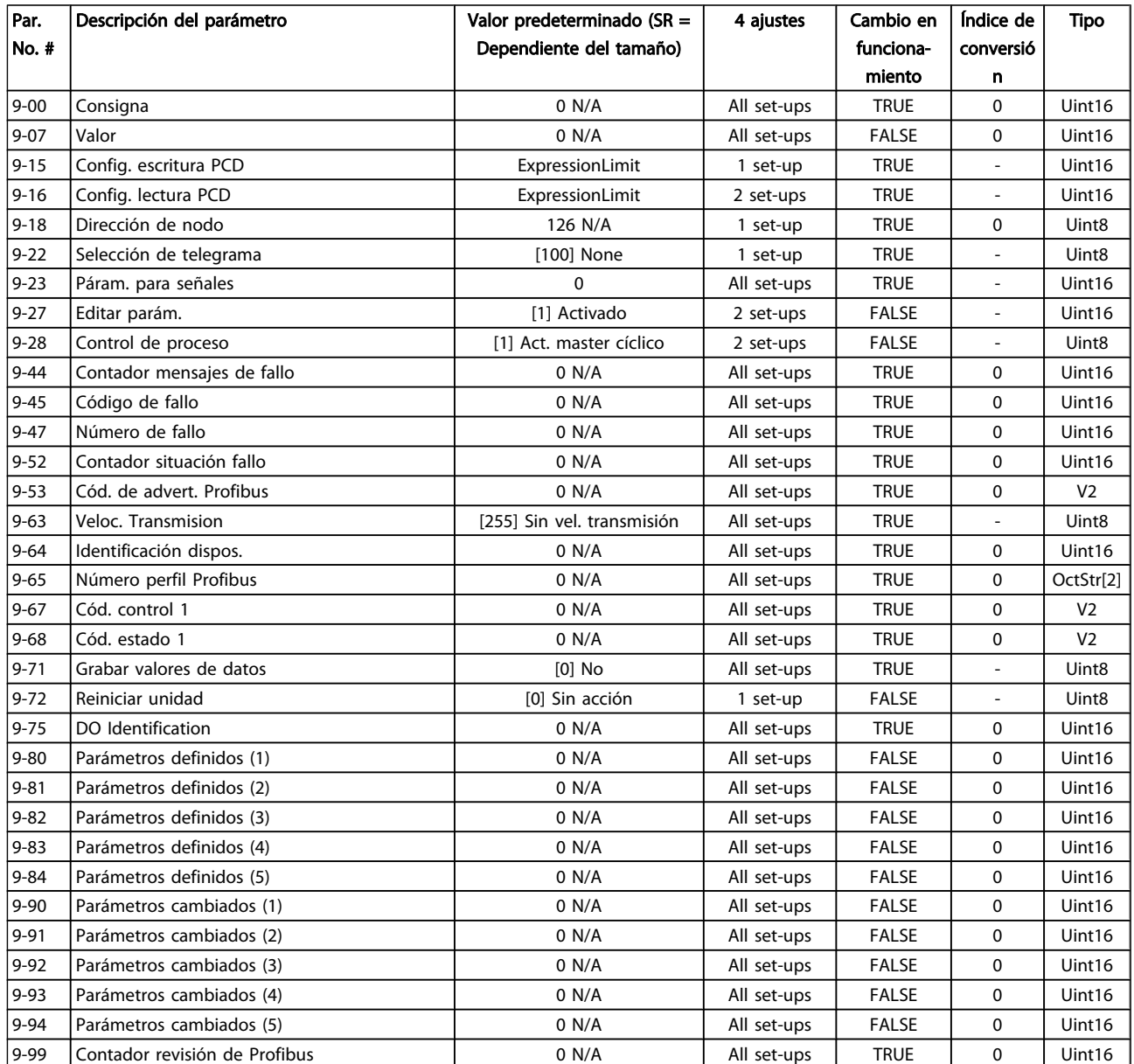

Manual de funcionamiento del convertidor de frecuencia descentralizado FCD 302<br>Programación Manual de funcionamiento del convertidor de frecuencia descentralizado FCD 302 VLT ®

## 5.3.11 13-\*\* Smart Logic

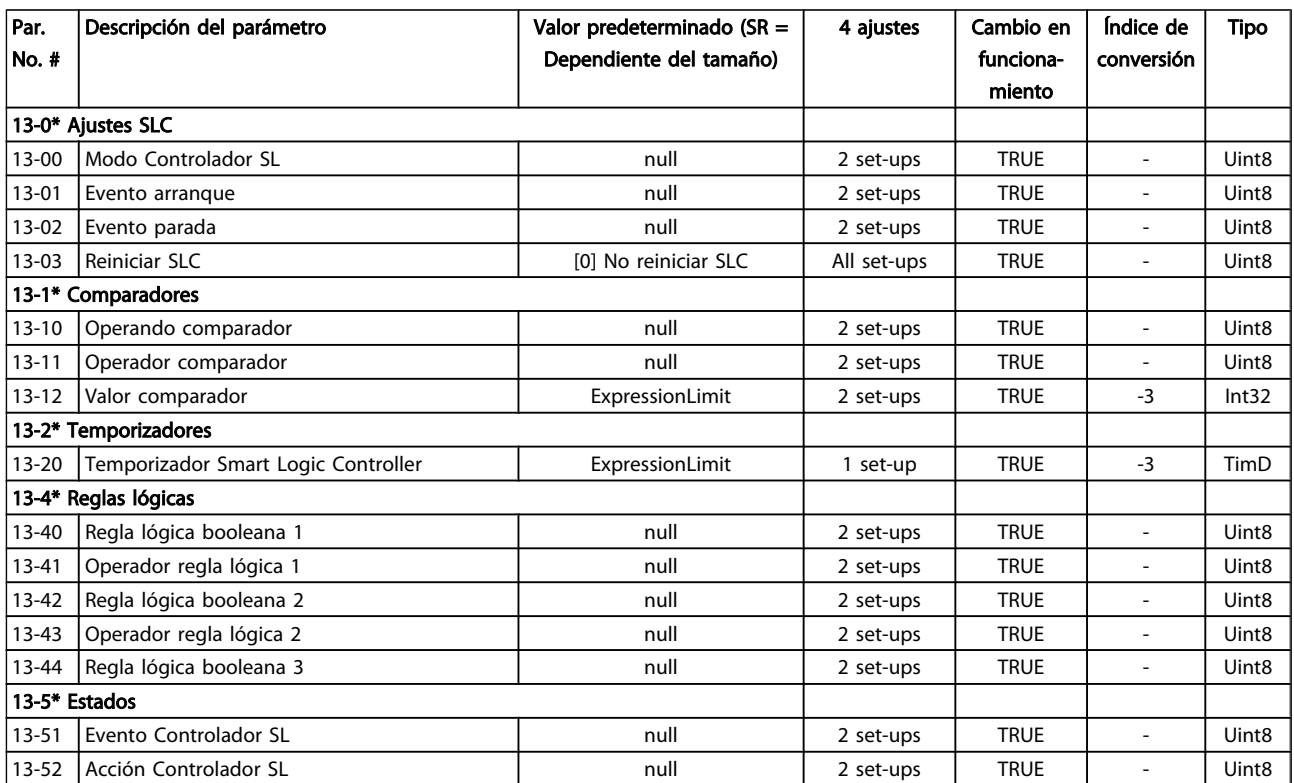

## 5.3.12 14-\*\* Func. especiales

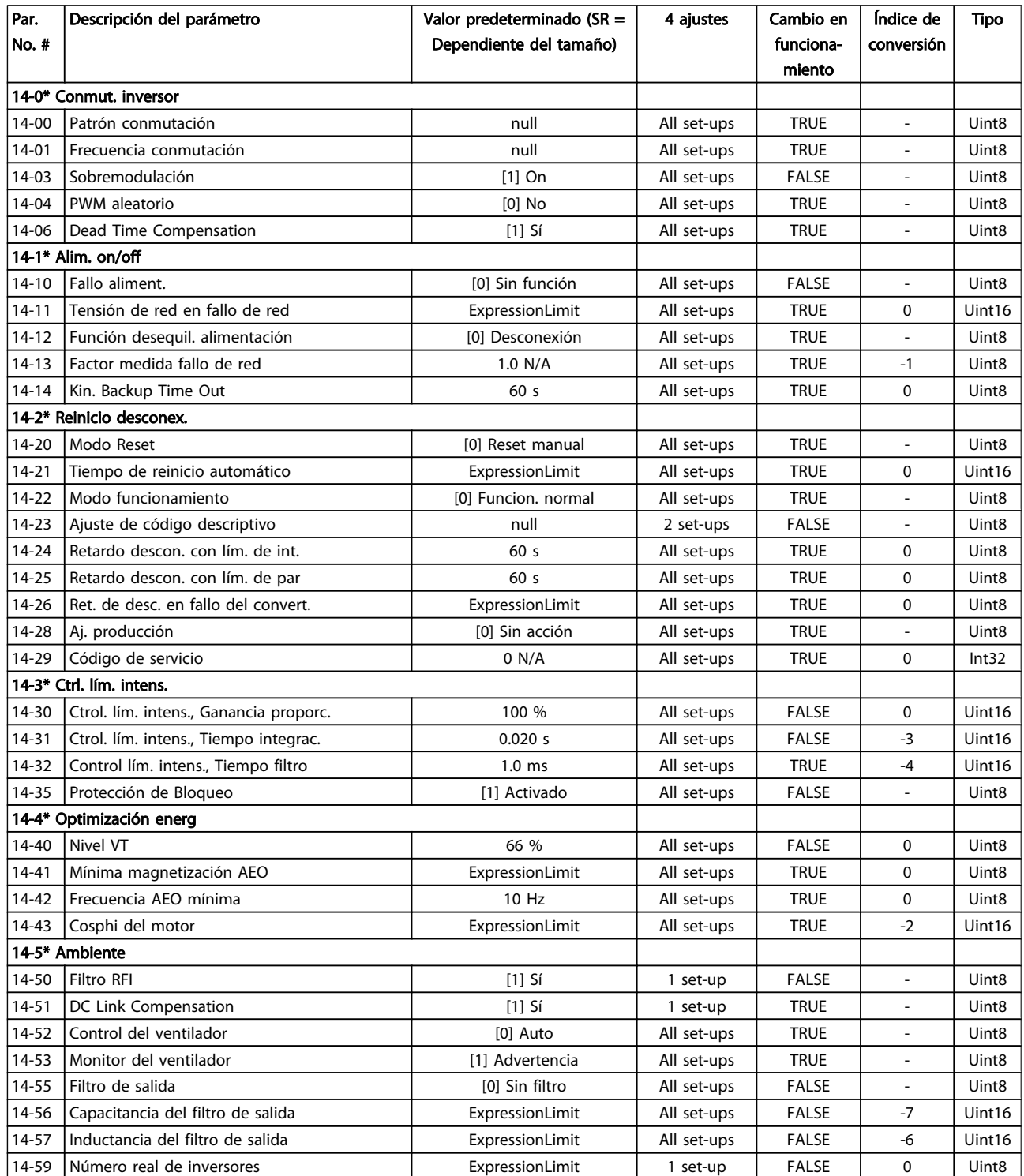

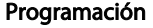

Manual de funcionamiento del convertidor de frecuencia descentralizado FCD 302 VLT ®

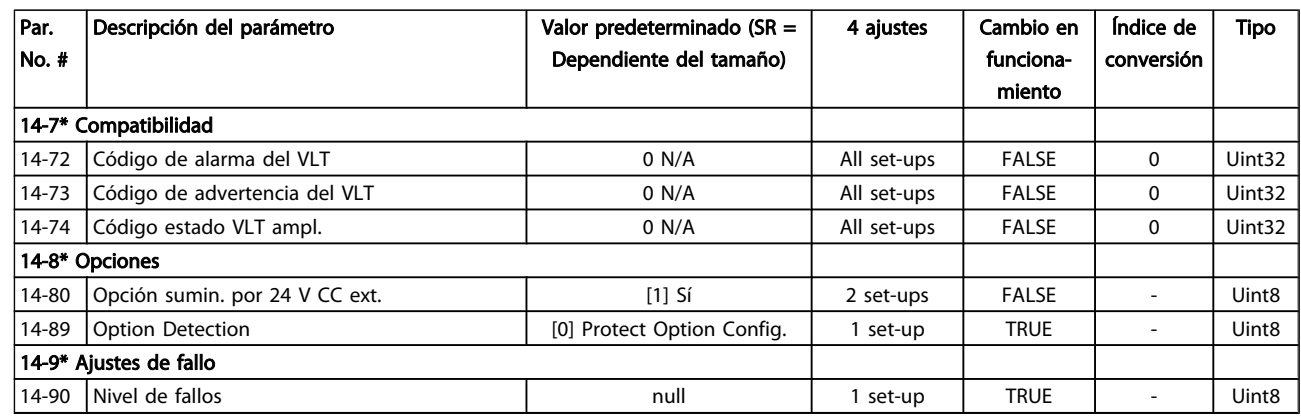

## 5.3.13 15-\*\* Información convertidor

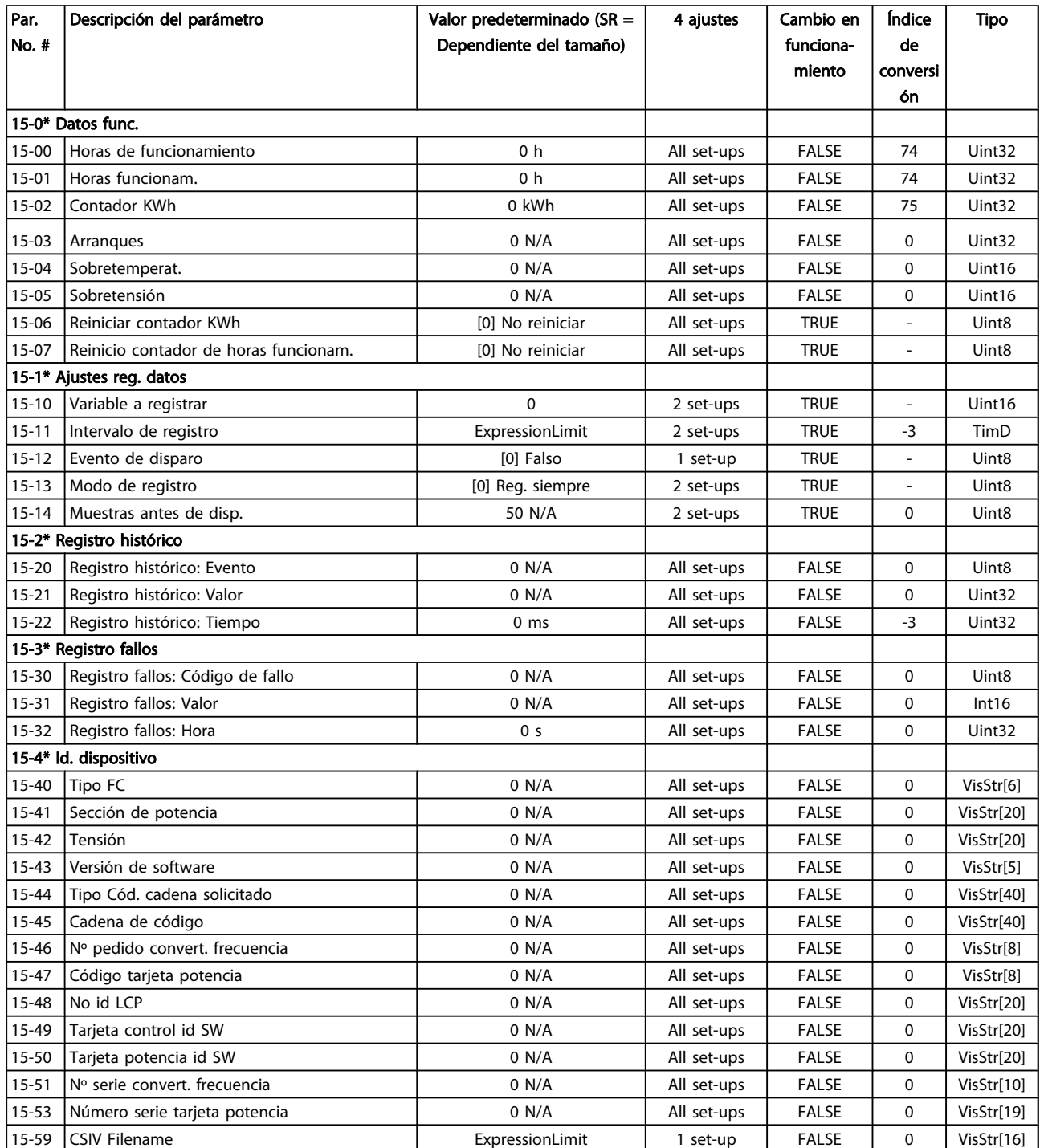

Danfoss

Manual de funcionamiento del convertidor de frecuencia descentralizado FCD 302<br>Programación Manual de funcionamiento del convertidor de frecuencia descentralizado FCD 302 VLT ®

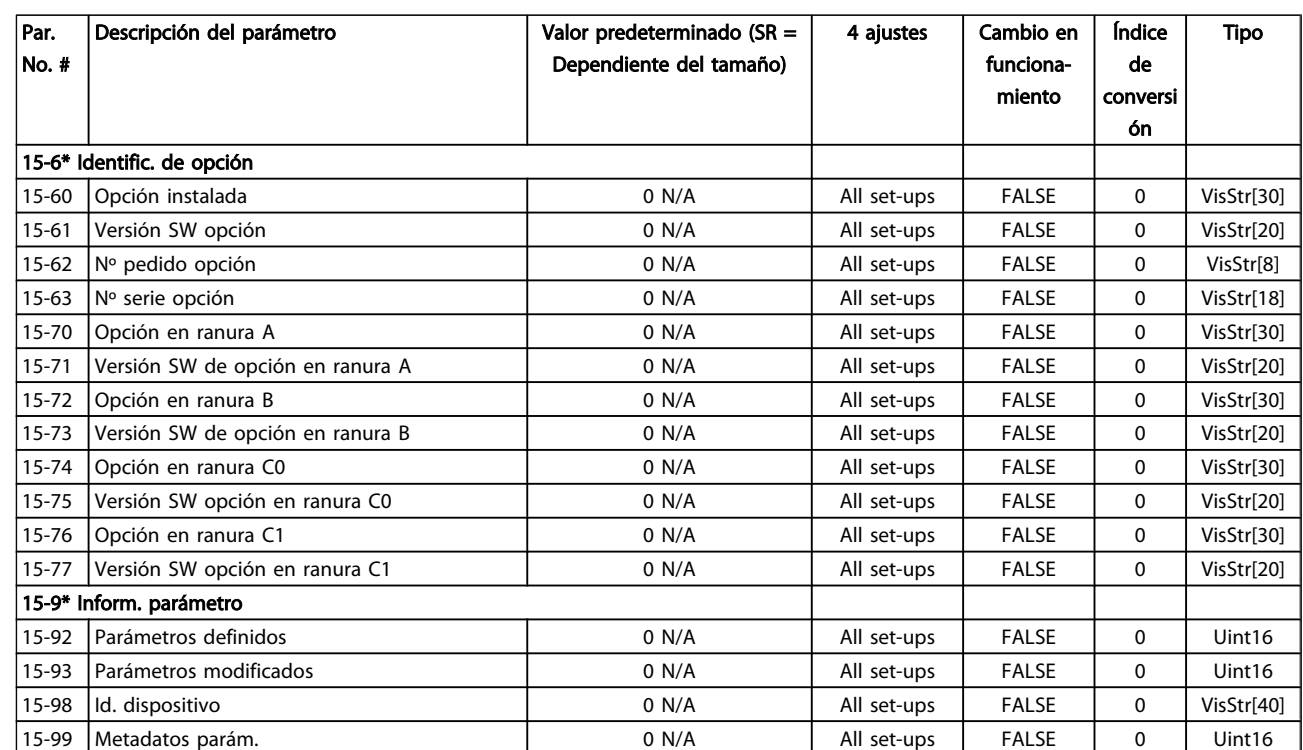

## 5.3.14 16-\*\* Lecturas de datos

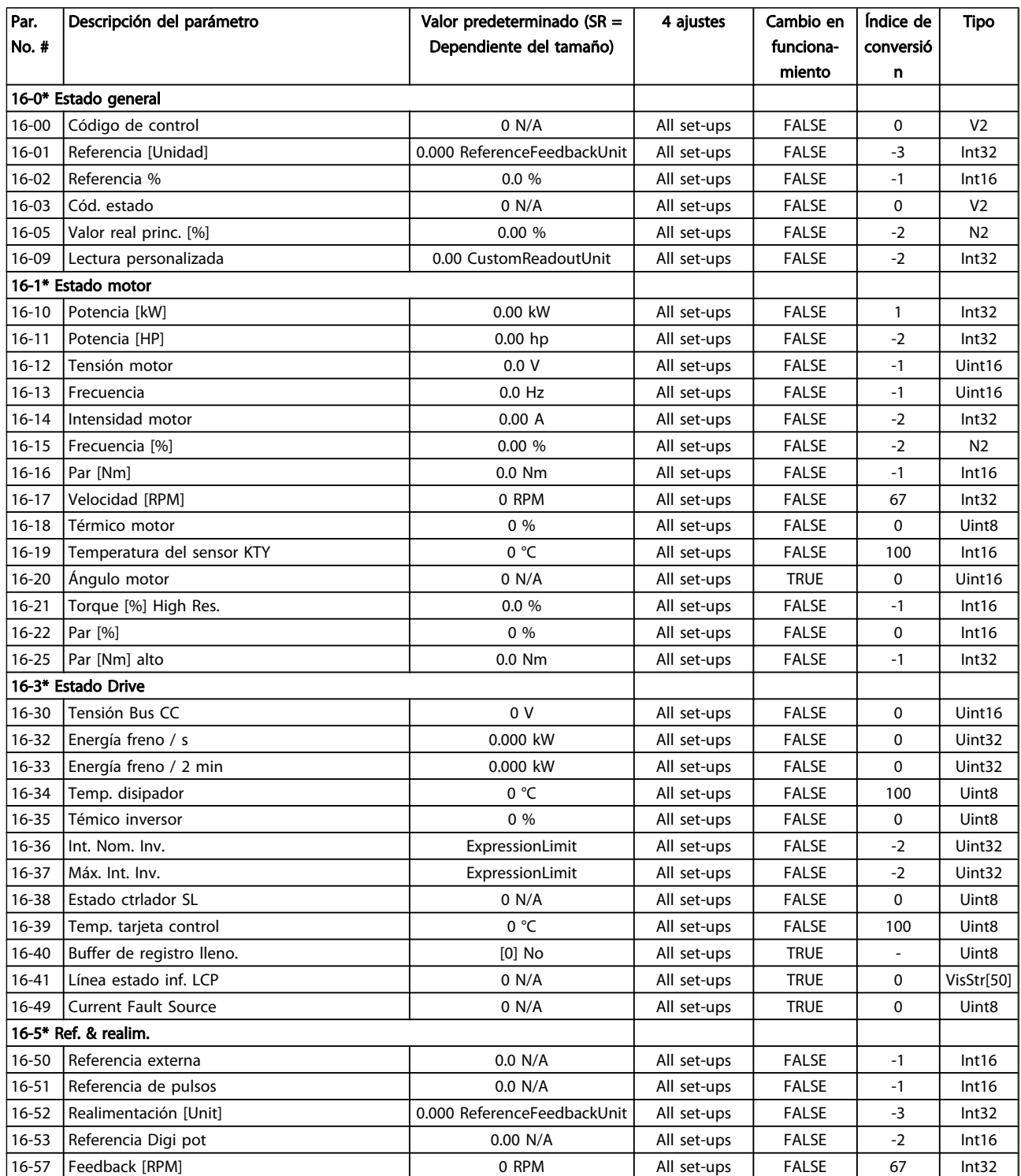

Manual de funcionamiento del convertidor de frecuencia descentralizado FCD 302<br>Programación Manual de funcionamiento del convertidor de frecuencia descentralizado FCD 302 VLT ®

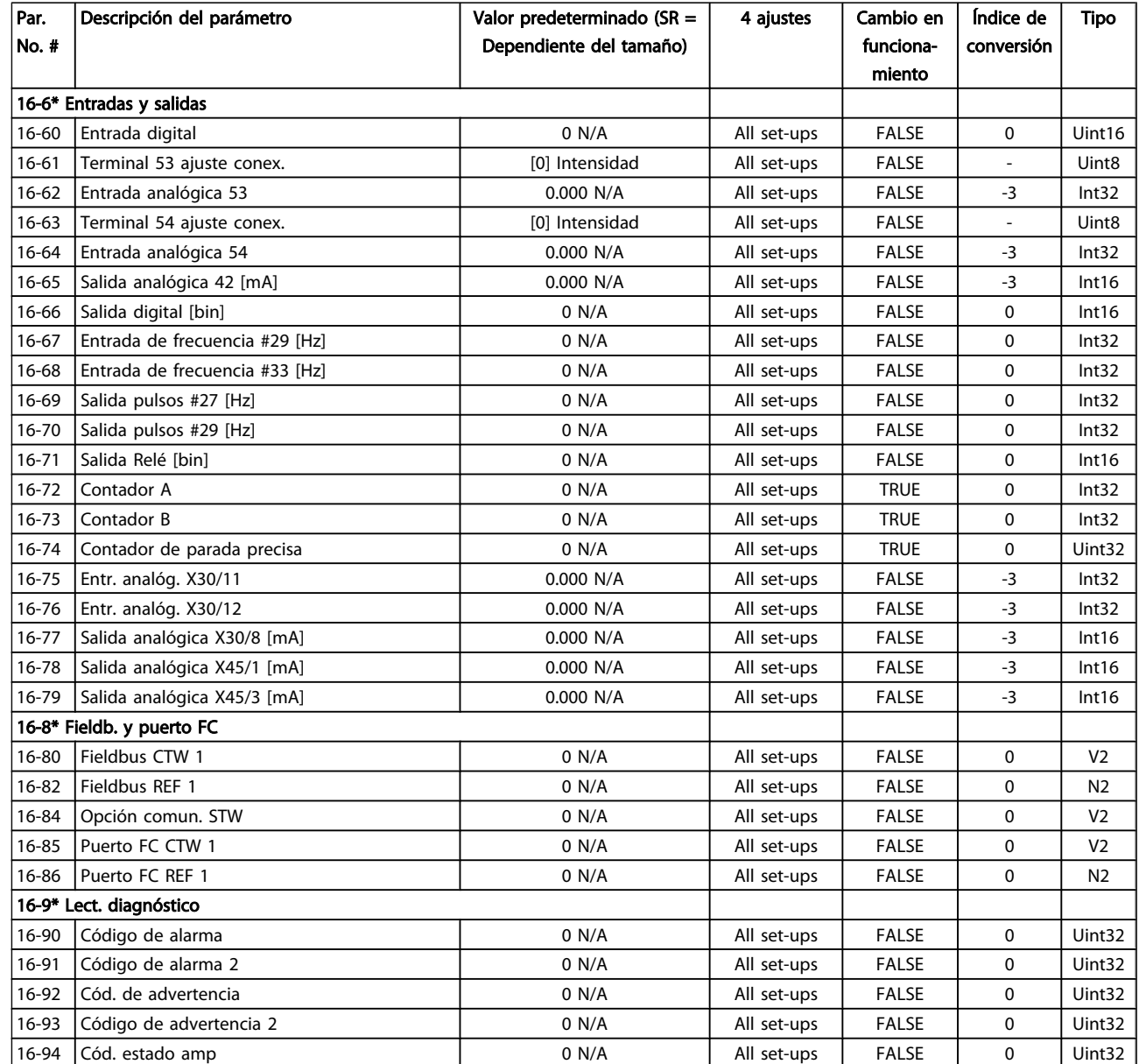

## 5.3.15 17-\*\* Opcs. realim. motor

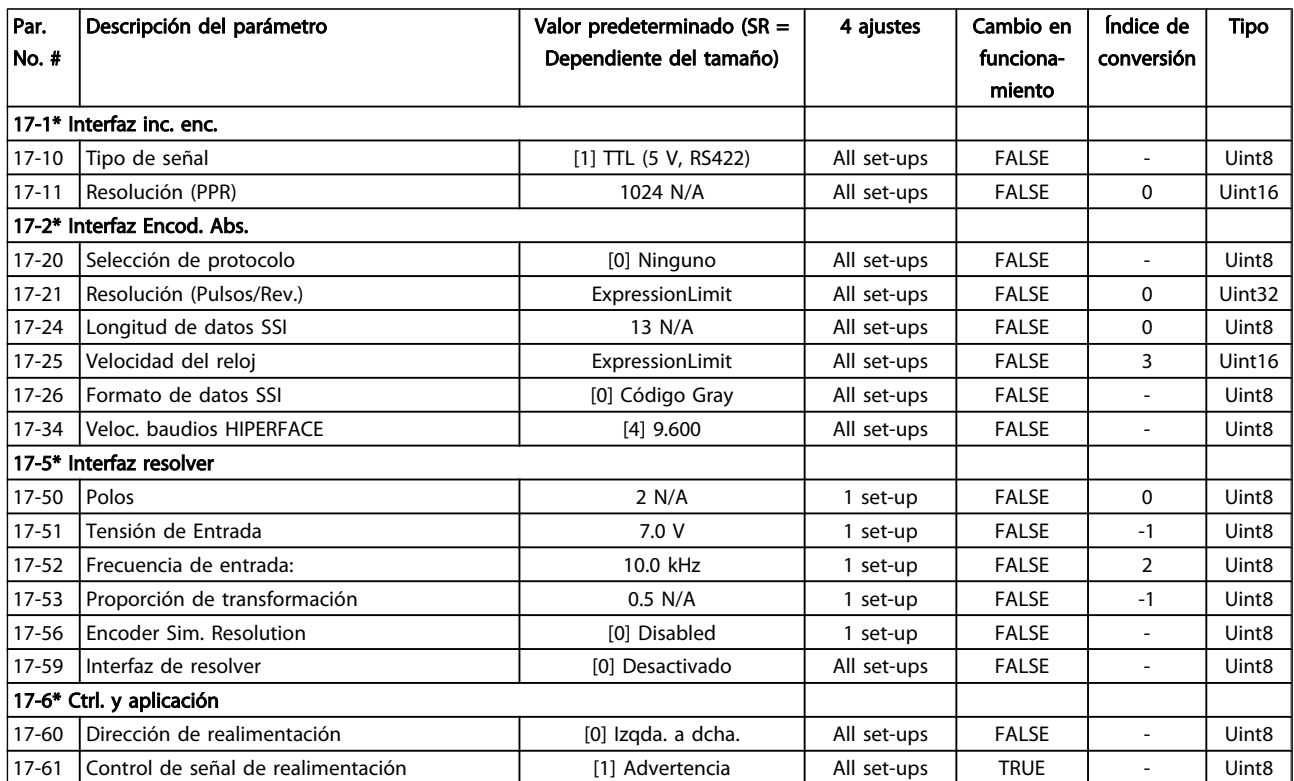

### 5.3.16 30-\*\* Special Features

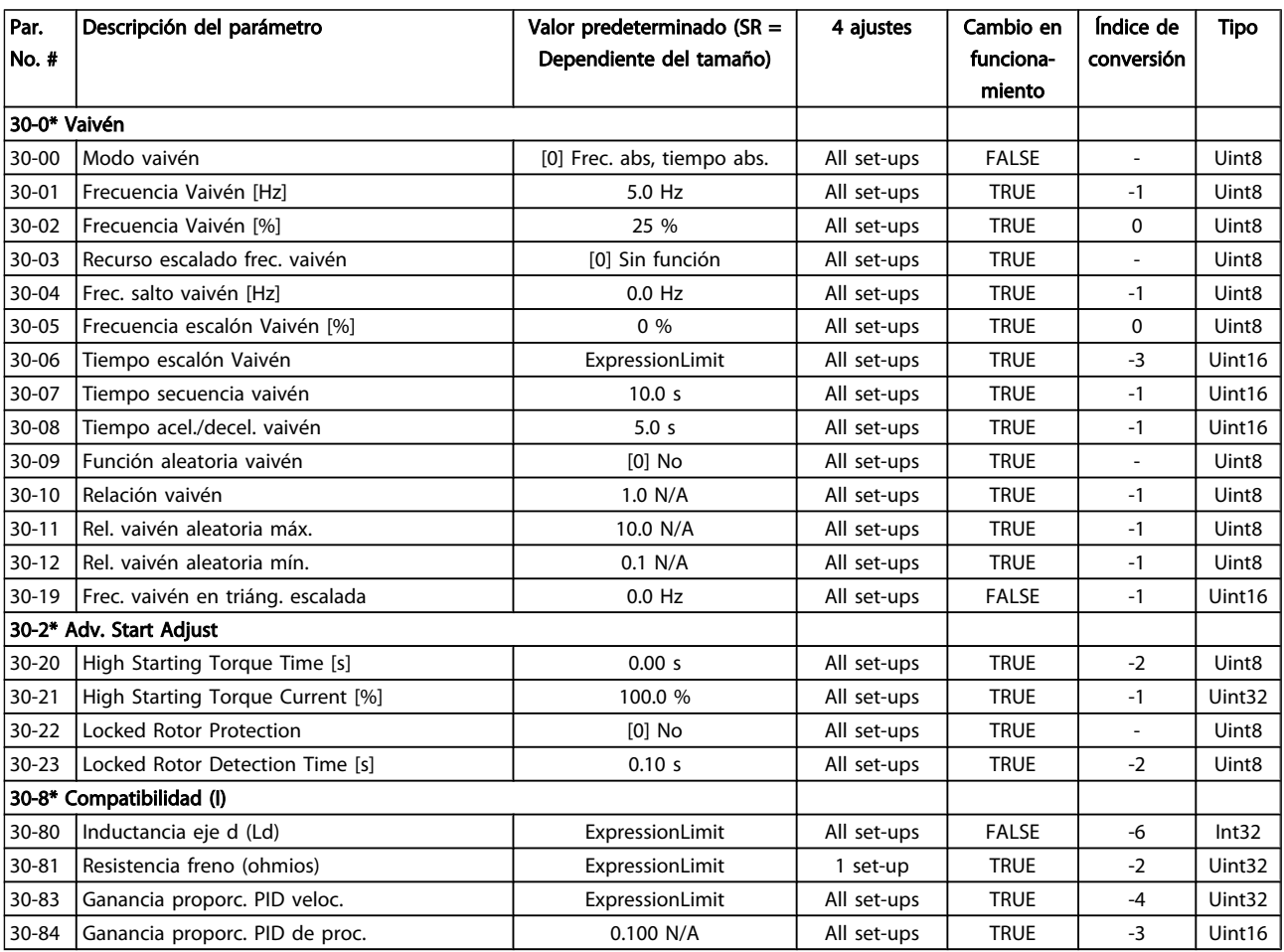

## 5.4 Programación remota con Software de configuración MCT-10

Danfoss cuenta con un programa de software para el desarrollo, el almacenamiento y la transferencia de la programación del convertidor de frecuencia. El Software de configuración MCT-10 permite al usuario conectar un PC al convertidor de frecuencia y realizar una programación en vivo en lugar de utilizar el LCP. Igualmente, toda la programación del convertidor de frecuencia puede realizarse sin estar conectado y descargarse en el convertidor de frecuencia. También puede cargarse todo el perfil del convertidor de frecuencia en el PC para almacenamiento de seguridad o análisis.

El conector USB o el terminal RS-485 están disponibles para su conexión al convertidor de frecuencia.

Software de configuración MCT-10 Puede descargarse el gratuitamente en *http://www.Danfoss.com*, escribiendo «MCT-10 download» (descarga MCT-10) en la ventana de búsqueda. También puede solicitar el CD con el número de referencia 130B1000. Un manual del usuario suministra instrucciones detalladas del funcionamiento.

## 6 Indicación de estado

### 6.1 LED frontales

El estado real puede leerse en el exterior de los productos FCD. Seis LED señalan el estado real de la unidad con el significado descrito en la siguiente tabla.

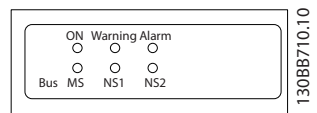

#### Ilustración 6.1 LED frontales

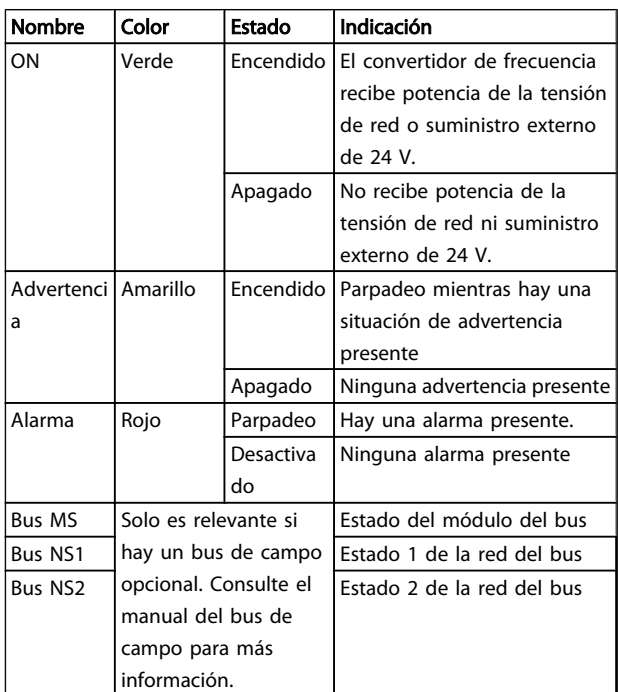

### 6.2 Display de estado

Cuando el convertidor de frecuencia está en modo de estado, los mensajes de estado se generan automáticamente desde el convertidor de frecuencia y aparecen en la línea inferior del display (véase la *Ilustración 6.2*).

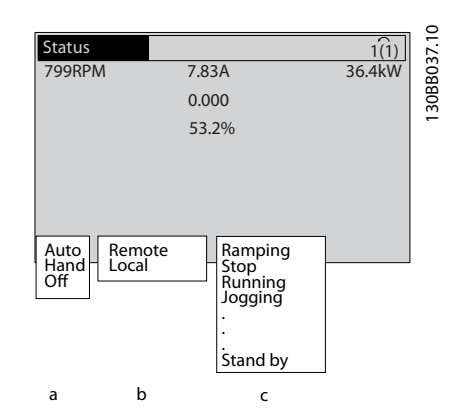

<u> Danfoss</u>

#### Ilustración 6.2 Display de estado

- a. La primera palabra de la línea de estado indica dónde se origina el comando de parada / arranque.
- b. La segunda palabra en la línea de estado indica dónde se origina el control de velocidad.
- c. La última parte de la línea de estado proporciona el estado actual del convertidor de frecuencia. Muestra el modo operativo en que se halla el convertidor de frecuencia.

### ¡NOTA!

En modo automático / remoto, el convertidor de frecuencia necesita comandos externos para ejecutar funciones.

### 6.3 Tabla de definiciones del mensaje de estado

Las tres tablas siguientes definen el significado de las palabras del display del mensaje de estado.

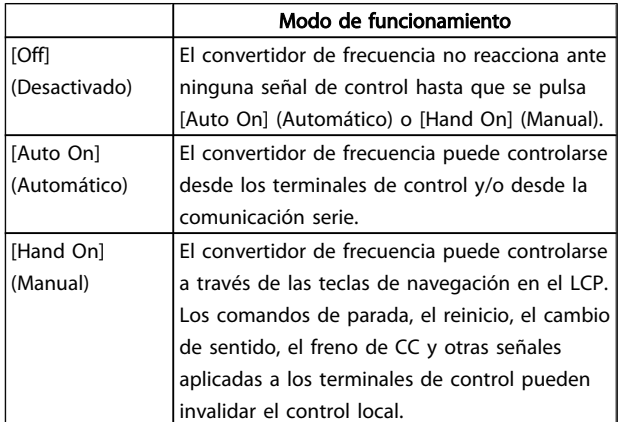

6 6

Indicación de estado Manual de funcionamiento del convertidor de frecuencia descentralizado FCD 302 VLT ®

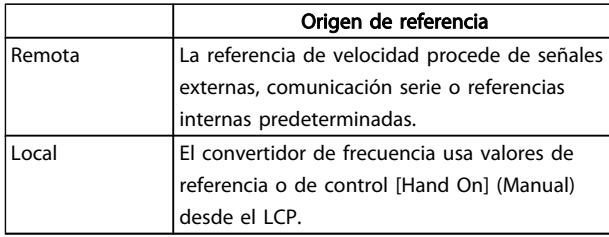

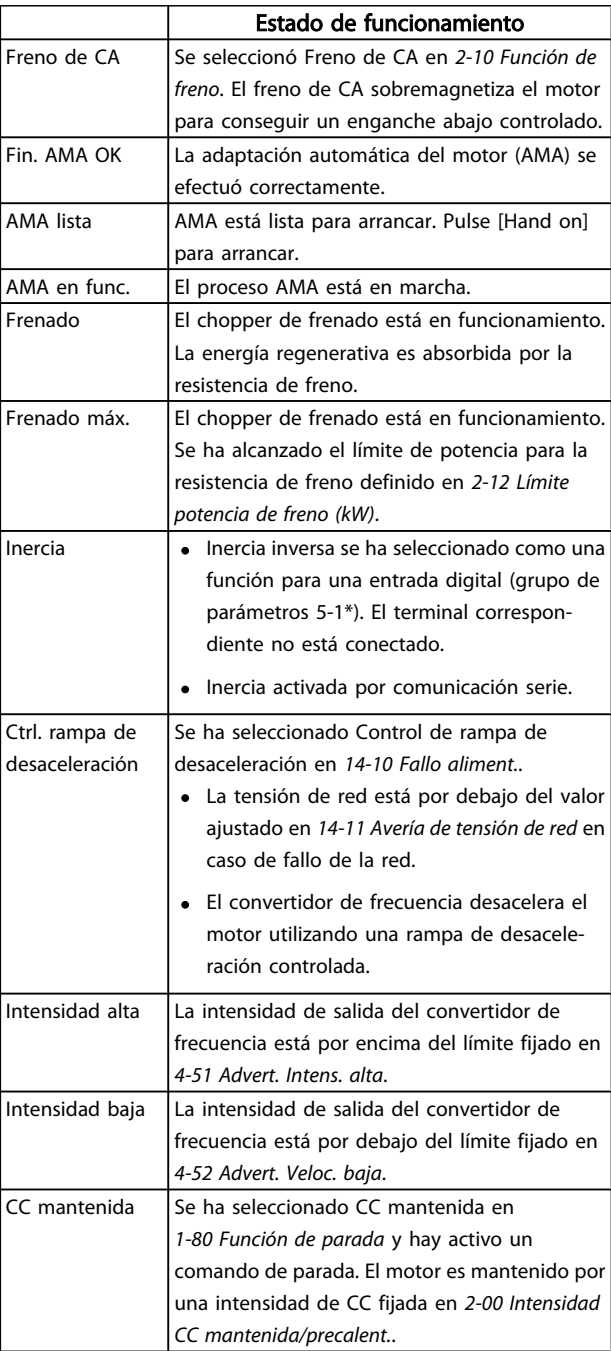

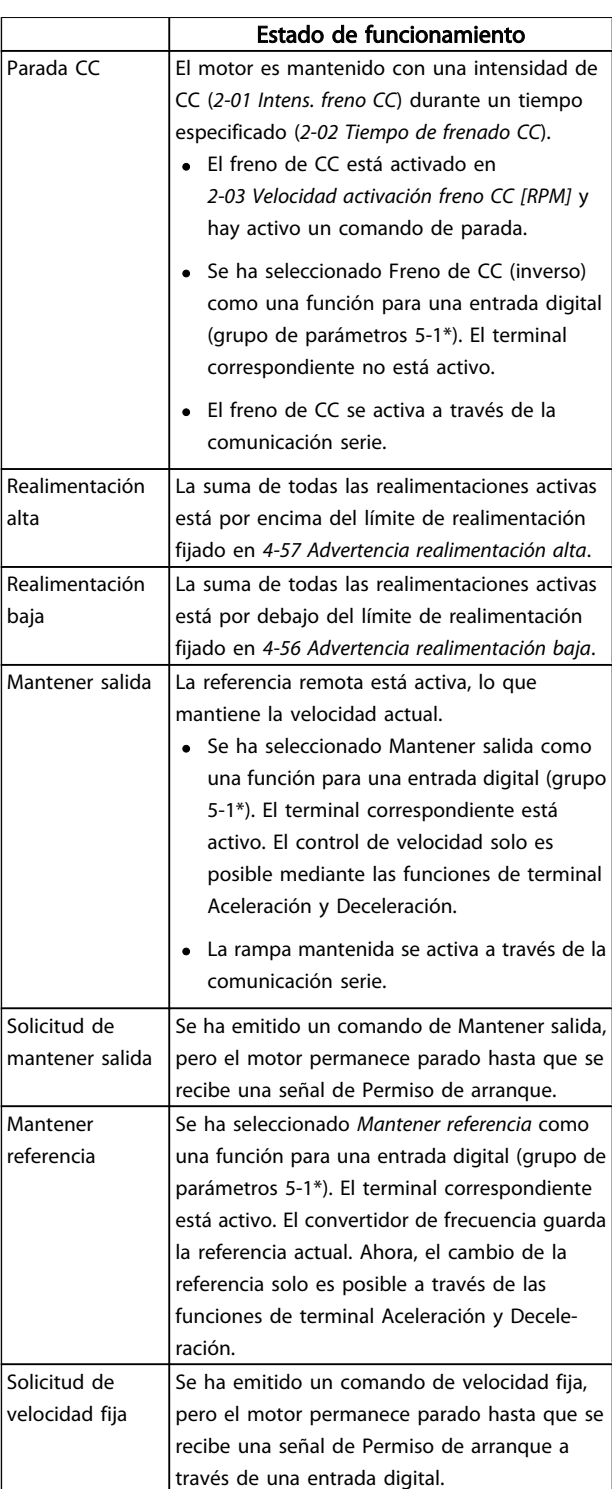

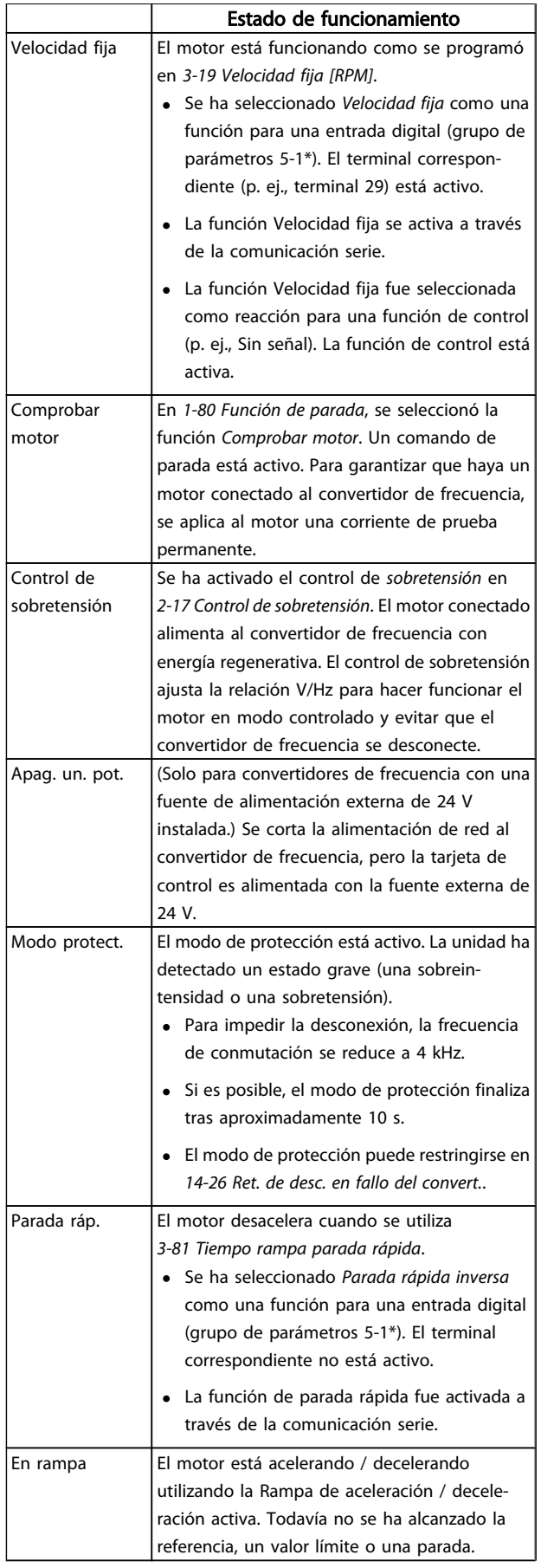

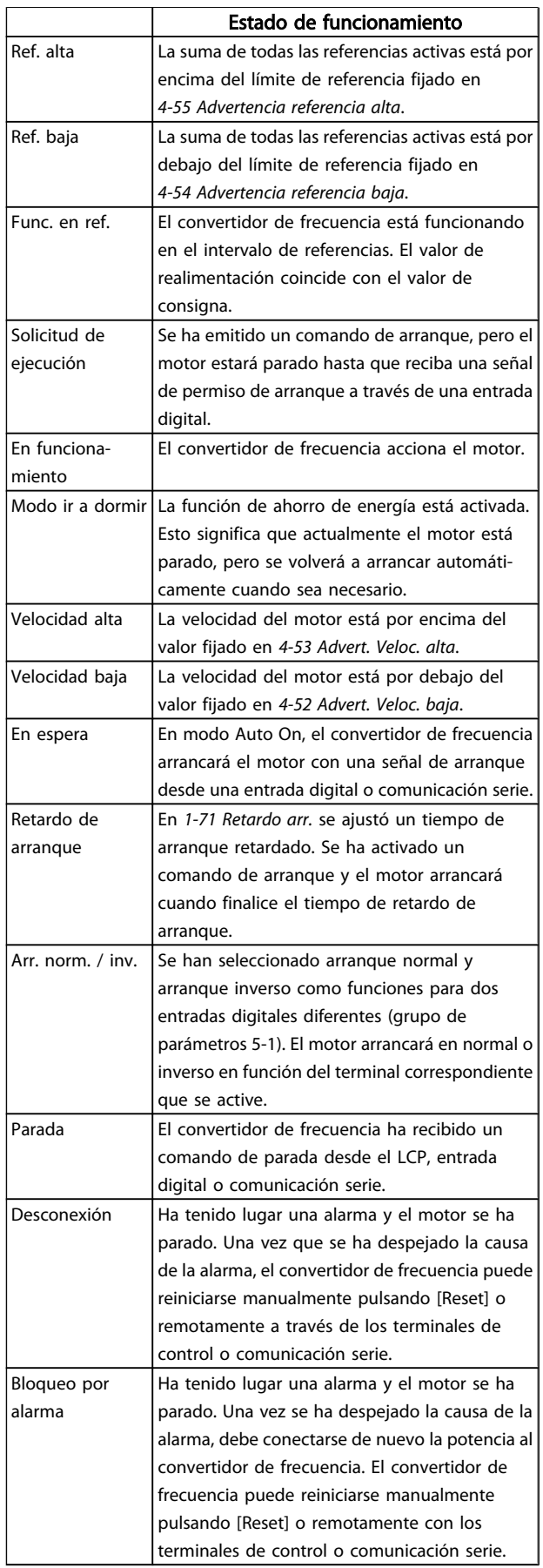

# 7 Solución de problemas

Las advertencias y alarmas se señalizan mediante el LED correspondiente en la parte delantera del convertidor de frecuencia y muestran un código en el display.

Las advertencias permanecen activas hasta que se elimina la causa de origen. En determinadas circunstancias, es posible que el motor siga funcionando. Los mensajes de advertencia pueden ser críticos, aunque no necesariamente.

En caso de alarma, el convertidor de frecuencia se desconectará. Una vez corregida la causa de la alarma, será necesario reiniciar las alarmas para poder reanudar el funcionamiento.

#### Es posible hacerlo de tres maneras:

- 1. Utilizando el botón de control [RESET] (reinicio) del LCP.
- 2. A través de una entrada digital con la función «Reinicio».
- 3. Mediante comunicación serie / bus de campo opcional.

## ¡NOTA!

Después de un reinicio manual mediante el botón [RESET] del LCP, es necesario presionar el botón [AUTO ON] para volver a arrancar el motor.

La razón de que no pueda reiniciarse una alarma puede ser que no se haya corregido la causa o que la alarma esté bloqueada (consulte también la tabla de la página siguiente).

Las alarmas bloqueadas ofrecen una protección adicional, ya que es preciso cortar la alimentación de red para poder reiniciarlas. Cuando vuelva a conectarse el convertidor de frecuencia, dejará de estar bloqueado y podrá reiniciarse tal y como se ha indicado anteriormente, una vez subsanada la causa.

Las alarmas que no están bloqueadas pueden reiniciarse también utilizando la función de reset automático del *14-20 Modo Reset* (advertencia: puede producirse un reinicio automático).

Si una advertencia o una alarma aparece marcada con un código en la tabla de la siguiente página ello se debe a que, o bien se ha producido una advertencia antes que una alarma, o bien se ha especificado si se mostrará una advertencia o una alarma para un fallo determinado.

Esto es posible, p. ej., en *1-90 Protección térmica motor*. Después de una alarma o una desconexión, el motor marchará por inercia y la alarma y la advertencia parpadearán. Una vez que se haya corregido el problema, solamente la alarma seguirá parpadeando hasta que se reinicie el convertidor de frecuencia.

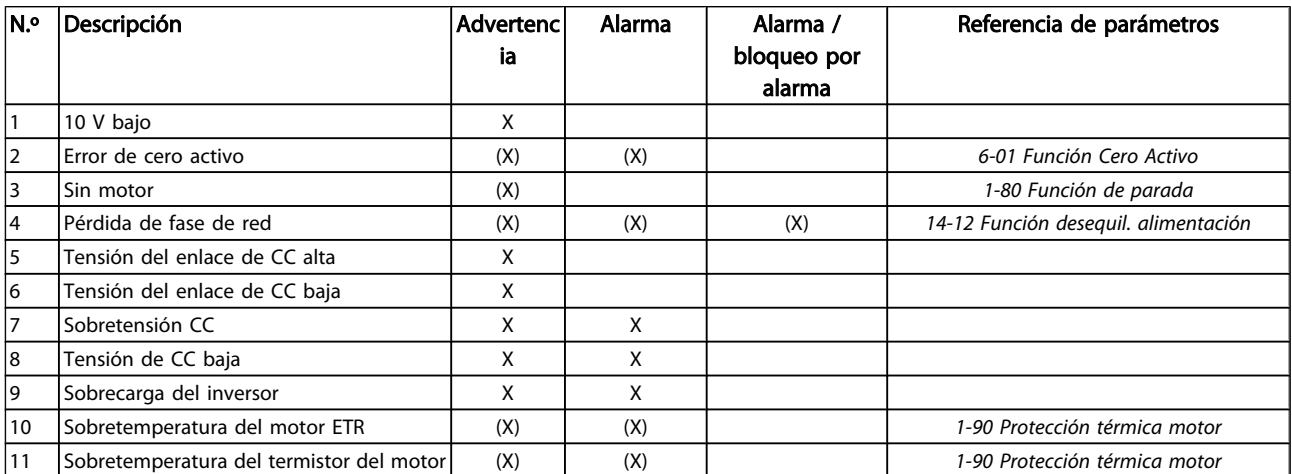

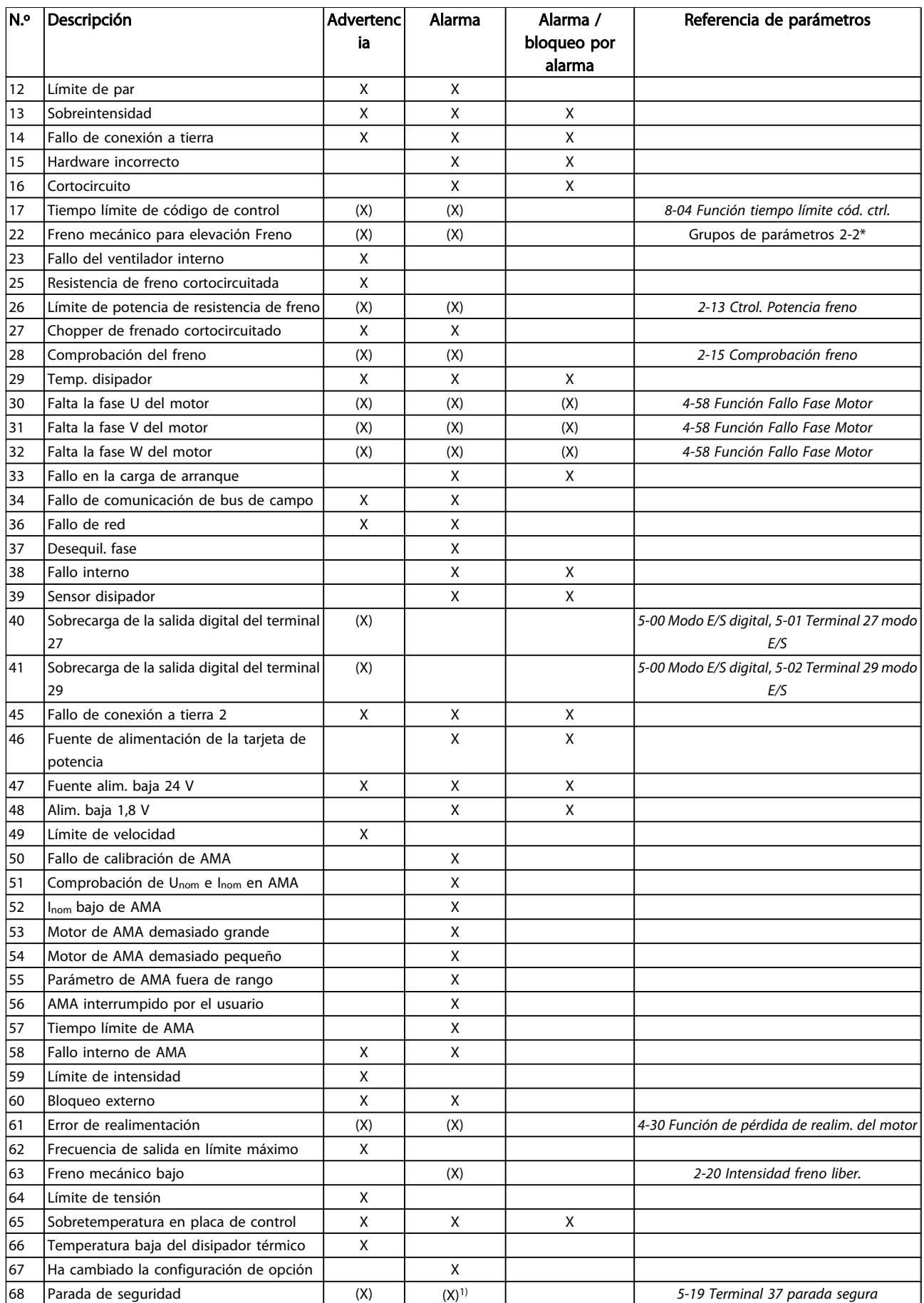

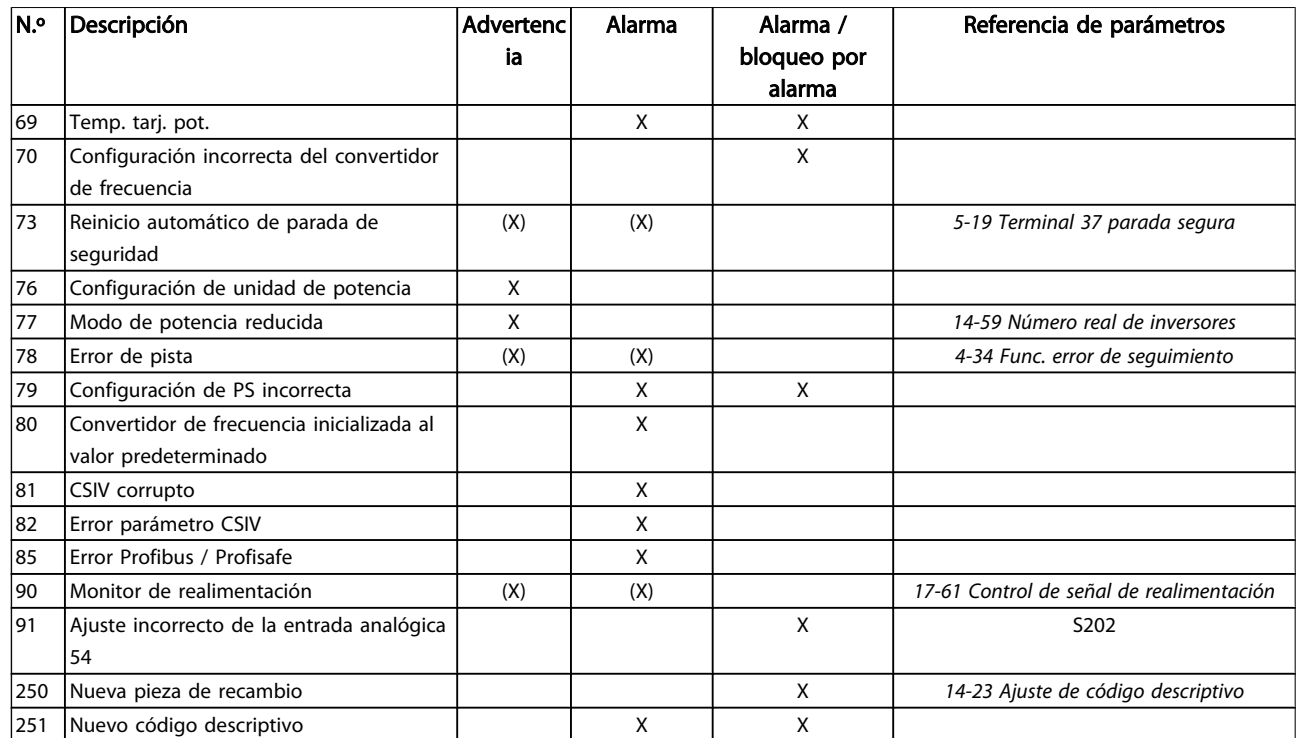

#### Tabla 7.1 Lista de códigos de alarma / advertencia

(X) Dependiente del parámetro

1) No puede realizarse el reset automático a través del *14-20 Modo Reset*

Una desconexión es la acción desencadenada al producirse una alarma. La desconexión dejará el motor en inercia y podrá reiniciarse pulsando el botón Reset o reiniciando desde una entrada digital (grupo parám. 5-1\* [1]). El evento que generó la alarma no puede dañar al convertidor de frecuencia ni causar situaciones peligrosas. Un bloqueo por alarma es la acción que se desencadena cuando se produce una alarma cuya causa podría producir daños al convertidor de frecuencia o a los equipos conectados. Una situación de bloqueo por alarma solamente se puede reiniciar apagando y encendiendo el equipo.

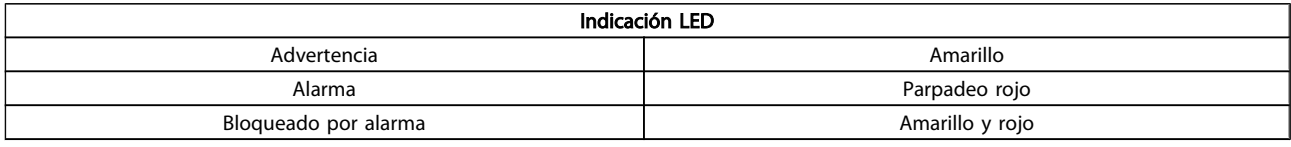

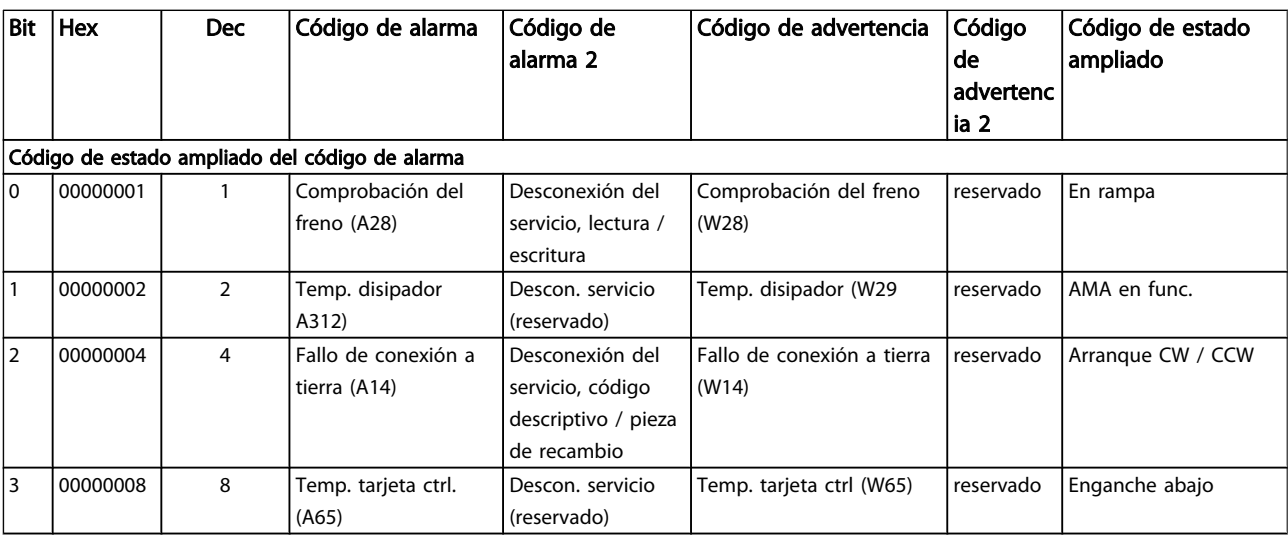

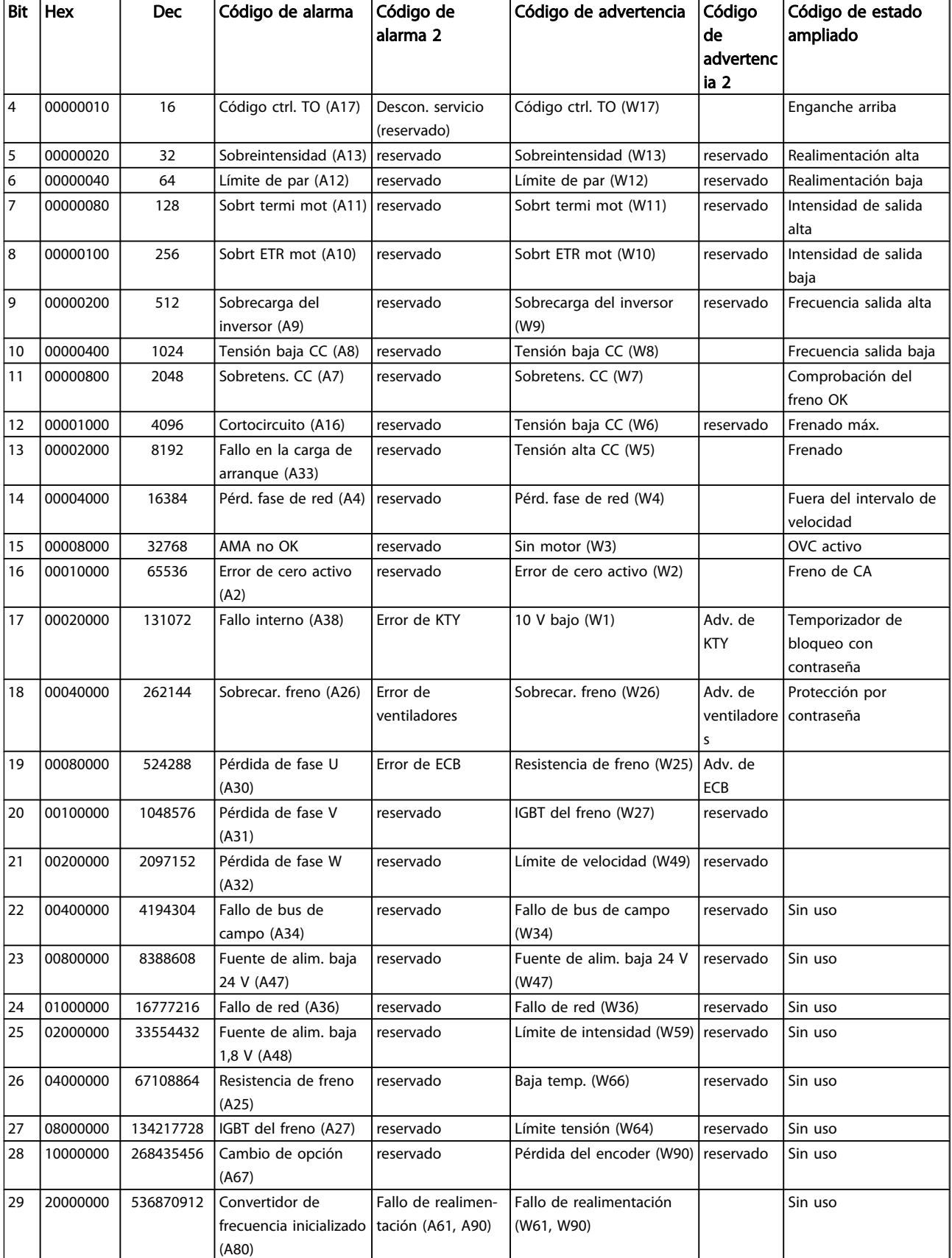

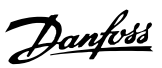

Solución de problemas Manual de funcionamiento del convertidor de frecuencia descentralizado FCD 302 VLT ®

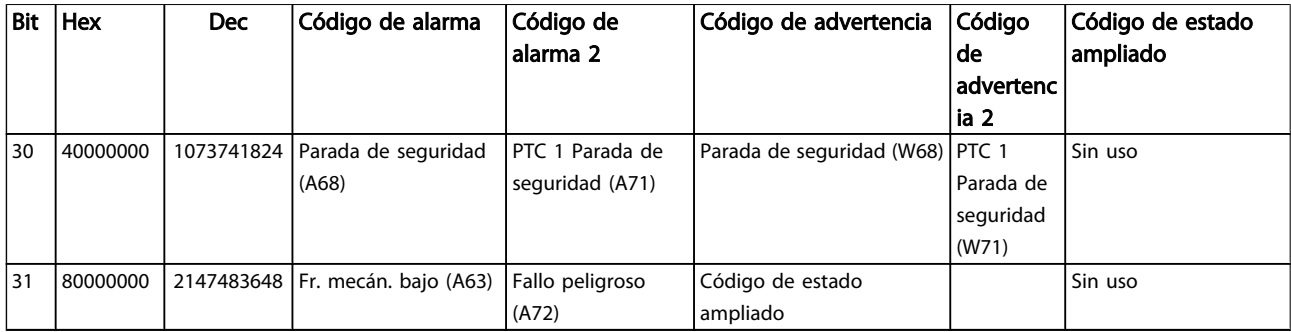

Tabla 7.2 Descripción de Código de alarma, Código de advertencia y Código de estado ampliado.

Los códigos de alarma, códigos de advertencia y códigos de estado ampliados se pueden leer mediante un bus serie o una opción de bus de campo para tareas de diagnóstico. Consulte también *16-94 Cód. estado amp*.

### ADVERTENCIA 1: por debajo de 10 voltios

La tensión de 10 V del terminal 50 en la tarjeta de control está por debajo de 10 V.

Elimine carga del terminal 50, ya que la alimentación de 10 V está sobrecargada. Máx. 15 mA o mín. 590 Ω.

### ADVERTENCIA / ALARMA 2: error de cero activo

La señal en el terminal 53 o 54 es inferior al 50 % del valor ajustado en los *6-10 Terminal 53 escala baja V*, *6-12 Terminal 53 escala baja mA*, *6-20 Terminal 54 escala baja V* o *6-22 Terminal 54 escala baja mA* respectivamente.

### ADVERTENCIA / ALARMA 3: sin motor

No se ha conectado ningún motor a la salida del convertidor de frecuencia.

### ADVERTENCIA / ALARMA 4: pérdida de fase de red

Falta una fase en el lado de la fuente de alimentación, o bien el desequilibrio de tensión de red es demasiado alto. Este mensaje también aparece si se produce una avería en el rectificador de entrada del convertidor de frecuencia. Compruebe la tensión de alimentación y las intensidades de alimentación del convertidor de frecuencia.

### ADVERTENCIA 5: tensión de enlace de CC alta

La tensión del circuito intermedio (CC) es superior al límite de sobretensión del sistema de control. El convertidor de frecuencia sigue activo.

### ADVERTENCIA 6: tensión del enlace de CC baja

La tensión del circuito intermedio (CC) está por debajo del límite de baja tensión del sistema de control. El convertidor de frecuencia sigue activo.

### ADVERTENCIA / ALARMA 7: sobretensión CC

Si la tensión del circuito intermedio supera el límite, el convertidor de frecuencia se desconectará después de un período de tiempo determinado.

#### Posibles soluciones:

Conecte una resistencia de freno.

Aumente el tiempo de rampa.

Active las funciones en *2-10 Función de freno*.

Incremente *14-26 Ret. de desc. en fallo del convert.*.

#### ADVERTENCIA / ALARMA 8: tensión baja de CC

Si la tensión del circuito intermedio (CC) cae por debajo del límite de «advertencia de tensión baja» (véase la tabla anterior), el convertidor de frecuencia comprobará si la alimentación externa de 24 V está conectada.

Si no se ha conectado ninguna fuente de alimentación externa de 24 V, el convertidor de frecuencia se desconectará transcurrido un período de tiempo determinado, en función de la unidad utilizada.

Para comprobar si la tensión de alimentación coincide con la del convertidor de frecuencia, consulte el apartado *[8.2 Especificaciones generales](#page-77-0)*.

#### ADVERTENCIA/ALARMA 9: inversor sobrecargado

El convertidor de frecuencia está a punto de desconectarse a causa de una sobrecarga (intensidad muy elevada durante demasiado tiempo). El contador para la protección térmica y electrónica del inversor emite una advertencia al 98 % y se desconecta al 100 % con una alarma. No se puede reiniciar el convertidor de frecuencia hasta que el contador esté por debajo del 90 %.

Este fallo se debe a que el convertidor de frecuencia presenta una sobrecarga superior al 100 % durante demasiado tiempo.

### ADVERTENCIA/ALARMA 10: sobretemperatura del motor ETR

La protección termoelectrónica (ETR) indica que el motor está demasiado caliente. Puede seleccionar si desea que el convertidor de frecuencia emita una advertencia o una alarma cuando el contador llegue al 100 % en *1-90 Protección térmica motor*. Este fallo se debe a que el motor se sobrecarga más de un 100 % durante demasiado tiempo. Compruebe que el *1-24 Intensidad motor* del motor esté ajustado correctamente.

### ADVERTENCIA / ALARMA 11: sobretemperatura de termistor del motor

El termistor o su conexión están desconectados. Puede seleccionar si desea que el convertidor de frecuencia emita una advertencia o una alarma cuando el contador llegue al 100 % en *1-90 Protección térmica motor*. Compruebe que el termistor está bien conectado entre el terminal 53 o 54 (entrada de tensión analógica) y el terminal 50 (alimentación de +10 V), o entre el terminal 18 o 19 (solo entrada digital PNP) y el terminal 50. Si se utiliza un sensor KTY, compruebe que la conexión entre los terminales 54 y 55 es correcta.

### ADVERTENCIA / ALARMA 12: límite de par

El par es más elevado que el valor ajustado en el *4-16 Modo motor límite de par* (con el motor en funcionamiento), o bien, el par es más elevado que el valor ajustado en el *4-17 Modo generador límite de par* (en funcionamiento regenerativo).

#### ADVERTENCIA / ALARMA 13: sobrecorriente

Se ha sobrepasado el límite de intensidad pico del inversor (aproximadamente el 200 % de la intensidad nominal). Esta advertencia durará de 8 a 12 segundos y el convertidor de frecuencia se desconectará y emitirá una alarma. Apague el convertidor de frecuencia y compruebe si se puede girar el eje del motor y si el tamaño del motor coincide con el convertidor de frecuencia.

Si se selecciona el control de freno mecánico ampliado es posible reiniciar la desconexión externamente.

### ALARMA 14: fallo de conexión a tierra

Hay una descarga de las fases de salida a tierra, bien en el cable entre el convertidor de frecuencia y el motor o bien en el motor mismo.

Apague el convertidor de frecuencia y solucione el fallo de conexión a tierra.

### ALARMA 15: hardware incompleto

Una de las opciones instaladas no se puede controlar con el hardware o el software de la placa de control actual.

 $\mathfrak{I}_{antb}$ rss
#### <span id="page-72-0"></span>ALARMA 16: cortocircuito

Hay un cortocircuito en los terminales del motor o en el motor.

Apague el convertidor de frecuencia y elimine el cortocircuito.

#### ADVERTENCIA / ALARMA 17: tiempo límite para el código de control

No hay comunicación con el convertidor de frecuencia. Esta advertencia solo estará activa cuando el *8-04 Función tiempo límite cód. ctrl.* NO esté ajustado en *NO*.

Si *8-04 Función tiempo límite cód. ctrl.* se ajusta en *Parada* y *Desconexión*, aparecerá una advertencia y el convertidor de frecuencia decelerará hasta desconectarse mientras emite una alarma.

*8-03 Valor de tiempo límite cód. ctrl.* puede haber aumentado.

#### ADVERTENCIA/ALARMA 22: freno mecánico para elevador

El valor de informe mostrará de qué tipo es. 0 = No se obtuvo la ref. de par antes de superar el tiempo límite.  $1 = No$  había realimentación de freno antes de superar el tiempo límite.

#### ADVERTENCIA 23: fallo ventilador interno

La función de advertencia del ventilador es una protección adicional que comprueba si el ventilador está funcionando o está montado. La advertencia de funcionamiento del ventilador puede desactivarse en *14-53 Monitor del ventilador* (ajustado a [0] Desactivado).

#### ADVERTENCIA 25: resistencia de freno cortocircuitada

La resistencia de freno se controla durante el funcionamiento. Si se cortocircuita, la función de freno se desconecta y se muestra una advertencia. El convertidor de frecuencia podrá seguir funcionando, pero sin la función de freno. Apague el convertidor de frecuencia y sustituya la resistencia de freno (véase el *2-15 Comprobación freno*).

#### ADVERTENCIA / ALARMA 26: límite de potencia de la resistencia de freno

La potencia transmitida a la resistencia de freno se calcula en forma de porcentaje, como un valor medio sobre los últimos 120 s, basándose en el valor de resistencia de la resistencia de freno (*2-11 Resistencia freno (ohmios)*) y la tensión del circuito intermedio. La advertencia se activa cuando la potencia de frenado disipada es superior al 90 %. Si se ha seleccionado *Desconexión* [2] en *2-13 Ctrol. Potencia freno*, el convertidor de frecuencia se desactivará y emitirá esta alarma cuando la potencia de frenado disipada sea superior al 100 %.

#### ADVERTENCIA / ALARMA 27: fallo del interruptor de freno

El transistor de freno se controla durante el funcionamiento y, si se produce un cortocircuito, aparece esta advertencia y se desconecta la función de freno. El convertidor de frecuencia podrá seguir funcionando, pero en el momento en que se cortocircuite el transistor de freno, se transmitirá una energía significativa a la resistencia de freno, aunque esa función esté desactivada.

Apague el convertidor de frecuencia y retire la resistencia de freno.

Esta alarma/advertencia podría producirse también si la resistencia de freno se sobrecalienta. Los terminales de 104 a 106 están disponibles como resistencia de freno. Para las entradas Klixon, véase la sección Termistor de la resistencia de freno.

)<br>antoss

# **APRECAUCIÓN**

si se produce un cortocircuito en el transistor de freno, existe el riesgo de que se transmita una potencia considerable a la resistencia de freno.

ADVERTENCIA / ALARMA 28: fallo de comprobación del freno Fallo de la resistencia de freno: la resistencia de freno no está conectada o no funciona.

#### ALARMA 29: sobretemperatura del convertidor de frecuencia

Para IP 20/IP 00, la temperatura de desconexión del disipador es de 95°C  $\pm$ 5 °C. El fallo de temperatura no se puede reiniciar hasta que la temperatura del disipador se encuentre por debajo de 70<sup>º</sup>C +5<sup>º</sup>C.

#### El fallo podría deberse a:

- una temperatura ambiente excesivamente elevada.
- un cable de motor demasiado largo.

#### ALARMA 30: falta la fase U del motor

Falta la fase U del motor entre el convertidor de frecuencia y el motor.

Desconecte el convertidor de frecuencia y compruebe la fase U del motor.

#### ALARMA 31: falta la fase V del motor

Falta la fase V del motor entre el convertidor de frecuencia y el motor.

Apague el convertidor de frecuencia y compruebe la fase V del motor.

#### ALARMA 32: falta la fase W del motor

Falta la fase W del motor entre el convertidor de frecuencia y el motor.

Apague el convertidor de frecuencia y compruebe la fase W del motor.

#### ALARMA 33: fallo en la carga de arranque

Se han efectuado demasiados arranques en poco tiempo. Consulte en el capítulo *[8.2 Especificaciones generales](#page-77-0)* el número de arranques permitidos en un minuto.

#### ADVERTENCIA/ALARMA 34: fallo de comunicación de bus de campo

La tarjeta del bus de campo en la opción de comunicación no funciona correctamente. Compruebe los parámetros asociados al módulo y el cableado del bus de campo.

#### ADVERTENCIA / ALARMA 36: fallo de red

Esta advertencia / alarma solo se activa si la tensión de alimentación al convertidor de frecuencia se pierde y si el *14-10 Fallo aliment.* NO está ajustado en OFF (apagado). Posible solución: compruebe los fusibles al convertidor de frecuencia.

#### ALARMA 37: desequilibrio de fase

Hay un desequilibrio de intensidad entre las unidades de potencia.

#### ALARMA 38: fallo interno

Esta alarma puede requerir ponerse en contacto con su proveedor de Danfoss. Algunos mensajes de alarma típicos:

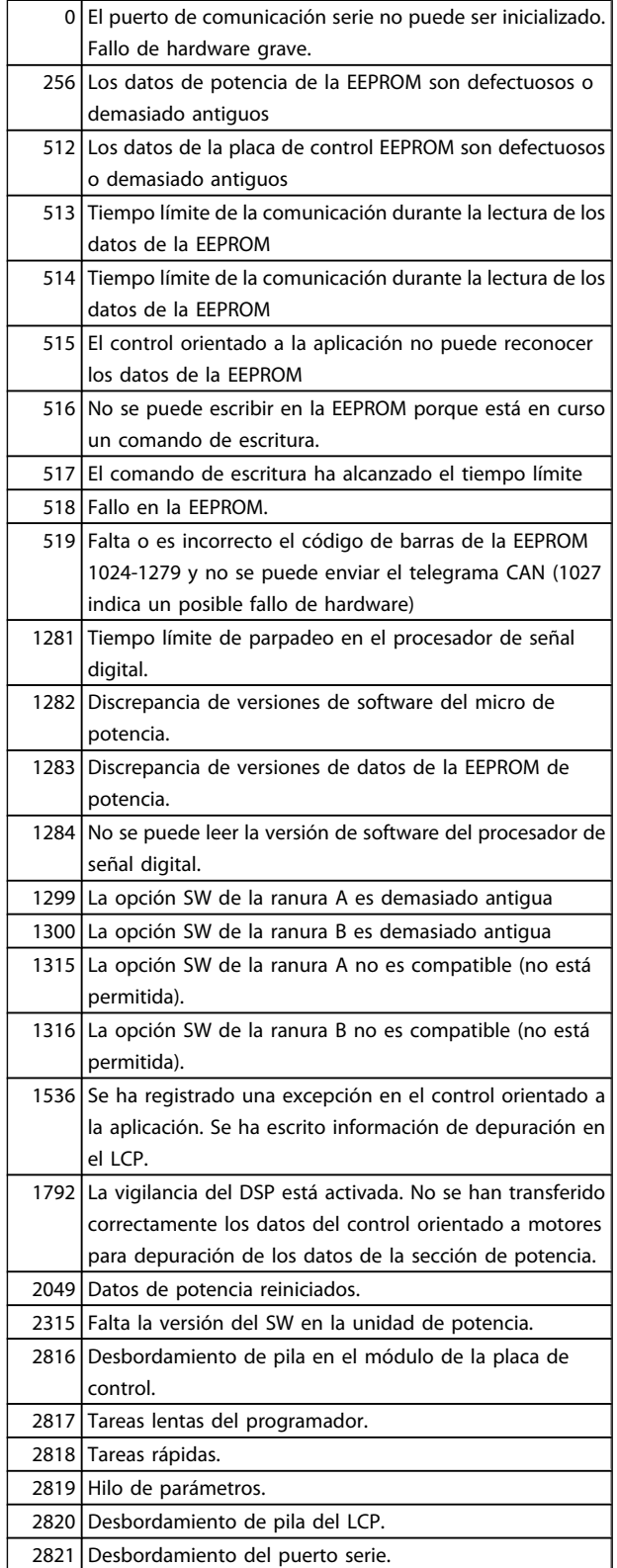

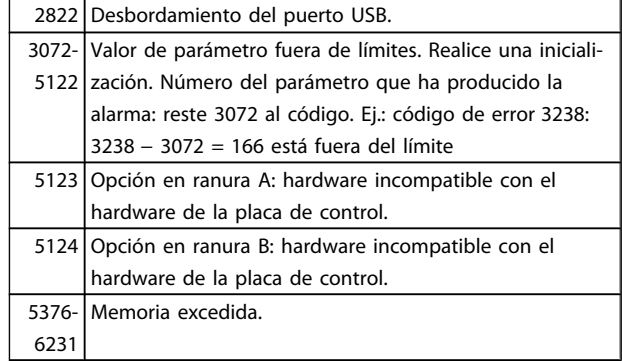

#### ALARMA 39: sensor del disipador

No hay realimentación del sensor de temperatura del disipador de calor.

La señal del sensor térmico del IGBT no está disponible en la tarjeta de potencia. El problema podría estar en la tarjeta de potencia, en la tarjeta de accionamiento de puerta o en el cable plano entre la tarjeta de potencia y la tarjeta de accionamiento de puerta.

#### ADVERTENCIA 40: sobrecarga de la salida digital del terminal 27

Compruebe la carga conectada al terminal 27 o elimine la conexión cortocircuitada. Compruebe *5-00 Modo E/S digital* y *5-01 Terminal 27 modo E/S*.

#### ADVERTENCIA 41: sobrecarga de la salida digital del terminal 29

Compruebe la carga conectada al terminal 29 o elimine la conexión cortocircuitada. Compruebe *5-00 Modo E/S digital* y *5-02 Terminal 29 modo E/S*.

#### ALARMA 45: fallo de conexión a tierra 2

Hay una descarga de las fases de salida a tierra, bien en el cable entre el convertidor de frecuencia y el motor o bien en el motor mismo. Apague el convertidor de frecuencia y solucione el fallo de conexión a tierra. Esta alarma se detecta en la secuencia de la prueba de arranque.

#### ALARMA 46: fuente de alimentación de tarjeta de potencia

La fuente de alimentación de la tarjeta de potencia está fuera del intervalo.

Hay tres fuentes de alimentación generadas por la fuente de alimentación de modo conmutado (SMPS) de la tarjeta de potencia: 24 V, 5 V, +/- 18 V. Cuando se usa la alimentación de 24 V CC con la opción MCB 107, solo se controlan los suministros de 24 V y de 5 V. Cuando se utiliza la tensión de red, trifásica, se controlan los tres suministros.

#### ADVERTENCIA 47: tensión 24 V baja

Es posible que la alimentación externa de 24 V CC esté sobrecargada. De no ser así, póngase en contacto con su distribuidor de Danfoss.

#### ADVERTENCIA 48: tensión 1,8 V baja

Diríjase a su distribuidor de Danfoss.

<u> )anfoss</u>

#### ADVERTENCIA 49: límite de velocidad

La velocidad no está en el intervalo especificado en el *4-11 Límite bajo veloc. motor [RPM]* y el *4-13 Límite alto veloc. motor [RPM]*.

#### ALARMA 50: fallo de calibración de AMA

El motor no es el adecuado para el tamaño del convertidor de frecuencia. Inicie el procedimiento de AMA una vez más mediante *1-29 Adaptación automática del motor (AMA)*, si fuera necesario con una función de AMA reducido. Si sigue produciéndose un fallo, compruebe los datos del motor.

#### ALARMA 51: comprobación de Unom e Inom en AMA

Es posible que los ajustes de tensión, intensidad y potencia del motor sean erróneos. Compruebe los ajustes.

#### ALARMA 52: Inom baja de AMA

La intensidad del motor es demasiado baja. Compruebe los ajustes.

#### ALARMA 53: motor del AMA demasiado grande

El motor es demasiado grande para que se pueda efectuar el AMA.

#### ALARMA 54: motor del AMA demasiado pequeño

El motor es demasiado pequeño para realizar la función AMA.

#### ALARMA 55: parámetro de AMA fuera de intervalo

Los valores de los parámetros del motor están fuera del intervalo aceptable.

#### ALARMA 56: AMA interrumpido por el usuario

El procedimiento de AMA ha sido interrumpido por el usuario.

#### ALARMA 57: tiempo límite de AMA

Pruebe a iniciar el procedimiento de AMA varias veces, hasta que se ejecute el procedimiento de AMA. Tenga en cuenta que si se ejecuta la prueba repetidamente se podría calentar el motor hasta un nivel en que aumenten las resistencias Rs y Rr. Sin embargo, en la mayoría de los casos esto no suele ser grave

#### ALARMA 58: fallo interno del AMA

Diríjase a su distribuidor de Danfoss.

#### ADVERTENCIA 59: límite de intensidad

La intensidad es superior al valor de *4-18 Límite intensidad*.

#### ADVERTENCIA 60: bloqueo externo

La función de bloqueo externo ha sido activada. Para reanudar el funcionamiento normal, aplique 24V CCal terminal programado para bloqueo externo y reinicie el convertidor de frecuencia (por comunicación serie, E/S digital o pulsando el botón [Reset] en el teclado).

#### ADVERTENCIA/ALARMA 61: error de realimentación

Error entre la velocidad calculada y la velocidad medida desde el dispositivo de realimentación. El ajuste de Advertencia/Alarma/Desactivado se realiza en *4-30 Función de pérdida de realim. del motor*. El ajuste del error aceptable se realiza en *4-31 Error de veloc. en realim. del motor* y el del tiempo permitido de permanencia en este error en *4-32 Tiempo lím. pérdida realim. del motor*. La función puede ser útil durante el procedimiento de puesta en marcha.

 $\mathfrak{I}_{antb}$ rss

#### ADVERTENCIA 62: frecuencia de salida en límite máximo

La frecuencia de salida es mayor que el valor ajustado en *4-19 Frecuencia salida máx.*. Esto es una advertencia en modo VVCplus y una alarma (desconexión) en modo Flux.

#### ALARMA 63: freno mecánico bajo

La intensidad del motor no ha sobrepasado el valor de intensidad de «liberación de freno» dentro de la ventana de tiempo indicada por el «retardo de arranque».

#### ADVERTENCIA 64: límite de tensión

La combinación de carga y velocidad demanda una tensión del motor superior a la tensión del enlace de CC real.

#### ADVERTENCIA / ALARMA / DESCONEXIÓN 65: sobretemperatura en la tarjeta de control

Hay un exceso de temperatura en la tarjeta de control; la temperatura de desconexión de la tarjeta de control es de 80 °C.

#### ADVERTENCIA 66: temperatura del disipador de calor baja

La temperatura del disipador de calor indica 0 ° C. Esto puede significar que el sensor de temperatura está dañado y que, por tanto, la velocidad del ventilador será la máxima si la sección de potencia o la tarjeta de control está muy caliente.

#### ALARMA 67: la configuración de opciones ha cambiado

Se han añadido o eliminado una o más opciones desde la última desconexión del equipo.

#### ALARMA 68: parada de seguridad

Se ha activado la parada de seguridad. Para reanudar el funcionamiento normal, aplique 24 V CC a T-37. Presione el botón Reset (Reiniciar) en LCP.

#### ADVERTENCIA 68: parada de seguridad

Se ha activado la parada de seguridad. Se continúa con el funcionamiento normal cuando se desactiva la parada de seguridad. Advertencia: rearranque automático.

#### ALARMA 69: temperatura de la tarjeta de potencia

El sensor de temperatura de la tarjeta de potencia está demasiado caliente o demasiado frío.

#### ALARMA 70: configuración del FC incorrecta

La combinación de placa de control y tarjeta de potencia no es válida.

#### ADVERTENCIA 73: rearranque automático de la parada de seguridad

Parada de seguridad. Tenga en cuenta que, con el rearranque automático activado, el motor puede arrancar cuando se solucione el fallo.

#### ADVERTENCIA 76: configuración de la unidad de potencia

El número requerido de unidades de potencia no coincide con el número detectado de unidades de potencia activas.

#### ADVERTENCIA 77: modo de potencia reducida

Esta advertencia indica que el convertidor de frecuencia está funcionando en modo de potencia reducida (es decir, con menos del número permitido de secciones de inversor). Esta advertencia se generará en el ciclo de potencia cuando el convertidor de frecuencia está configurado para funcionar con menos inversores y permanecerá activada.

#### ALARMA 78: error de pista

La diferencia entre el valor del punto de referencia y el valor real ha superado el valor en *4-35 Error de seguimiento*. Desactive la función mediante *4-34 Func. error de seguimiento* o seleccione una alarma/advertencia también en *4-34 Func. error de seguimiento*. Investigue la parte mecánica al respecto de la carga y el motor. Compruebe las conexiones de realimentación desde el motor (encoder) hasta el convertidor de frecuencia. Seleccione la función de realimentación del motor en *4-30 Función de pérdida de realim. del motor*. Ajuste la banda de error de pista en *4-35 Error de seguimiento* y *4-37 Error de seguimiento rampa*.

#### ALARMA 79: configuración incorrecta de la sección de potencia

La tarjeta de escalado tiene un número de pieza incorrecto o no está instalada. Además, el conector MK102 de la tarjeta de potencia no pudo instalarse.

#### ALARMA 80: convertidor de frecuencia inicializado al valor predeterminado

Los ajustes de parámetros se han inicializado a los ajustes predeterminados después de efectuar un reinicio manual (tres teclas).

#### ALARMA 81: CSIV corrupto

El archivo CSIV contiene errores de sintaxis.

#### ALARMA 82: error de parámetro CSIV

CSIV no pudo iniciar un parámetro.

ALARMA 85: fallo pelig. PB Error Profibus/Profisafe.

ALARMA 86: fallo pelig. DI

Error del sensor.

#### ALARMA 88: detección de opción

Se ha detectado un cambio en la configuración de opciones. Esta alarma se produce cuando *14-89 Option Detection* está ajustado a [0] *Configuración mantenida* y la configuración de opciones ha variado por algún motivo. Los cambios de la configuración de opciones deben activarse en *14-89 Option Detection* antes de aceptarlos. Si el cambio de configuración no está aceptado, solo será posible reiniciar la Alarma 88 (bloqueo por alarma) cuando se restituya o se corrija la configuración de opciones.

#### ALARMA 90: monitor de realimentación

Compruebe la conexión a la opción encoder / resolvedor y sustituya el MCB 102 o MCB 103.

#### ALARMA 91: ajuste incorrecto de la entrada analógica 54

El conmutador S202 debe ponerse en posición OFF (entrada de tensión) cuando hay un sensor KTY conectado al terminal de entrada analógica 54.

#### ALARMA 250: nueva pieza de repuesto

La alimentación o el modo de conmutación de la fuente de alimentación se han intercambiado. El código descriptivo del convertidor de frecuencia debe restaurarse en la EEPROM. Seleccione el código descriptivo adecuado en *14-23 Ajuste de código descriptivo* según la etiqueta de la unidad. No olvide seleccionar «Guardar en la EEPROM» para completar la operación.

#### ALARMA 251: nuevo código descriptivo:

El convertidor de frecuencia tiene un nuevo código descriptivo.

**\an**fvss

# 8 Especificaciones

# 8.1 Datos eléctricos y dimensiones de los cables

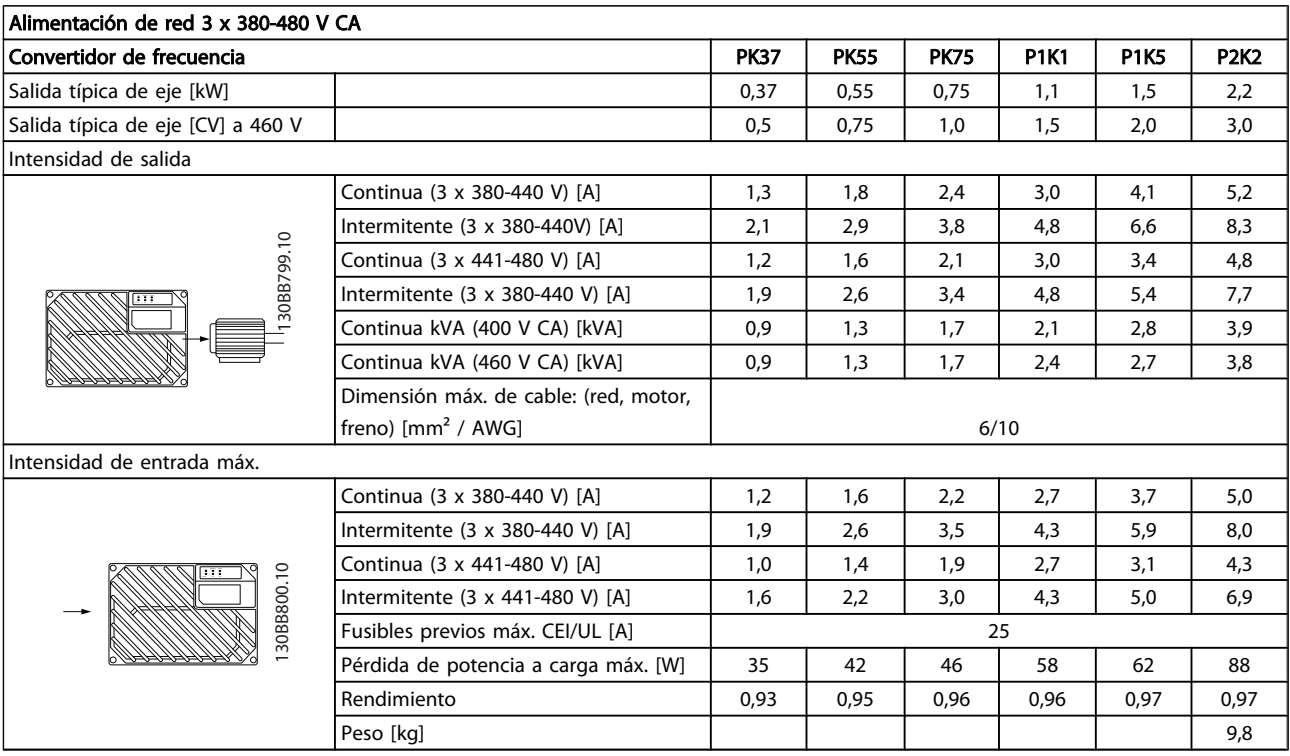

<span id="page-77-0"></span>Especificaciones **Manual de funcionamiento del convertidor de frecuencia descentralizado FCD 302** VLT ®

### 8.2 Especificaciones generales

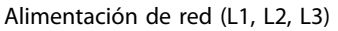

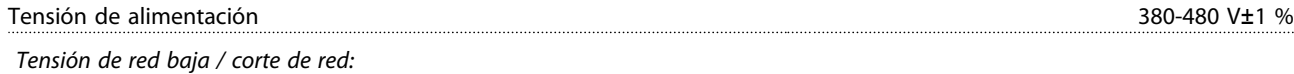

Durante un episodio de tensión de red baja o un corte en la alimentación, el convertidor de frecuencia continúa hasta que la tensión del circuito intermedio desciende por debajo del nivel de parada mínimo, que generalmente es del 15% por debajo de la tensión de alimentación nominal más baja del convertidor de frecuencia. No se puede esperar un arranque y un par completo con una tensión *de red inferior al 10% por debajo de la tensión de alimentación nominal más baja del convertidor de frecuencia.*

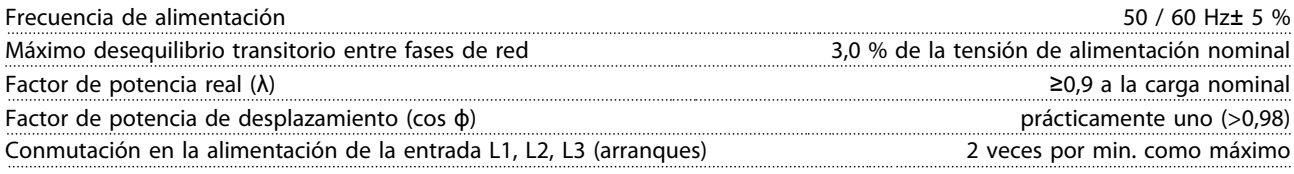

Esta unidad es adecuada para utilizarse en un circuito capaz de proporcionar hasta 100 000 amperios simétricos rms. 480 V máximo.

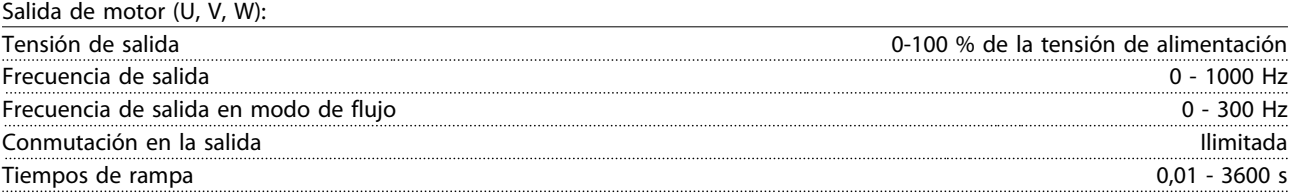

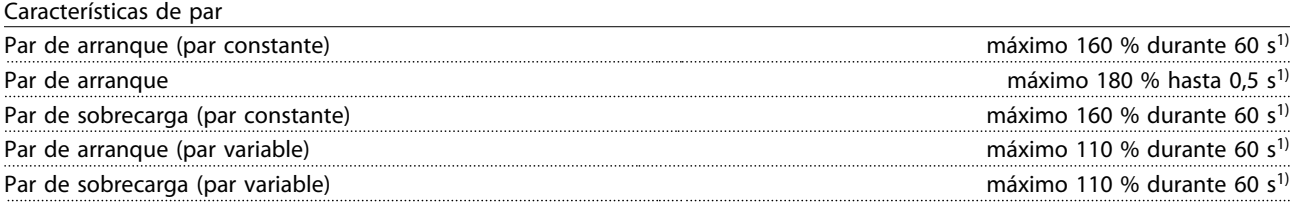

*1) Porcentaje relativo al par nominal.*

Longitudes y secciones para cables de control<sup>1)</sup>:

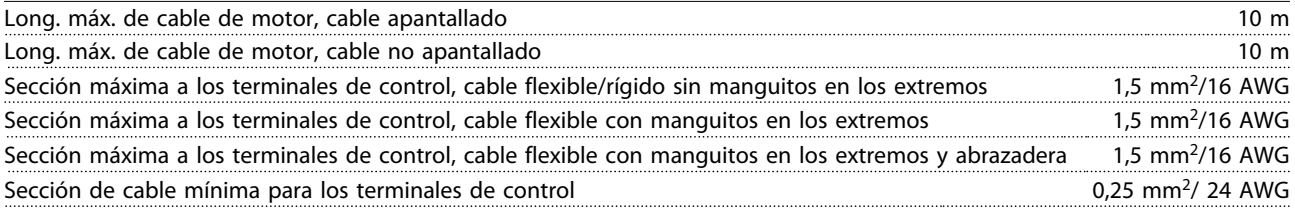

*1) Cables de alimentación, consulte las tablas en la sección Datos eléctricos de la Guía de Diseño*

Protección y funciones:

- Protección contra sobrecarga del motor térmica-electrónica contra sobrecarga.
- El control de la temperatura del disipador garantiza la desconexión del convertidor si la temperatura alcanza un valor predeterminado.
- El convertidor de frecuencia está protegido frente a cortocircuitos en los terminales U, V y W del motor.
- Si falta una fase de red, el convertidor de frecuencia se desconectará o emitirá una advertencia (en función de la carga).
- El control de la tensión del circuito intermedio garantiza la desconexión del convertidor de frecuencia si la tensión del circuito intermedio es demasiado alta o baja.
- El convertidor de frecuencia comprueba constantemente la aparición de niveles graves de temperatura interna, corriente de carga, tensión alta en el circuito intermedio y velocidades de motor bajas. En respuesta a un nivel crítico, el convertidor de frecuencia puede ajustar la frecuencia de conmutación y/o cambiar el patrón de conmutación a fin de asegurar su rendimiento.

<span id="page-78-0"></span>Manual de funcionamiento del convertidor de frecuencia descentralizado FCD 302<br>Especificaciones VLT ®

#### Entradas digitales:

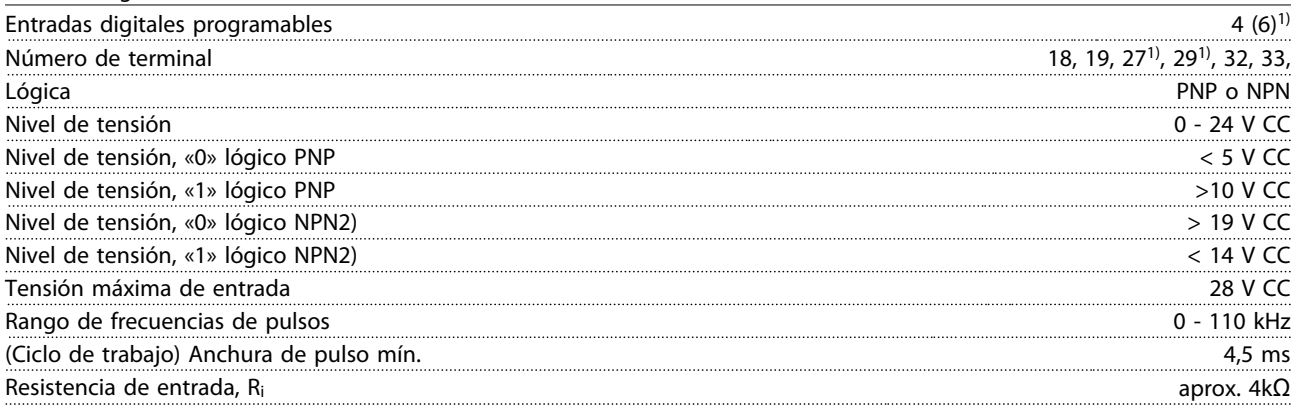

*Todas las entradas digitales están aisladas galvánicamente de la tensión de alimentación (PELV) y de otros terminales de alta tensión.*

*1) Los terminales 27 y 29 también pueden programarse como salidas.*

Parada segura terminal 37 (el terminal 37 es de lógica PNP fija):

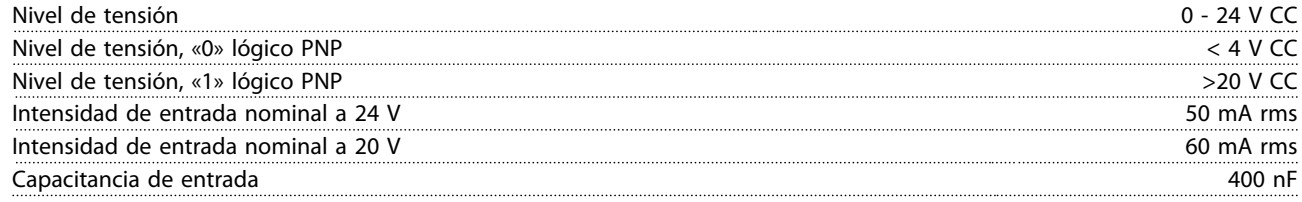

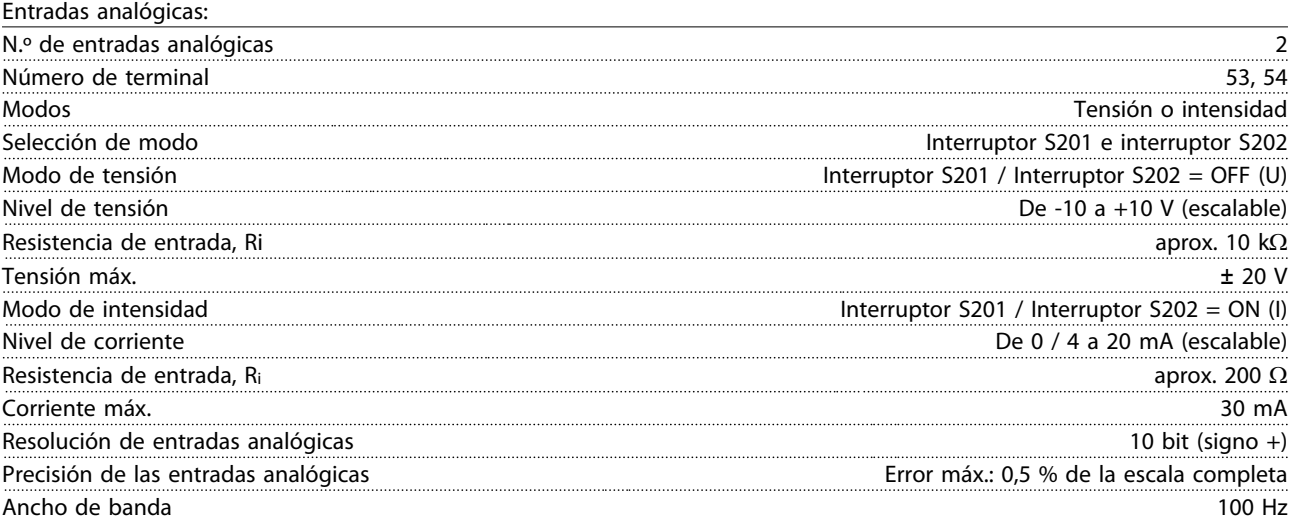

*Las entradas analógicas están aisladas galvánicamente de la tensión de alimentación (PELV) y de los demás terminales de alta tensión.*

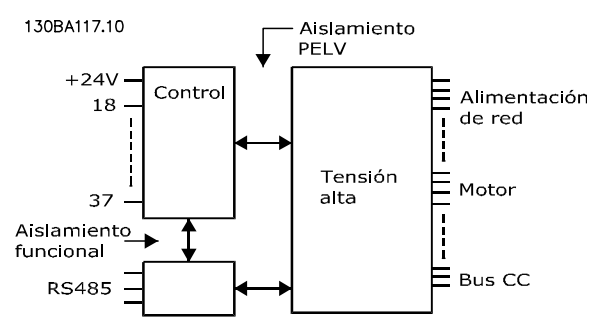

8 8

<span id="page-79-0"></span>Especificaciones<br>Especificaciones Manual de funcionamiento del convertidor de frecuencia descentralizado FCD 302 VLT ®

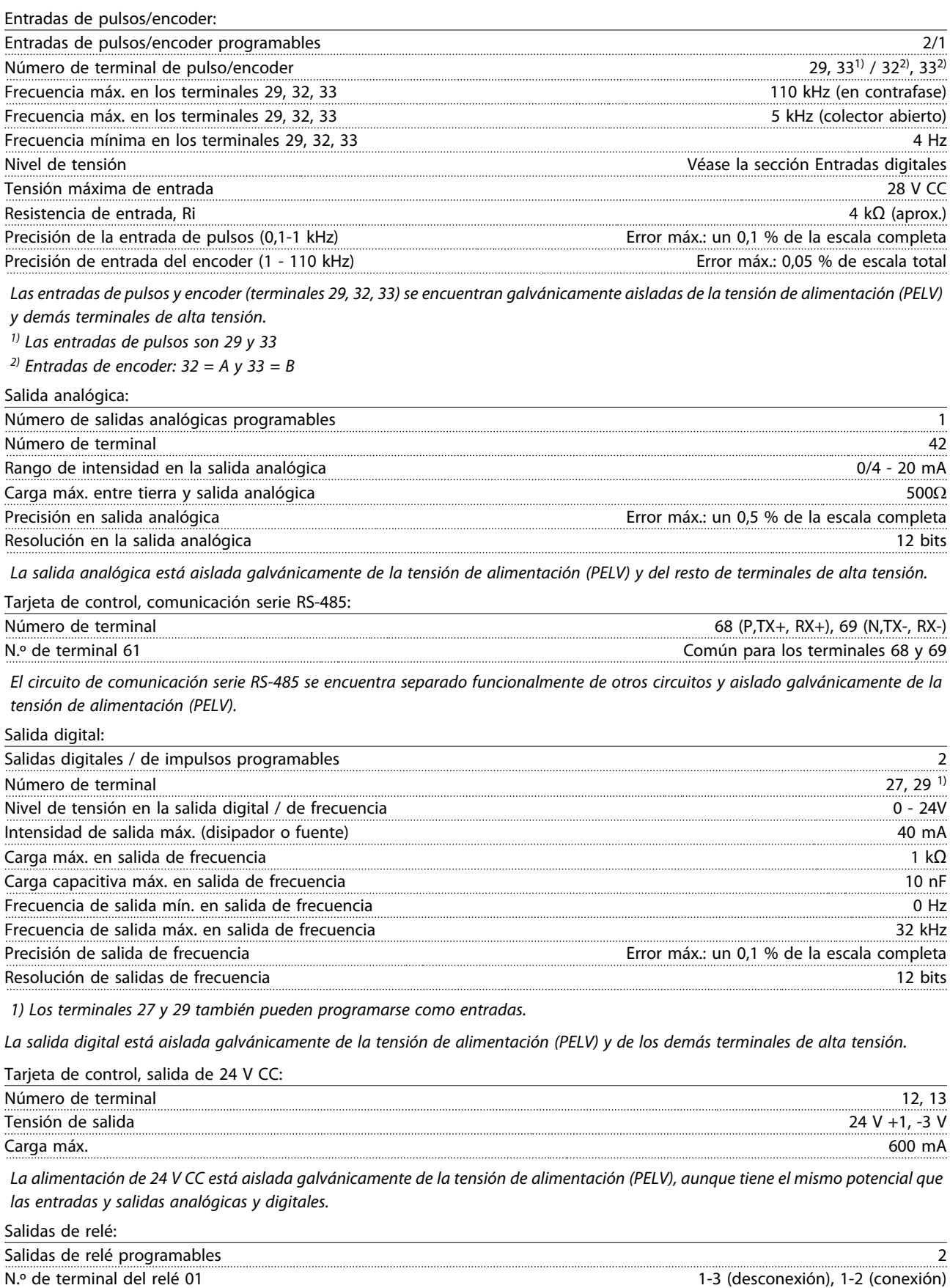

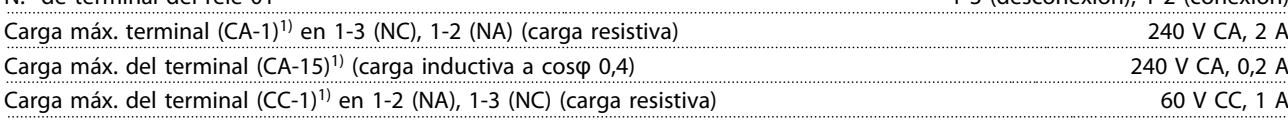

<span id="page-80-0"></span>Manual de funcionamiento del convertidor de frecuencia descentralizado FCD 302<br>Especificaciones VLT ®

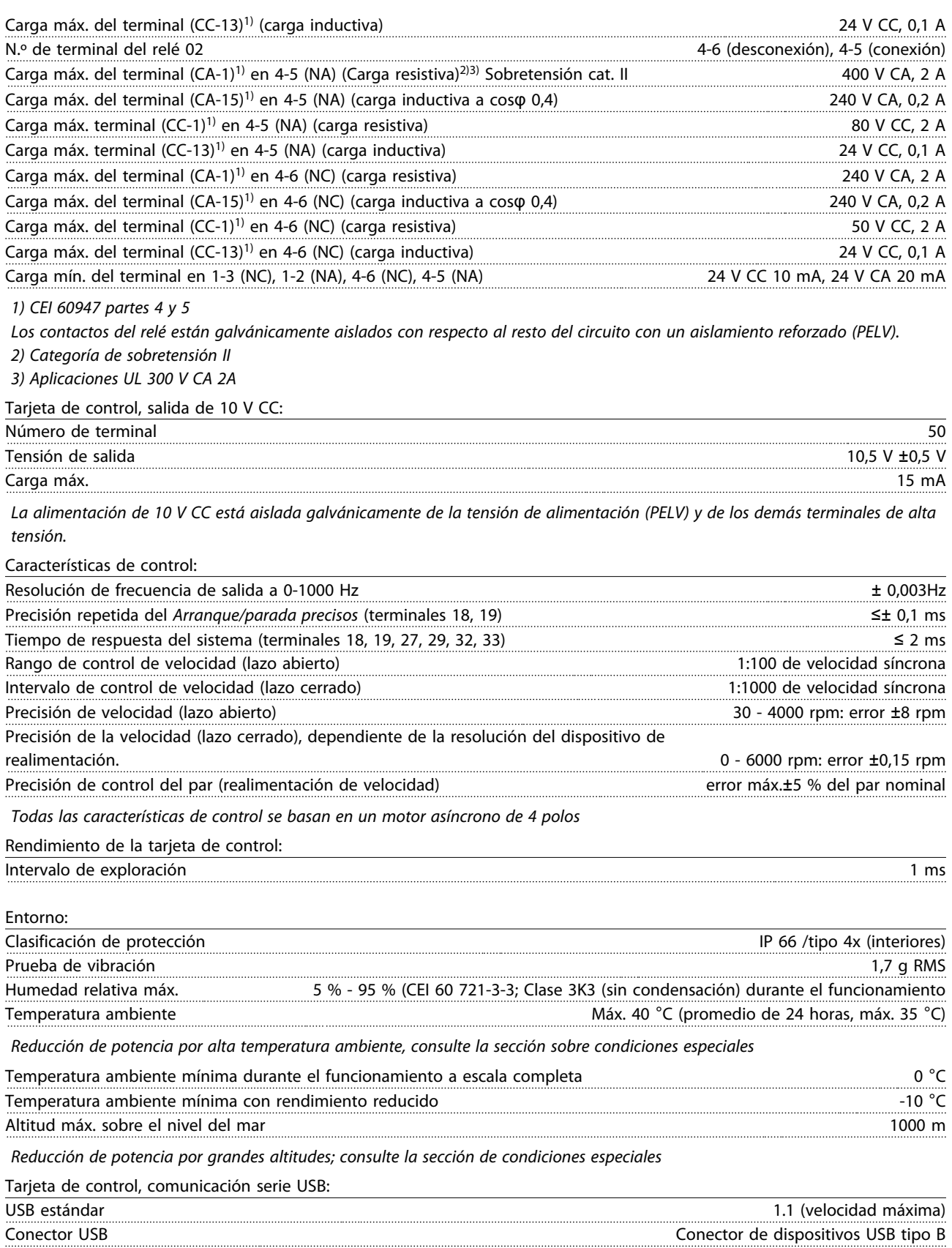

*La conexión al PC se realiza por medio de un cable USB de host / dispositivo estándar.*

La conexión USB se encuentra galvánicamente aislada de la tensión de alimentación (PELV) y del resto de terminales de alta tensión. La conexión a tierra USB no se encuentra galvánicamente aislada de la protección a tierra. Utilice únicamente un ordenador portátil *aislado como conexión entre el PC y el conector USB del convertidor de frecuencia.*

8 8

Manual de funcionamiento del convertidor de frecuencia descentralizado FCD 302 VLT®

# Índice

### $\overline{A}$

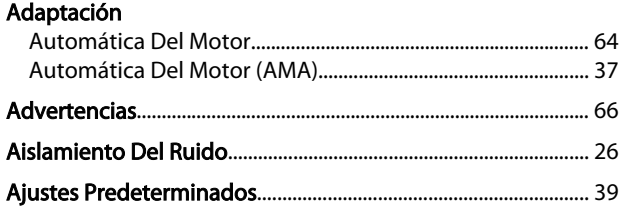

### $\Gamma$

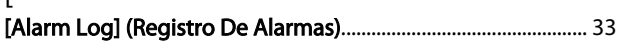

#### $\overline{A}$

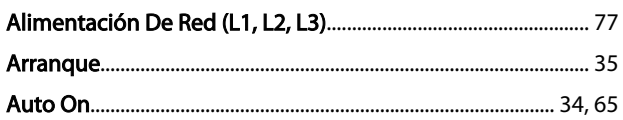

# $\overline{1}$

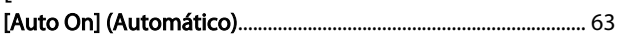

# $\mathsf{C}$

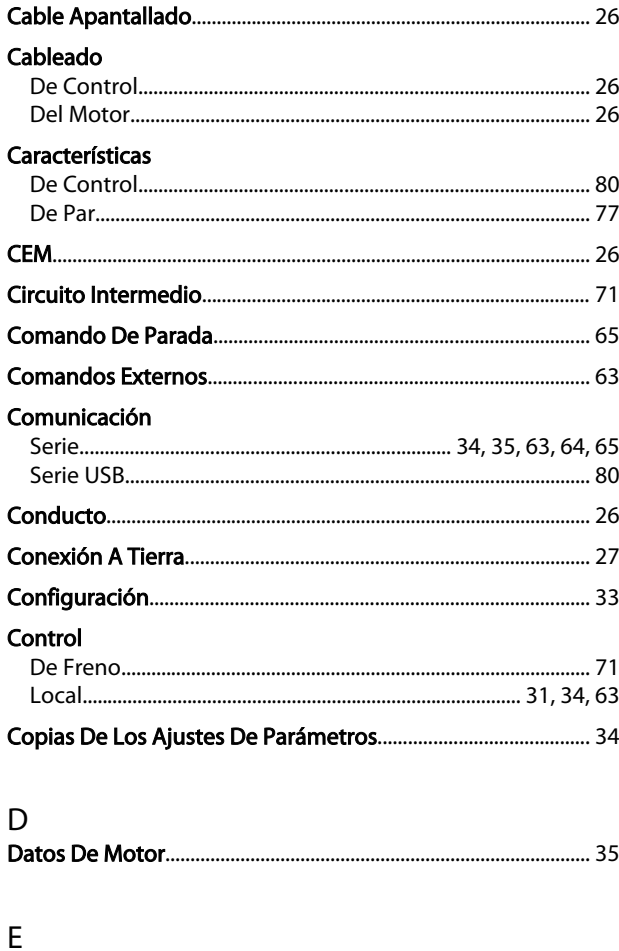

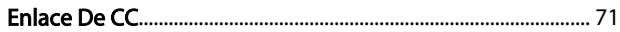

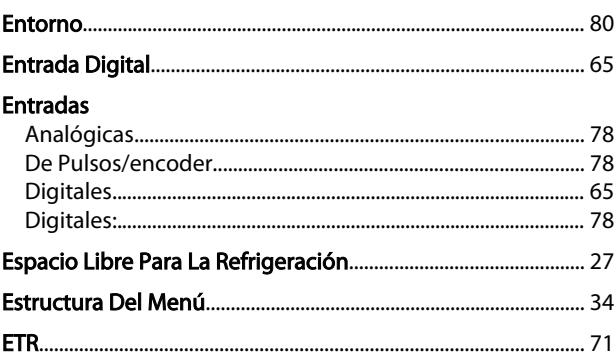

Danfoss

# $\overline{F}$

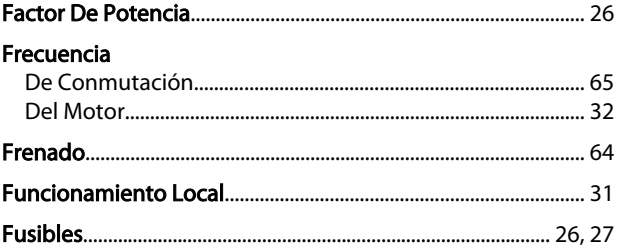

### G

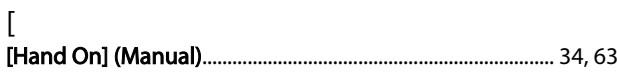

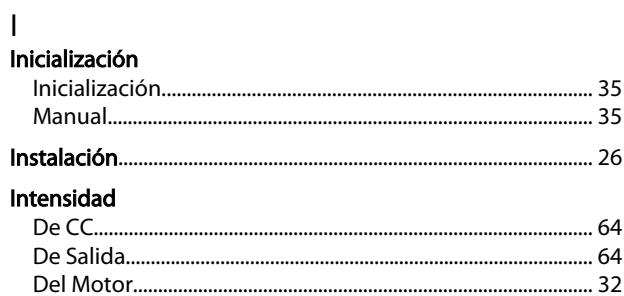

### $\overline{L}$

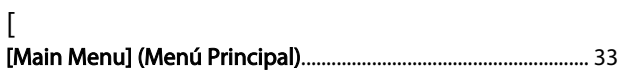

#### M

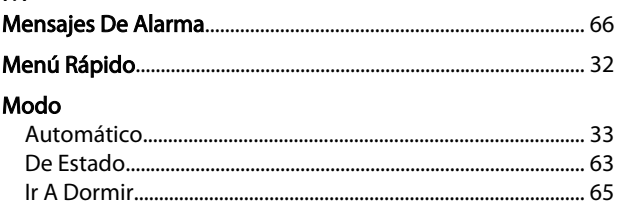

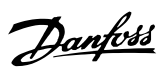

Índice

Manual de funcionamiento del convertidor de frecuencia descentralizado FCD 302<br>VLT ®

### $\overline{N}$

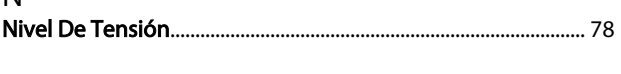

# $\overline{O}$

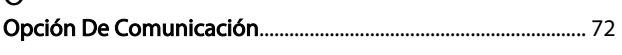

# $\mathsf{P}$

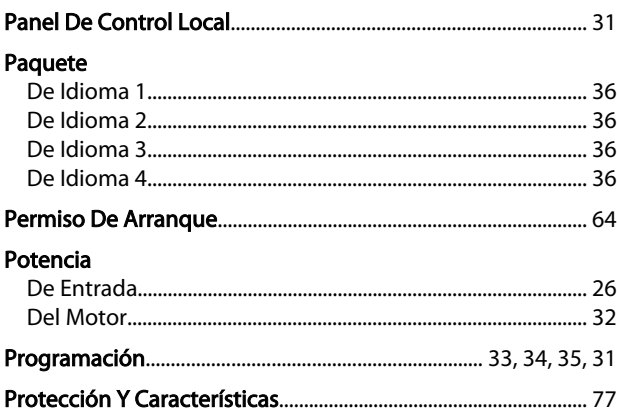

# $\overline{a}$

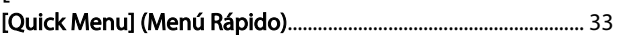

# $\overline{R}$

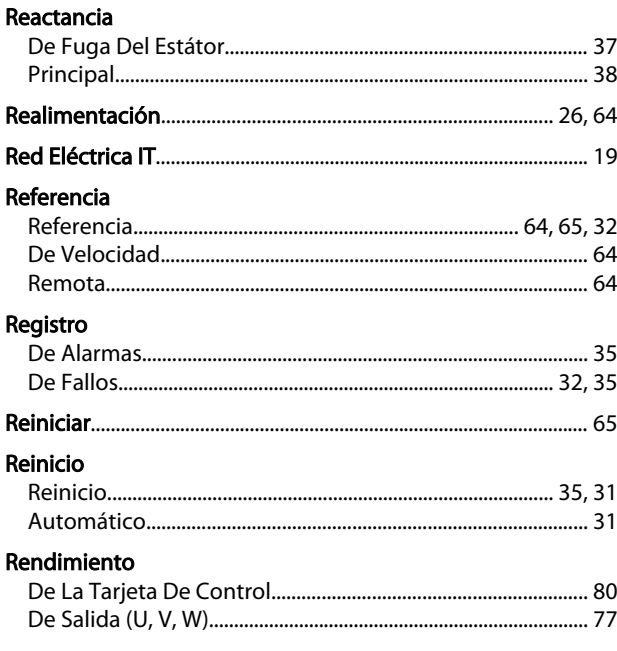

# $\begin{bmatrix} 1 & 1 \\ 1 & 1 \end{bmatrix}$

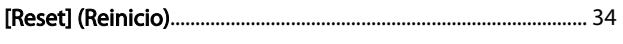

# $\frac{S}{S}$

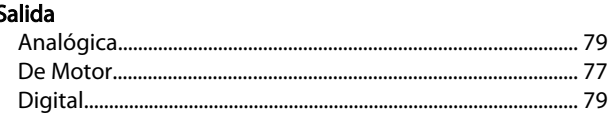

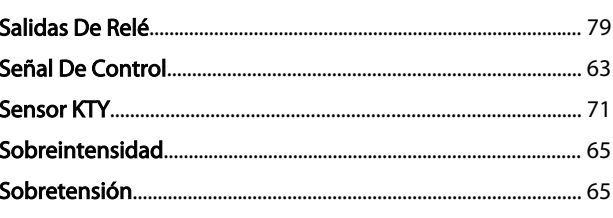

# T<br>Tarieta

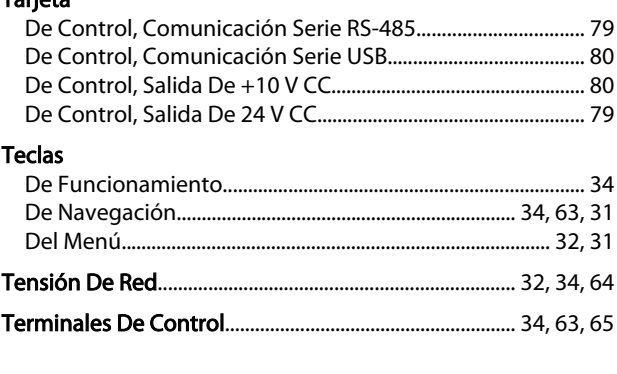

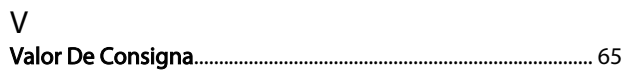

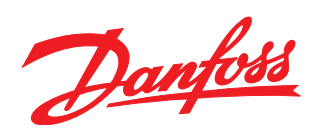

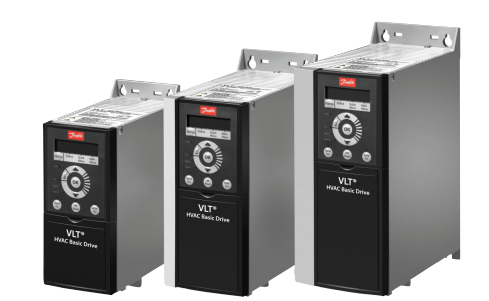

## www.danfoss.com/drives

Danfoss no acepta ninguna responsabilidad por posibles errores que pudieran aparecer en sus catálogos, folletos o cualquier otro material impreso, reservándose el derecho de alterar sus<br>productos sin previo aviso, incluyén

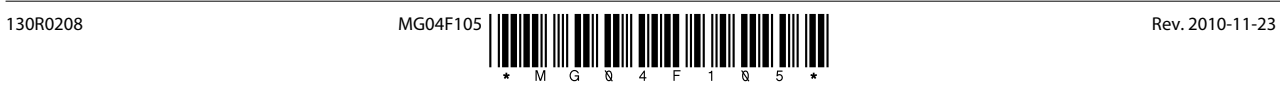